# **LAPORAN KERJA PRAKTEK**

# **SISTEM PENJUALAN UNDANGAN UD. TOTAL GRAPHICS SURABAYA BERBASIS WEB**

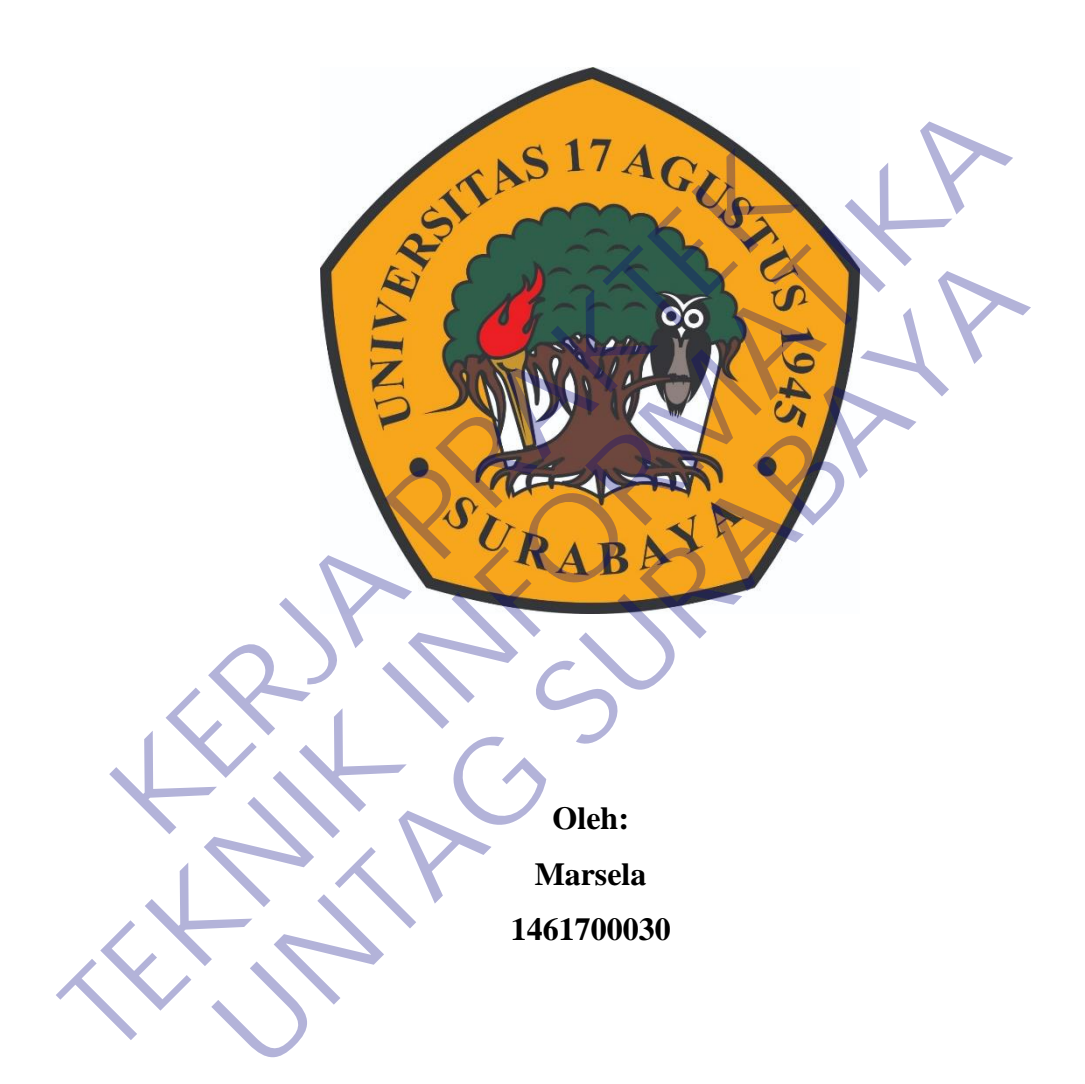

# **PROGRAM SARJANA PROGRAM STUDI TEKNIK INFORMATIKA FAKULTAS TEKNIK UNIVERSITAS 17 AGUSTUS 1945 SURABAYA**

**2021**

## **LEMBAR PENGESAHAN**

# <span id="page-1-0"></span>**LAPORAN KERJA PRAKTEK SISTEM PENJUALAN UNDANGAN UD. TOTAL GRAPHICS SURABAYA BERBASIS WEB**

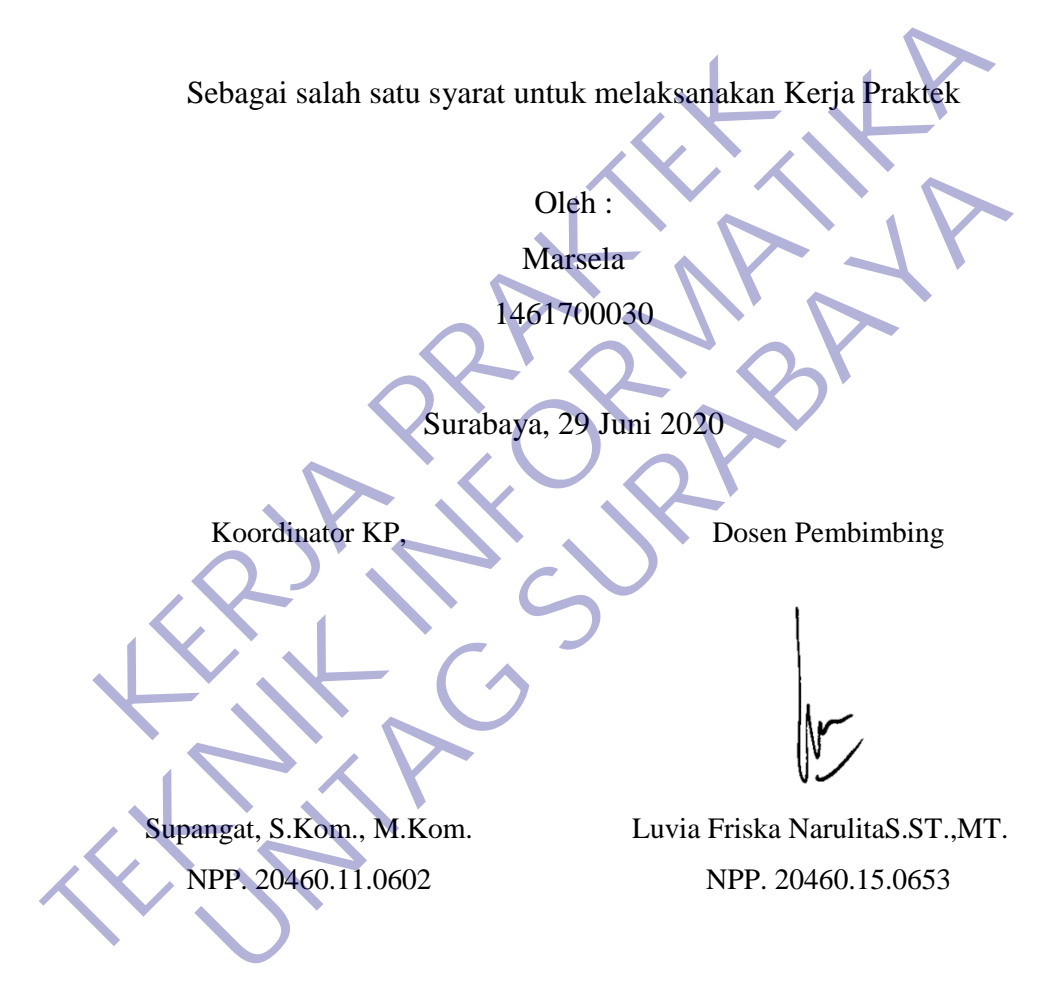

Mengetahui, Ka, Program Studi Teknik Informatika

> Geri Kusnanto, S.Kom., MM NPP. 20460.94.0401

#### **KATA PENGANTAR**

<span id="page-2-0"></span>Puji syukur penulis panjatkan kepada Allah SWT yang telah melimpahkan rahmat, taufik serta hidayah-Nya sehingga penulis dapat melaksanakan Kerja Praktek serta dapat menyelesaikan laporannya tepat waktu dan tanpa adanya halangan yang berarti. Laporan Kerja Prakek ini disusun berdasarkan apa yang telah penulis lakukan pada saat dilapangan yakni pada kerja praktek yang beralamat Jalan Raya Manyar Tirtomoyo no.68, Surabaya, yang dimulai tanggal 01 Mei – 31 Mei 2020. Kerja praktek ini merupakan salah syarat wajib yang harus ditempuh dalam Program Studi Teknik Informatika. Selain untuk menuntas program studi yang penulis tempuh kerja praktek ini ternyata banyak memberikan manfaat kepada penulis baik dari segi akademik maupun untuk pengalaman yang tidak dapat penulis temukan saat berada di bangku kuliah. Exam Studi Teknik Informatika. Selain untuk menunta<br>
Ilis tempuh kerja praktek ini ternyata banyak membe<br>
Ilis baik dari segi akademik maupun untuk pengalaman y<br>
Ikan saat berada di bangku kuliah.<br>
Ilis ma kasih kepada i p 2020. Kerja praktek ini merupakan salan syarat wajib yang narus ditempun<br>
Program Studi Teknik Informatika. Selain untuk menuntas program stud<br>
penulis tempuh kerja praktek ini ternyata banyak memberikan manfaat k<br>
penulis

Dalam penyusunan laporan hasil kerja praktek ini penulis banyak mendapatkan bantuan dari berbagai pihak, oleh sebab itu penulis ingin mengungkapkan rasa terima kasih kepada : I dari segi akademik maupun untuk pengalaman yang tidak dapat<br>
I berbagai pihak, oleh sebab itu penulis banyak mendari berbagai pihak, oleh sebab itu penulis ingin mengungkapk<br>
I berbagai pihak, oleh sebab itu penulis ingi

- 1. **Luvia Friska NarulitaS.ST.,MT**. selaku pembimbing yang telah banyak memberikan arahan dan masukan kepada penulis dalam melaksanakan kerja praktek dan juga penyelesaian laporan kerja praktek lapangan ini.
- 2. **Ibu Elisa, SE**. selaku pimpinan UD. Total Graphics yang telah mengijinkan saya untuk berkesempatan melaksanakan kerja praktek.
- 3. **Sdri Yulianawati, S.Mn**, selaku pembimbing di UD. Total Graphics yang telah mendidik dan bersedia berbagi ilmu dengan saya di tempat kerja praktek
- 4. Tak lupa pula penulis ingin mengucapkan banyak terima kasih kepada pihak- pihak terkait lainnya yang telah banyak membantu baik itu untuk Pelaksanaan Kerja Praktek maupun dalam Penyelesaian Laporan Kerja Praktek ini.

Penulis akui penulis tidaklah sempurna seperti kata pepatah tak ada gading yang tak retak begitu pula dalam penulisan ini, apabila nantinya terdapat kekeliruan dalam penulisan laporan kerja praktek ini penulis sangat mengharapkan kritik dan saran.

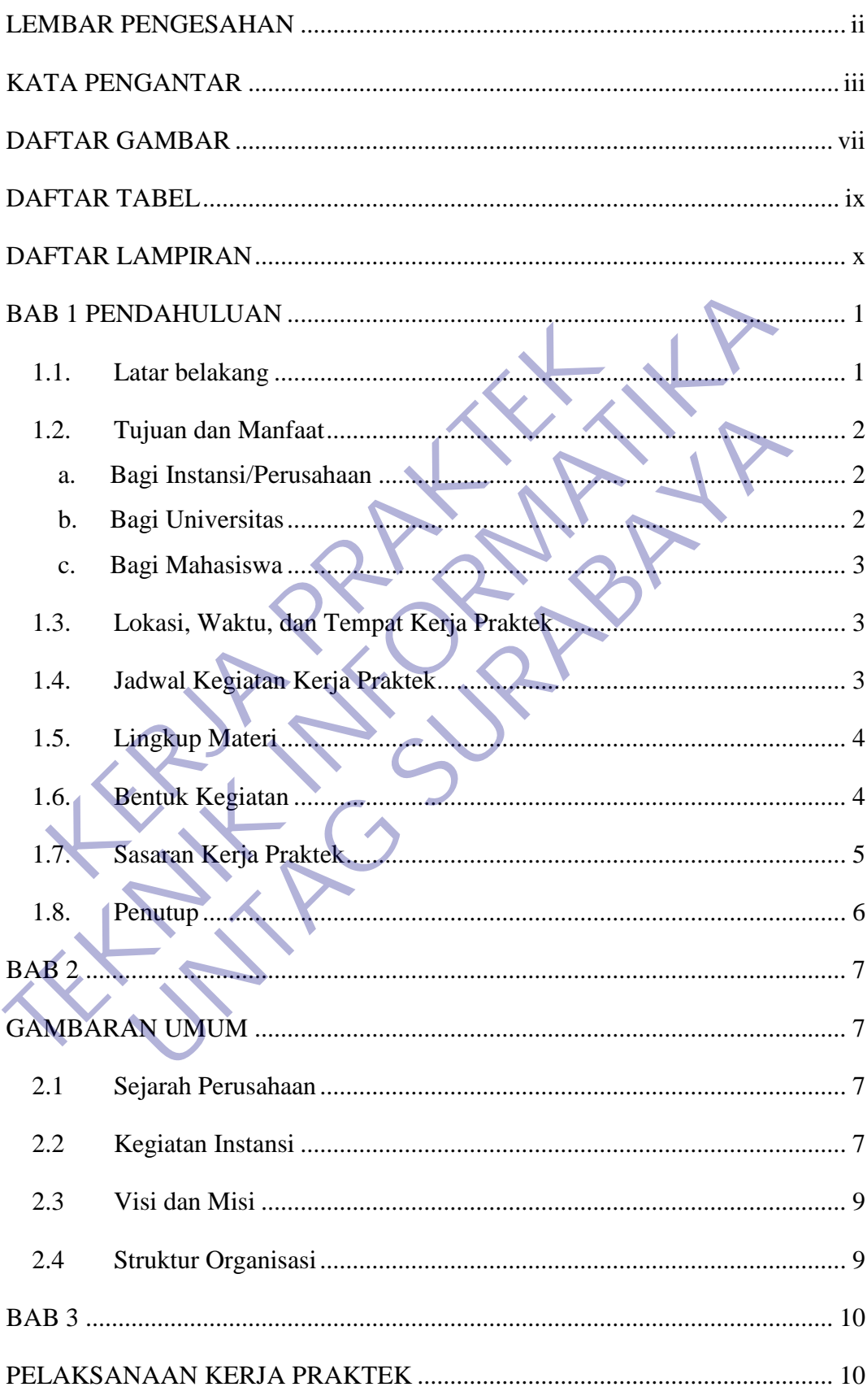

# **DAFTAR ISI**

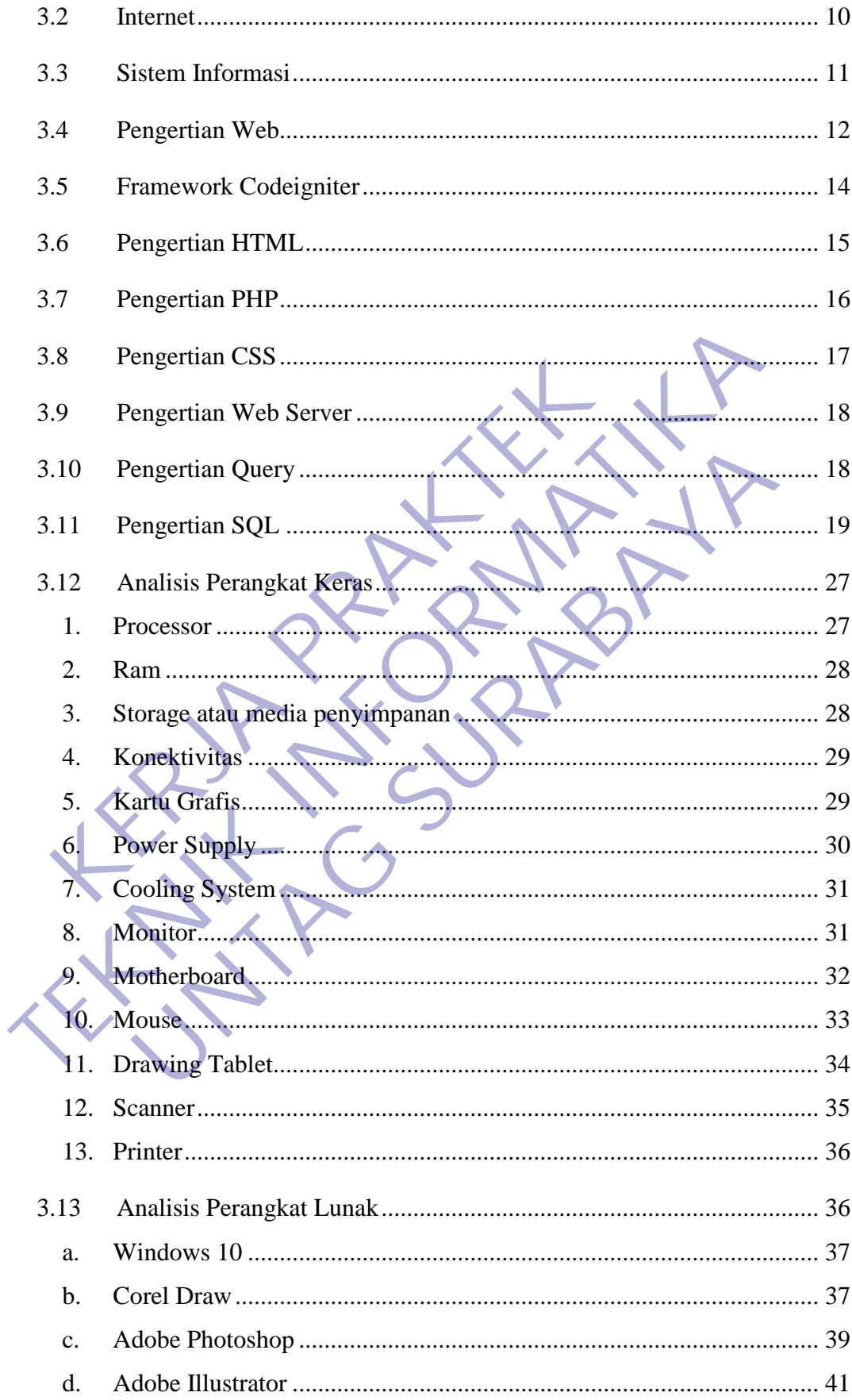

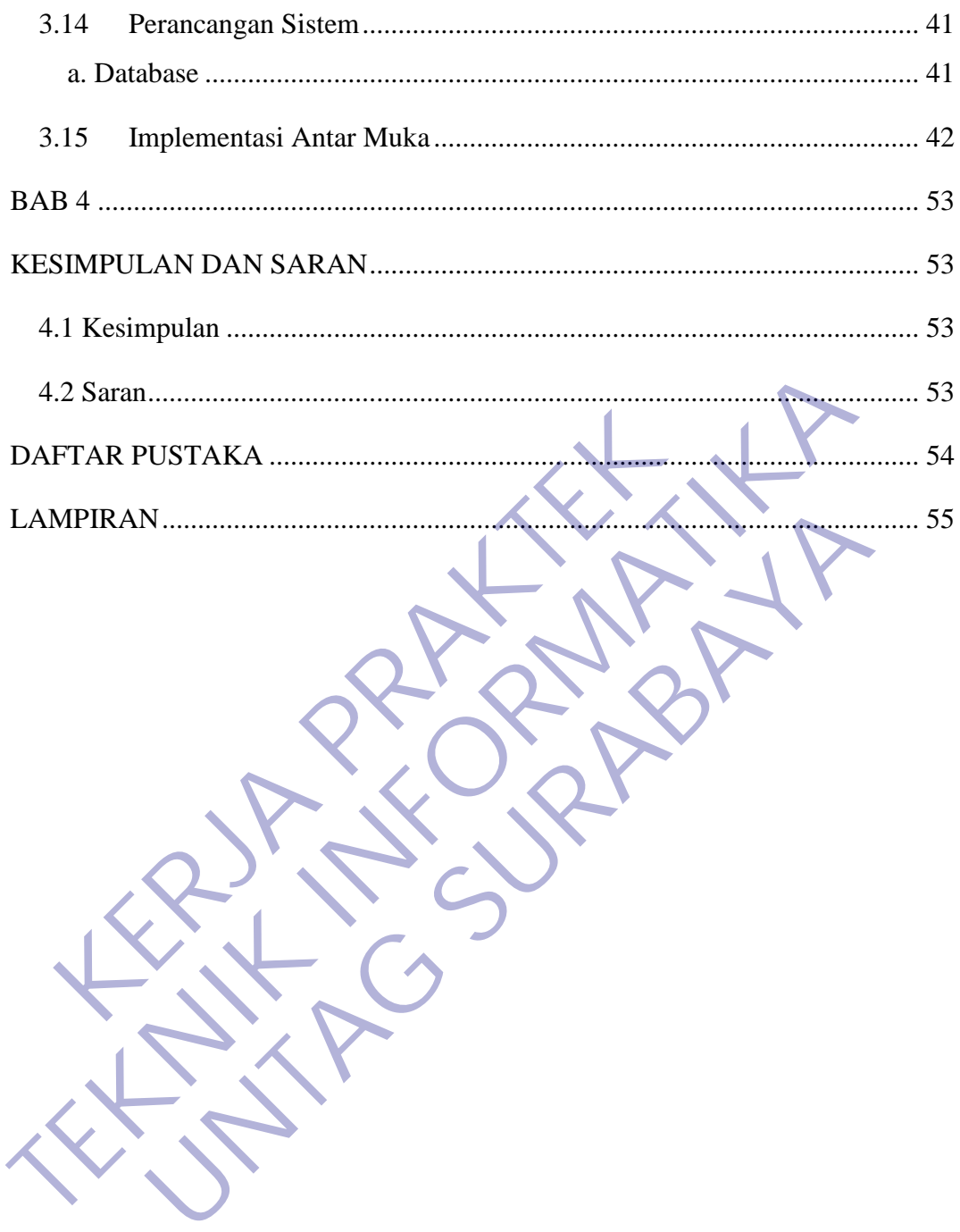

<span id="page-6-0"></span>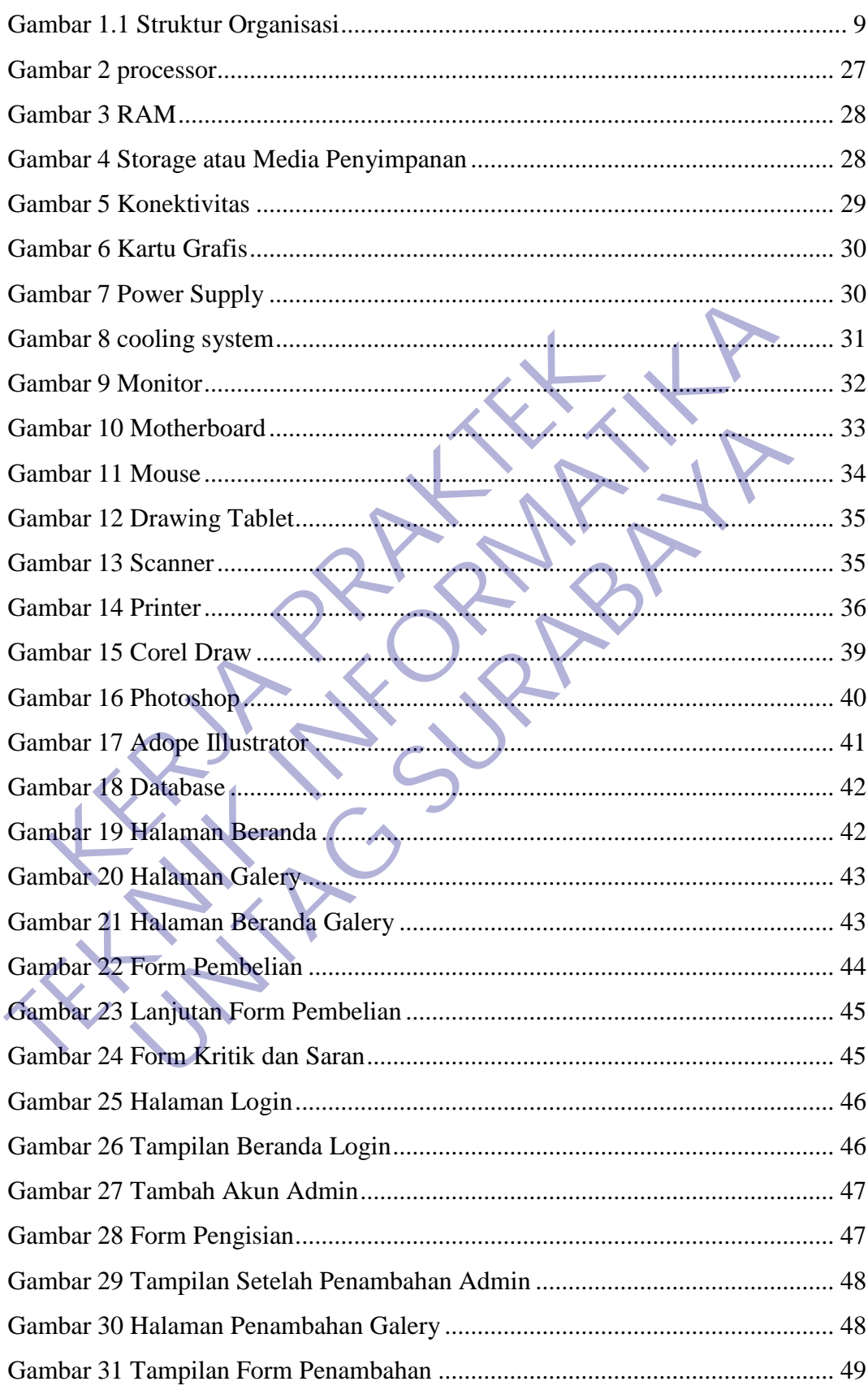

## **DAFTAR GAMBAR**

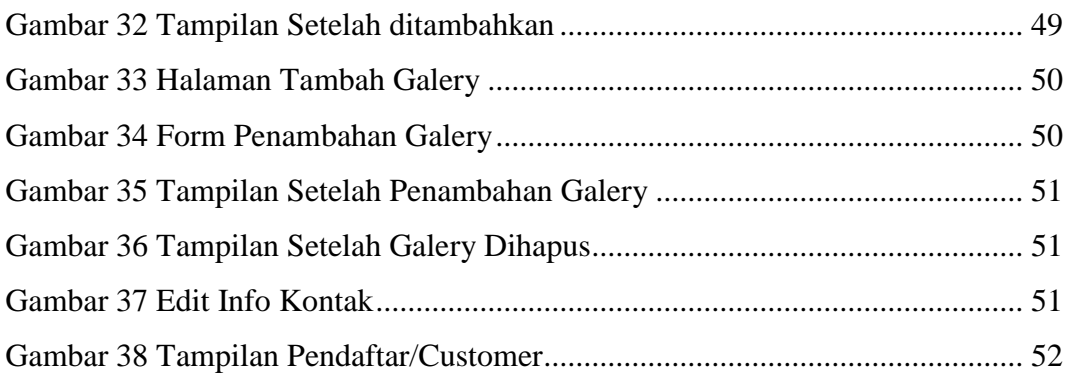

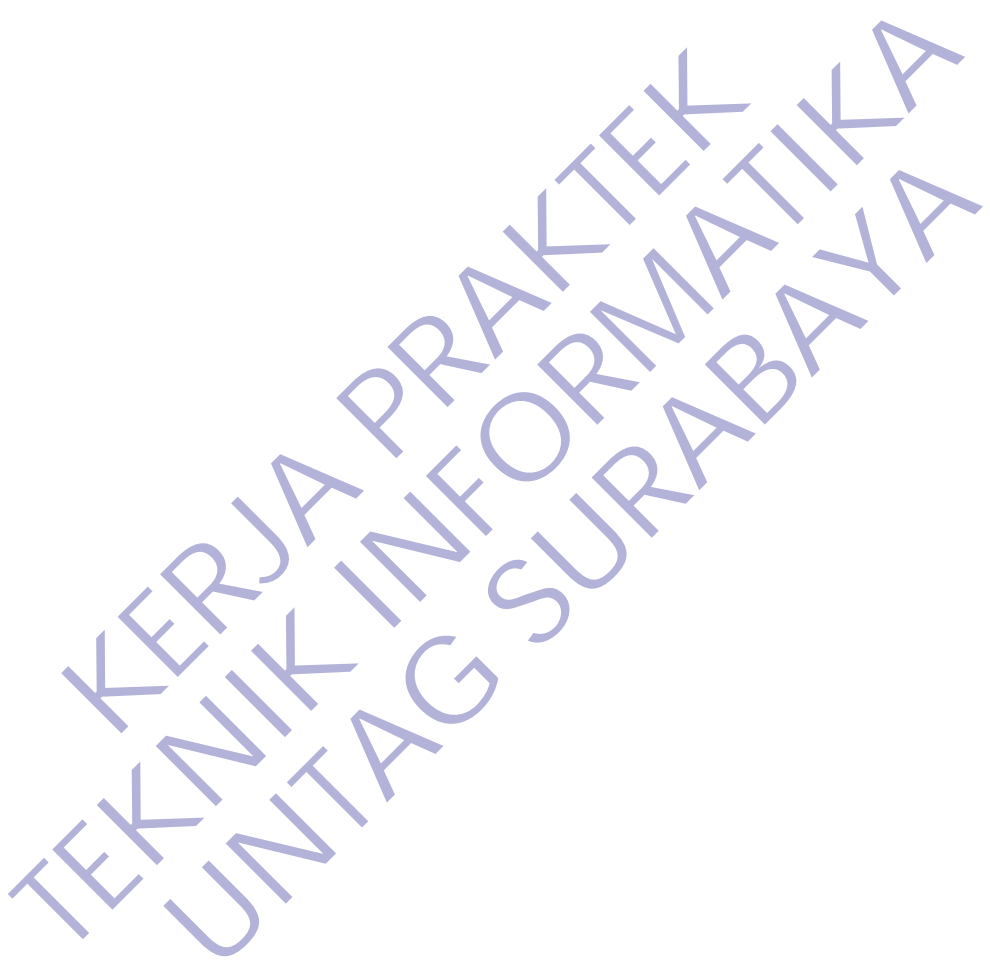

<span id="page-8-0"></span>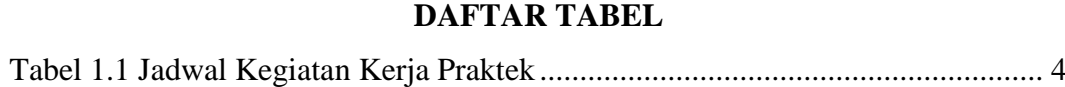

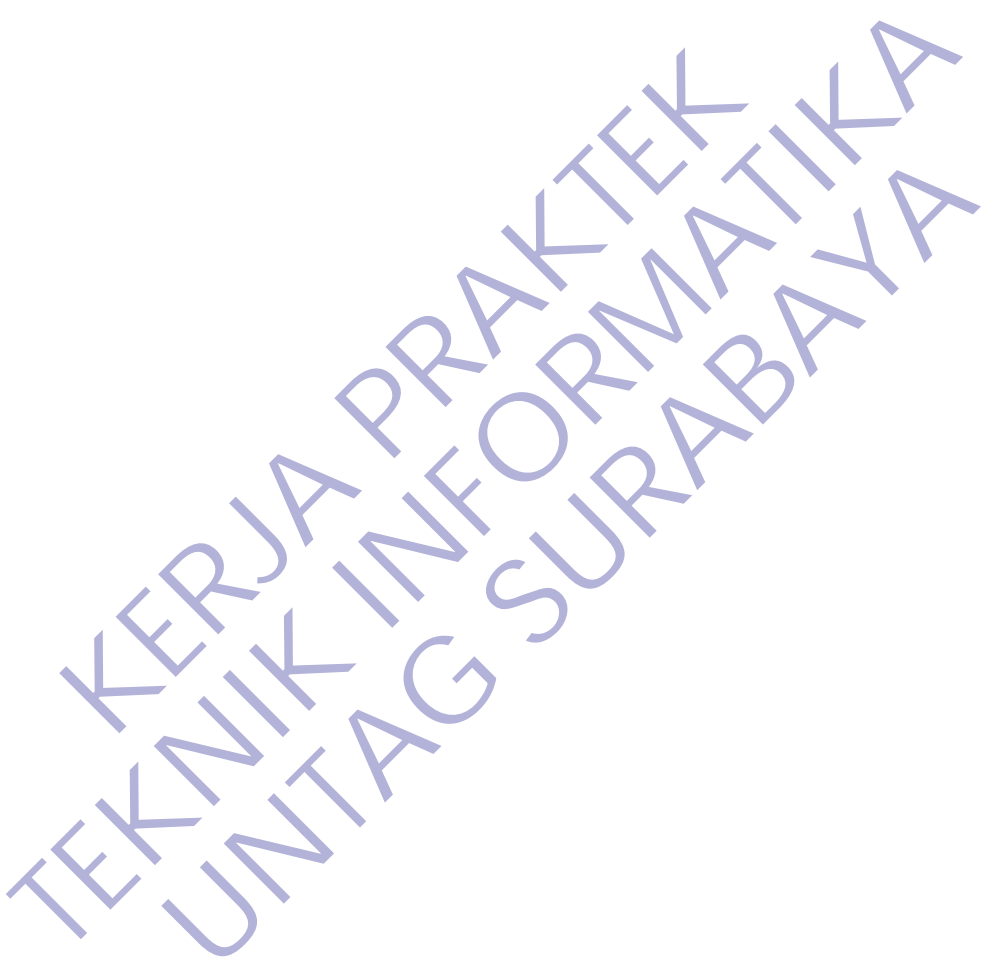

## **DAFTAR LAMPIRAN**

<span id="page-9-0"></span>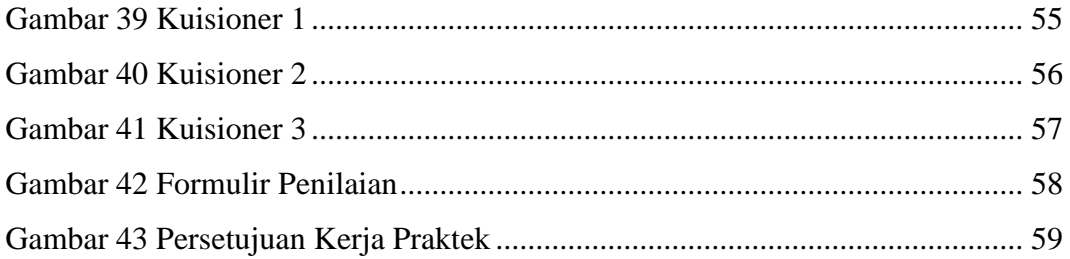

KERWA PRAKT **TENNIS PROPERTY IN** UNTAG SURABAYA

# **BAB 1 PENDAHULUAN**

#### <span id="page-10-1"></span><span id="page-10-0"></span>**1.1. Latar belakang**

Dalam era globalisasi dunia dan perdagangan yang bebas diperlukan adanya industri yang maju dengan tenaga kerja yang profesional di bidangnya masingmasing. Untuk itu selain mendapatkan berbagai teori di bangku pendidikan formal, maka diperlukan adanya pengalaman kerja di lapangan. Salah satu cara untuk menambah pengalaman kerja tersebut adalah dengan mengadakan kerja praktek di intitusi yang berkaitan dengan bidang studi yang dipelajari di bangku kuliah.

Kerja Praktek merupakan salah satu mata kuliah dan merupakan program dari jurusan Teknik Informatika Universitas 17 Agustus 1945 Surabaya yang harus diikuti oleh setiap Mahasiswa sebagai syarat untuk kelulusan. Penulis berharap akan dapat lebih memahami ilmu yang telah penulis dapatkan pada perkuliahan di Universitas 17 Agustus 1945 Surabaya dengan terjun langsung di perusahaan atau instansi melalui kegiatan Kerja Praktek. Sehingga dengan Kerja Praktek, Penulis mendapatkan pengalaman yang nantinya menjadi nilai tambah yang akan menjadi modal penulis untuk bersaing dalam dunia kerja. Terrethin manya pengananan angga at angga anambah pengalaman kerja tersebut adalah dengan mengatusi yang berkaitan dengan bidang studi yang dipelajari Kerja Praktek merupakan salah satu mata kuliah dan menam Teknik Informa maka diperlukan adanya pengalaman kerja di lapangan. Salah satu cara menambah pengalaman kerja tersebut adalah dengan mengadakan kerja prai<br>
Initiusi yang berkaitan dengan bidang studi yang diperlajari di bangku kuliah<br>
Ke Berkahari dengan bidang sidan yang diperajan di bangka kanta aktek merupakan salah satu mata kuliah dan merupakan programik Informatika Universitas 17 Agustus 1945 Surabaya yang setiap Mahasiswa sebagai syarat untuk kelulu

Seorang mahasiswa sejatinya adalah calon penerus bangsa yang akan melanjutkan perjuangan yang ada, sebagai mahasiswa yang sejatinya dipandang memiliki ilmu serta pemikiran yang cemerlang, sudah merupuakan kewajiban bagi seorang mahasiswa juga berperan dalam membantu pengembangan masyarakat dengan ilmu, serta kemampuan dan pemikirannya.

Dalam bidang ilmu pengetahuan dan teknologi, seorang mahasiswa Teknik Informatika merupakan salah satu baris depan yang mempelajari tentang perkembangan teknologi terutama dalam bidang teknologi informasi.

Pada kegiatan Kerja Praktek (KP) kali ini, penulis melaksanakan kerja praktek di UD. Total Graphics Surabaya, sebuah perusahaan swasta yang menyediakan jasa pembuatan aplikasi akuntasi dan juga layanan pendukung aplikasi yang telah dibuat. Penulis saat ini juga sedang bekerja disana sebagai pendukung aplikasi yang berjalan. Pendukung aplikasi memiliki pekerjaan utama yaitu untuk memastikan aplikasi tersebut dapat berjalan sebagaimana mestinya oleh user. Dengan itu,

diharapkan penulis secara langsung dapat menyalurkan ilmu dan keterampilan pada bidang Teknik Informatika serta mempelajari dan menimba ilmu bagian informatika yang diterapkan oleh Universitas 17 Agustus 1945 Surabaya.

#### <span id="page-11-0"></span>**1.2. Tujuan dan Manfaat**

Tujuan yang diharapkan dalam pelaksanaan kerja praktek ini adalah sebagai berikut:

- a. Untuk memperoleh pengalaman secara langsung dalam masyarakat tentang penerapan ilmu akademik yang sudah di dapat di bangku perkuliahan.
- b. Untuk memperoleh gambaran nyata tentang apa yang akan dihadapi pada saat sudah lulus dan siap terjun langsung ke masyarakat umum, khususnya dunia kerja.
- c. Untuk memperoleh pengetahuan yang tidak didapat selama perkuliahan sehingga mahasiswa bisa medapatkan ilmu dan referensi yang lebih 2 banyak agar lebih siap dalam pemantapan diri kelak saat terjun ke lapangan secara langsung a. Untuk memperoleh pengalaman secara langsung dal<br>
penerapan ilmu akademik yang sudah di dapat di ba<br>
b. Untuk memperoleh gambaran nyata tentang apa ya<br>
saat sudah lulus dan siap terjun langsung ke masyar<br>
dunia kerja.<br>
c ERIKUITE<br>
1994 - Untuk memperoleh pengalaman secara langsung dalam masyarakat terbenerapan ilmu akademik yang sudah di dapat di bangku perkuliahar<br>
1994 - Untuk memperoleh gambaran nyata tentang apa yang akan dihadap<br>
1994 IK memperoleh gambaran nyata tentang apa yang akan dihada<br>
sudah lulus dan siap terjun langsung ke masyarakat umum khi<br>
a kerja.<br>
IK memperoleh pengetahuan yang tidak didapat selama perk<br>
mega mahasiswa bisa medapatkan ilm

Dalam Penyusunan Laporan Kerja Praktek diharapkan dapat bermanfaat bagi semua pihak.

#### <span id="page-11-1"></span>**a. Bagi Instansi/Perusahaan**

Membantu perusahaan dalam menyelesaikan salah satu beban pekerjaan yang sedang dihadapi. Membantu dalam menyelesaikan tugas sehari-hari perusahaan selama kerja praktek serta diharapkan dapat meningkatkan kerja sama antara akademik dengan instansi.

#### <span id="page-11-2"></span>**b. Bagi Universitas**

Dijadikan sebagai tambahan ilmu dan referensi yang tidak dapat dilaksanakan di perkuliahan khususnya dapat praktek secara nyata di salam masyarakat pada sektor teknologi sehingga diharapkan nantinya melahirkan sarjana-sarjana yang handal untuk siap bersaing dalam dunia kerja dan penerapan ilmu di masyarakat umum.

#### <span id="page-12-0"></span>**c. Bagi Mahasiswa**

Mahasiswa dapat mengetahui serta dapat menerapkan ilmu yang selama ini mereka dapatkan selama proses perkuliahan serta bisa mendapatkan ilmu dan pengalaman baru yang tidak diperoleh selama perkuliahan sehingga mereka menjadi lebih siap dalam mengaplikasikan ilmu mereka dalam masyarakat umum. Selain itu, mahasiswa memiliki kesempatan untuk menunjukkan keterampilan (skill) yang dimiliki kepada perusahaan, dengan tujuan untuk menarik perhatian dan penilaian positif perusahaan dengan harapan khusus adanya potensi untuk direkrut kerja setelah mereka lulus.

## <span id="page-12-1"></span>**1.3. Lokasi, Waktu, dan Tempat Kerja Praktek**

Lokasi dan tempat Kerja Praktek dilaksanakan di Jalan Manyar Tirtomoyo no. 68, Surabaya. Dalam pelaksanaan kegiatan tersebut, saya merencanakan untuk melaksanakan kegiatan kerja praktek di UD. Total Graphics yang dilaksanakan pada 1 Mei – 31 Mei 2020, dan waktu ini disesuaikan dengan jam kantor terkait. Kegiatan Kerja Praktek dilaksanakan sesuai dengan jam kerja kantor, yaitu enam hari kerja dalam satu minggu. ilmu mereka dalam masyarakat umum. Selain itu<br>kesempatan untuk menunjukkan keterampilan (skill<br>perusahaan, dengan tujuan untuk menarik perhatia<br>perusahaan dengan harapan khusus adanya potens<br>setelah mereka lulus.<br>**K.3. Lok** perkuliahan sehingga mereka menjadi lebih siap dalam mengaplik<br>
ilmu mereka dalam masyarakat umum. Selain itu, mahasiswa me<br>
kesempatan untuk menunjukkan keterampilan (skill) yang dimiliki b<br>
perusahaan, dengan tujuan untu Sahaan, dengan tujuan untuk menarik perhatian dan penilaian<br>
Sahaan dengan harapan khusus adanya potensi untuk direkrual<br>
Hah mereka lulus.<br> **UNTAG SURAG SURA SEKERA SURA DENGARA SURA DENGARA SURA SURA SURA SURA SURA SURA** 

## <span id="page-12-2"></span>**1.4. Jadwal Kegiatan Kerja Praktek**

Berikut adalah jadwal kegiatan pelaksanaan selama melakukan Kerja Praktek di UD. Total Graphics. Dan jadwal kegiatan kami ini disesuaikan dengan kebijaksanaan yang berlaku di perusahaan

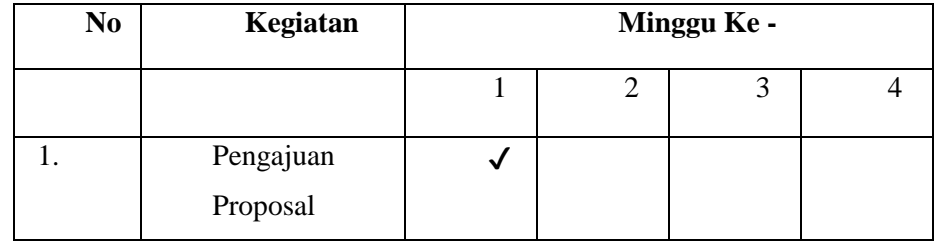

| 2. | Analisis         |  |              |  |
|----|------------------|--|--------------|--|
|    | Rancangan        |  |              |  |
|    |                  |  |              |  |
| 3. | Demo             |  | $\checkmark$ |  |
|    | Rancangan<br>$+$ |  |              |  |
|    | Desain           |  |              |  |
|    | Implementasi     |  |              |  |
|    | Desain           |  |              |  |
| 4. | Penyusunan       |  |              |  |
|    | Laporan          |  |              |  |

*Tabel 1.1 Jadwal Kegiatan Kerja Praktek*

#### <span id="page-13-2"></span><span id="page-13-0"></span>**1.5. Lingkup Materi**

Selama melaksanakan Kerja Praktik di UD. Total Graphics, bila diperkenankan kami ingin mempelajari tentang hal-hal sebagai berikut: Laporan<br>
Tabel 1.1 Jadwal Kegiatan Kerja Praktek<br> **KERJA PRAKTER PRAKTER PRAKTER PRAKTER DENGENDANG SELAMA PRAKTEK J. Desain dan editing menggunakan Corel draw dan Ad<br>
2. Mempelajari minat konsumen dalam penggunaan systema** Fenyusunan<br>
Laporan<br>
Tabel 1.1 Jadwal Kegiatan Kerja Prakyek<br>
Selama melaksanakan Kerja Prakyik d<sup>2</sup>UD. Total Graphics, bila diperker<br>
Rami ingin mempelajari tentang hal-hal sebagai berikut:<br>
1. Desain dan editing mengguna Tabel 1.1 Jadwal Kegiatan Kerja Praktik<br>
Skup Materi<br>
melaksanakan Kerja Praktik di UD. Total Graphics, bila diperke<br>
mempelajari tentang hal-hal sebagai berikut:<br>
in dan editing menggunakan Corel draw dan Adobe Photoshop<br>

1. Desain dan editing menggunakan Corel draw dan Adobe Photoshop

2. Mempelajari minat konsumen dalam penggunaan system penjualan online.

3. Mempelajari tentang efisiensi dan efektifitas dalam penggunaan web.

Tentu saja materi tersebut atas persetujuan yang disesuaikan dengan kebijaksanaan yang berlaku di UD. Total Graphics.

## <span id="page-13-1"></span>**1.6. Bentuk Kegiatan**

Dalam proses Kerja Praktek di UD. Total Graphics, kami ingin mengetahui langsung proses-proses bisnis yang ada di dalamnya dan sebagai bahan perbandingan terhadap apa yang telah kami terima di perkuliahan.

Oleh karena itu sebagai wujud nyatanya kami ingin terjun langsung dalam proses itu, sehingga kami dapat mengetahui secara nyata bagaimana bekerja di dunia kerja sebenarnya. Khususnya hal-hal yang berhubungan dengan displin ilmu yang telah kami pelajari, dan bentuk kegiatan kami ini menyesuaikan dengan kebijaksanaan di UD. Total Graphics.

Tentunya tidak lepas dari program studi kami, yaitu S1 Teknik Informatika yang sebagian besar mempelajari proses instansi perusahaan. Dengan mengetahui proses bisnis yang dijalankan, diharapkan kami bisa membantu permasalahan yang terjadi dalam proses bisnis di instansi pendidikan tersebut dengan teknologi informasi dan ilmu yang telah kami peroleh dan pelajari di perkuliahan.

#### <span id="page-14-0"></span>**1.7. Sasaran Kerja Praktek**

Kerja Praktek merupakan suatu program Universitas yang wajib dilaksanakan oleh semua mahasiswa yang dilakukan untuk menerapkan materi-materi yang telah diajarkan ke dunia nyata yaitu dunia kerja, yang nantinya mereka akan terjun langsung bekerja di lapangan.

Maksud dari kerja praktek adalah mempraktekan apa yang sudah didapat di dalam mata kuliah danmembandingkan kenyataan yang ada di lapangan, sehingga peserta kerja praktek bisa merasakan langsung manfaat para membimbing dilapangan sehingga menjadikan nilai tambah tersendiri buat bekal para kerja praktek di dunia kerja nanti. Kerja Praktek merupakan suatu program Universitas yang alam berasa yang dilakukan untuk menerapkan markan ke dunia nyata yaitu dunia kerja, yang nantinyasung bekerja di lapangan.<br>Maksud dari kerja praktek adalah mempraktek

Banyak hal yang dapat diperoleh melalui kerja praktek sebagai mahasiswa dituntut mempunyai pandangan luas. Semua ilmu akan didapat langsung ditempat praktek, ilmu yang telah dipelajari dapat ditambah dan ilmu yang belum sempat diajarkan di Universitas dapat dipelajari. Melalui Kerja Praktek diharapkan mahasiswa memiliki pengalaman yang akan menjadi bekal pengetahuan, ketrampilan dan sikap positif yang memadai, sehingga mahasiswa berkeinginan untuk melakukan usaha sendiri, dan bahkan menciptakan lapangan kerja bagi orang lain. Kerja Praktek merupakan suatu program Universitas yang wajib dilaksa oleh semua mahasiswa yang dilakukan untuk menerapkan materi-materi yan diajarkan ke dunia nyata yaitu dunia kerja, yang nanfuya mereka akan langsung beke ne dunia nyata yaitu dunia kerja, yang nantinya mereka akan kerja di lapangan.<br>
Isud dari kerja praktek adalah mempraktekan apa yang sudah di kuliah danmembandingkan kenyataan yang ada di lapangan, seja praktek bisa merasa

Kriteria pertama meliputi aspek keberhasilan peserta didik dalam memenuhi tuntutan kurikulum yang telah diorientasikan pada tuntutan dunia kerja. Kriteria kedua, kemampuan lulusan untuk berhasil di luar Universitas berkaitan dengan pekerjaan atau kemampuan kerja yang biasanya dilakukan oleh dunia usaha atau dunia industri.

## <span id="page-15-0"></span>**1.8. Penutup**

Demikian proposal Kerja Praktik ini kami susun dan ajukan, dengan harapan dapat memberikan gambaran singkat mengenai maksud dan permohonan diadakannya Kerja Praktek di UD. Total Graphics.

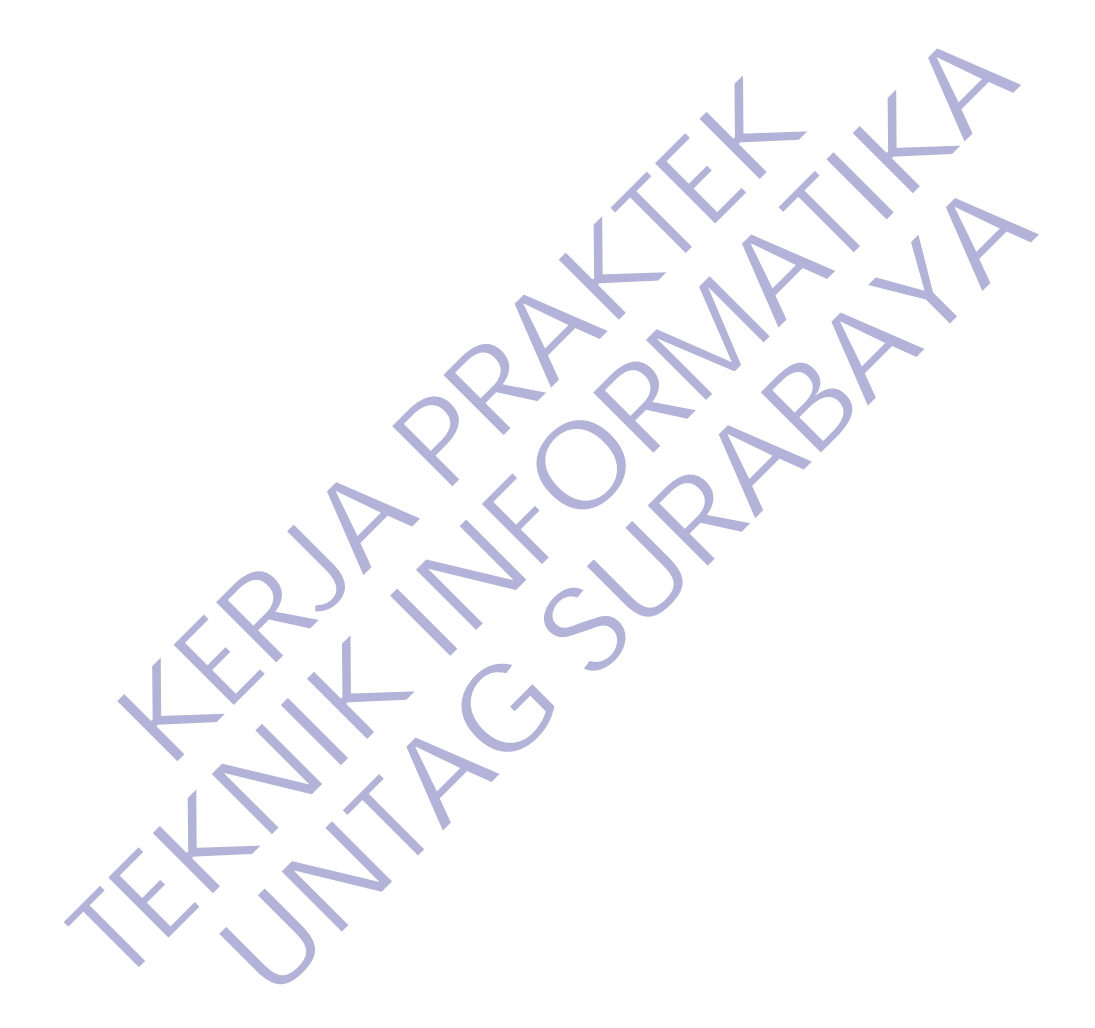

#### **BAB 2**

#### **GAMBARAN UMUM**

#### <span id="page-16-2"></span><span id="page-16-1"></span><span id="page-16-0"></span>**2.1 Sejarah Perusahaan**

UD. Total Graphics merupakan perusahaan yang bergerak di bidang perdagangan dan jasa, yang didirikan pada tahun 2000. Perusahaan ini menyediakan jasa pembuatan undangan dan packaging untuk segala *event*. UD. Total Graphics memiliki beberapa cabang dua diantaranya berada di Surabaya dengan alamat Jl. Raya Manyar Tirtomoyo No. 68 yang menjadi pusat utama dan serta Darmo Hill Blok U No. 6, sedangkan yang satu berada di Jakarta. Produksi dilakukan di 2 tempat yang berbeda yaitu di Manyar Tirtomoyo dan di Manyar Indah. Produksi dilakukan terpisah karena adanya keterbatasan lahan. I Graphics memiliki beberapa cabang dua diantarany<br>al Graphics memiliki beberapa cabang dua diantarany<br>gan alamat Jl. Raya Manyar Tirtomoyo No. 68 yang me<br>a Darmo Hill Blok U No. 6, sedangkan yang satu berak<br>kukan di 2 tem menyediakan jasa pembuatan undangan dan packaging untuk segala even<br>Total Graphics memiliki beberapa cabang dua diantaranya berada di Su<br>dengan alamat Jl. Raya Manyar Tirtomoyo No. 68 yang menjadi pusat utan<br>serta Darmo Hi

Perusahaan ini didirikan dengan status izin formal dan berbadan hukum (UD) sesuai akte pendirian dengan nama Elisa selaku pemilik perusahaan tersebut. Adapun maksud dan tujuan pendirian perusahaan ini adalah untuk melakukan usaha di bidang ekonomi, *art,* dan jasa dalam arti seluas-luasnya. Produk yang berupa undangan dan packaging disini dapat dipesan secara *custom* oleh *custumer.* nat J. Kaya Wanyar Tirtomoyo No. 68 yang menjadi pusat uta<br>
1 Hill Blok U No. 6, sedangkan yang satu berada di Jakarta. P<br>
1 2 tempat yang berbeda yaitu di Manyar Tirtomoyo dan di 1<br>
1 uksi dilakukan terpisah karena adanya

## <span id="page-16-3"></span>**2.2 Kegiatan Instansi**

Di perusahaan UD. Total Graphics terdapat 5 bagian divisi diantaranya:

- 1. Owner (Pemilik) / Pimpinan
	- Memimpin jalannya perusahaan sesuai dengan kebijaksanaan yang ada.
	- Mengkoordinasi aktivitas dan rencana atas kegiatan yang ada di perusahaannya.
		- Bertanggungjawab akan perusahaan serta kelancaran dalam usaha yang ada.

#### 2. Kabag Marketing

- Mencari order:
- Memberikan rekapan nota hasil orderan kepada pimpinan;
- Memberikan jadwal orderan kepada devisi desai
- Memesan bahan yang bersangkutan dengan orderan yang dimiliki
- Mengecheck perkembangan proses orderan yang mereka miliki kepada devisi desain dan produksi sampai menjadi produk jadi;
- Memberikan penjelasan kepada pimpinan produksi agar maksud dari orderan yang dimilikinya jelas tersampaikan maksudnya.
- 3. Kabag Desain
	- Memberikan desain sesuai brief dari customer tanpa mengorbankan standart dari perusahaan
	- Memberikan desain tepat pada waktu yang ditentukan;
	- Merevisi desain yang belum sesuai;

Mempermudah cara kerja bagian produksi dengan meluncurkan desain yang terlalu beresiko saat turun di bagian produksi nantinya. - Merevisi desain yang belum sesuai;<br>
mpermudah cara kerja bagian produksi dengan meluncur<br>
alu beresiko saat turun di bagian produksi nantinya<br>
Kabag Produksi<br>
- Melaksanakan produksi;<br>
- Membagi dan mengawasi jalannya pr Memberikan desain tepat pada waktu yang ditentukan;<br>
Mempermudah cara kerja bagian produksi dengan meluncurkan desain yang terlalu beresiko saat turun di bagian produksi mantinya<br>
4. Kabag Produksi<br>
Membagi dan mengawasi j

- 4. Kabag Produksi
- Melaksanakan produksi dengan melakukan pengkoordinasian setiap tahapan saat produksi; dah cara kerja bagian produksi dengan meluncurkan desain yang siko saat turun di bagian produksi nantinya.<br>
UNTAG SURABAYA<br>
UNTAG SURABAYA<br>
UNTAG SURA PERJEBANGAN PERJEBANGAN PERJEBANGAN PERJEBANGAN PERJEBANGAN PERJEBANGAN
	- Membagi dan mengawasi jalannya produksi;
	- Bertanggungjawab atas jalannya proses produksi dan hasilnya.
- 5. Keuangan dan Administrasi
	- a. Bagian Administrasi
	- Mencatat dan mengarsipkan nota-nota serta surat-surat keluar dan masuk;
	- Mencatat semua barang yang telah selesai di produksi sesuai dengan pesanan;
		- Mencatat barang-barang yang akan siap dikirim;
	- Mencatat serta mengarsipkan segala sesuatu yang ada hubungannya dengan phak lain untuk mempermudah saat dibutuhkan.
	- b. Bagian Keuangan
	- Mencatat dan mengawasi jalannya keuangan yang ada di perusahaan pada saat melaksanakan kegiatan;
	- Menggaji para karyawan;
	- Membuat laporan keuangan.

#### <span id="page-18-0"></span>**2.3 Visi dan Misi**

Sebuah perusahaan pasti punya visi dan misi untuk menjadi perusahaan yang berkompeten dan maju.

Adapun visi dari perusahaan UD. Total Graphics:

1. Menjadi perusahaan percetakan yang dapat memenuhi permintaan pelanggan dengan produk yang berkualitas dan senantiasa meningkatkan produktivitas demi kemajuan perusahaan serta mampu membuka lapangan pekerjaan yang menguntungkan.

Adapun misi dari perusahaan UD. Total Graphics:

- 1. Kepuasan Pelanggan
- 2. Cetakan Berkualitas dan Tepat Waktu
- 3. Meningkatkan Kemampuan Karyawan
- 4. Mengikuti Perkembangan Teknologi.
- 5. Menghadirkan Lapangan Pekerjaan Kerja yang Produktif

## <span id="page-18-1"></span>**2.4 Struktur Organisasi**

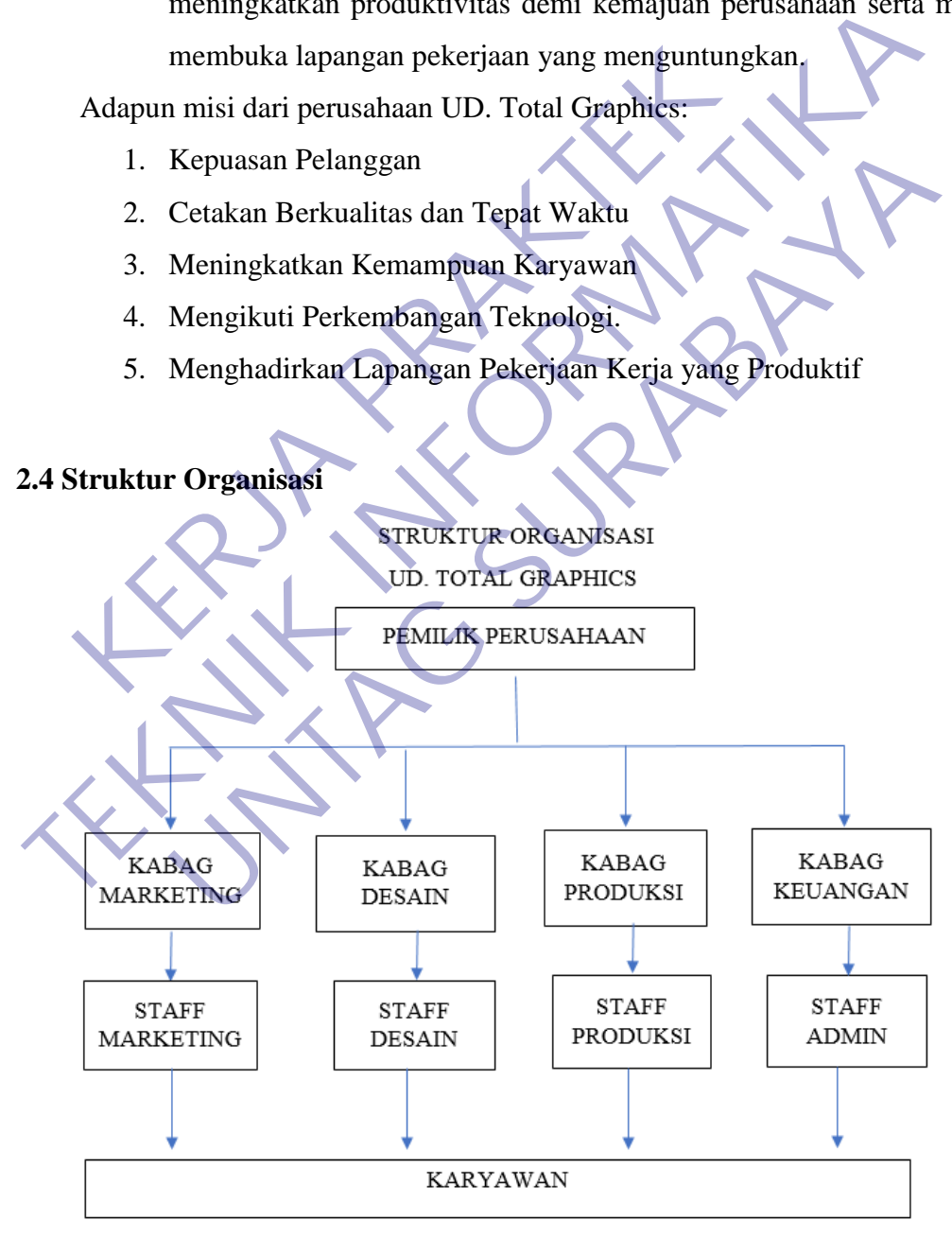

<span id="page-18-2"></span>*Gambar 1.1 Struktur Organisasi*

#### **BAB 3**

#### **PELAKSANAAN KERJA PRAKTEK**

<span id="page-19-1"></span><span id="page-19-0"></span>Pada Pelaksanaan Kerja Praktek ini akan dijelaskan dasar-dasar teori yang berhubungan dengan permasalahan yang dibahas pada kerja praktek ini. Hal ini sangat penting karena teori-teori tersebut digunakan sebagai landasan pemikiran dalam kerja praktek ini adapun teori-teori yang digunakan adalah sebagai berikut:

#### <span id="page-19-2"></span>**3.2 Internet**

Internet adalah singkatan dari Interconnected Networking yang apabila diartikan dalam Bahasa Indonesia berarti rangkaian komputer yang terhubung di dalam beberapa rangkaian jaringan. Internet merupakan salah satu hasil dari kecanggihan dan kemajuan ilmu pengetahuan dan teknologi buatan manusia. Rahmadi (2003) dalam modul pembelajaran internet mengatakan bahwa internet merupakan sebuah sebutan untuk sekumpulan jaringan komputer yang dapat menghubungkan berbagai situs akademik, pemerintahan, komersial, organisasi, hingga perorangan. Lebih lanjut dijelaskan bahwa intenet mampu untuk menyediakan askes untuk layanan telekomunikasi dan berbagai sumber daya informasi untuk jutaan pemakaiannya yang tersebar di seluruh dunia. Internet memliki berbagai macam layanan-layanan internet meliputi komunikasi secara langsung seperti email dan juga chatting, diskusi seperti Usenet News, email dan juga milis serta sumber daya informasi yang terdistrubusi (World Wide Web, Gopher), remote login, dan lalu lintas file (Telnet, FTP), dan lain-lainnya. Internet adalah singkatan dari Interconnected Net<br>
Internet adalah singkatan dari Interconnected Net<br>
Itikan dalam Bahasa Indonesia berarti rangkatan kompun<br>
Imperation anggihan dan kemajuan ilmu pengetahuan dan tekno<br>
Imp dalam kerja praktek ini adapun teori-teori yang digunakan adalah sebagai be<br> **TEKNIK INTERNATIKAN** INTERNATIKAN dalam Bahasa Indonesia berarti rangkaian komputer yang terhub<br>
dalam beberapa rangkaian jaringan. Internet mer t adalah singkatan dari Interconnected Networking yang<br>Ilam Bahasa Indonesia berarti rangkaian komputer yang terhul<br>Irapa rangkaian jaringan. Internet merupakan salah satu han<br>Indian dan kemajuan ilmu pengetahuan dan tekno

Pengertian internet secara umum (menurut bahasa) adalah kumpulan dari jaringan komputer yang terhubung dan bekerja sebagai suatu sistem. Sedangkan pengertian Internet secara khusus adalah suatu jaringan komputer terbesar di dunia karena menghubungkan seluruh jaringan komputer yang ada di dunia ini. Sedangkan Jaringan adalah cara untuk menghubungkan beberapa komputer sehingga setiap komputer yang ada di dalamnya bisa saling berhubungan dan berbagi sumber daya. Internet memungkinkan komunikasi antar komputer dengan

menggunakan Transmission Control Protocol (TCP/IP) yang didukung media komunikasi seperti satelit dan paket radio. Jadi jarak jangkauannya tidak terbatas. Sampai saat ini Internet telah banyak digunakan oleh berbagai perusahaan, organisasi, bahkan perorangan. Sudah semakin banyak perusahaan, organisasi dan perorangan tergabung dalam jaringan Internet, sehingga membangkitkan minat bagi perusahaan, organisasi dan pribadi lainnya untuk ikut bergabung. Semakin hari jaringan Internet semakin berkembang secara cepat. Dengan demikian semakin bertambah pula jaringan dan layanan pada internet tersebut untuk memenuhi kebutuhan pengguna Internet.

#### <span id="page-20-0"></span>**3.3 Sistem Informasi**

Sistem informasi adalah suatu sistem dalam suatu organisasi yang mempertemukan kebutuhan pengolahan transaksi harian yang mendukung fungsi operasi organisasi yang bersifat manajerial dengan kegiatan strategi dari suatu organisasi untuk dapat menyediakan kepada pihak luar tertentu dengan informasi yang diperlukan untuk pengambilan keputusan. utuhan pengguna Internet.<br>
Sistem Informasi<br>
Sistem informasi adalah suatu sistem dalam su<br>
mpertemukan kebutuhan pengolahan transaksi harian ya<br>
mpertemukan kebutuhan pengolahan transaksi harian ya<br>
anisasi untuk dapat me neutamban pula jaringan dan layanan pada internet tersebut untuk men<br>
kebutuhan pengguna Internet.<br> **TEKNIK INTERNATIKA**<br>
Sistem Informasi<br>
Sistem Informasi<br>
Sistem Informasi<br>
Sistem Informasi<br>
Sistem Informasi<br>
TEKNIK INT Informasi<br>
informasi adalah suatu sistem dalam suatu organisasi<br>
ukan kebutuhan pengolahan transaksi harian yang mendukung<br>
anisasi yang bersifat manajerial dengan kegiatan strategi dar<br>
untuk dapat menyediakan kepada piha

Adapun pendapat mengenai sistem informasi, dalam bukunya Al-Bahra Bin Ladjamudin sistem informasi dapat didefinisikan sebagai berikut :

1. Suatu sistem yang dibuat oleh manusia yang terdiri dari komponen komponen dalam organisasi untuk mencapai suatu tujuan yaitu menyajikan informasi.

2. Sekumpulan prosedur yang pada saat dilaksanakan akan memberikan informasi bagi pengambil keputusan dan/ atau untuk mengendalikan organisasi.

3. Suatu sistem didalam organisasi yang mempertemukan kebutuhan pengolahan transaksi,mendukung operasi, bersifat manajerial, dan kegiatan strategi di suatu organisasi dan menyediakan pihak luar tertentu dengan laporan-laporan yang diperlukan. (Ladjamudin, 2005:13-14)

Pernyataan tersebut disimpulkan bahwa sistem informasi adalah suatu sistem, sekumpulan prosedur yang dibuat oleh manusia dalam suatu organisasi untuk mencapai suatu tujuan yang bersifat informasi. Definisi sistem informasi Juga dapat dijelaskan sebagai berikut:

"Sistem informasi adalah suatu sistem didalam suatu organisasi yang mempertemukan kebutuhan pengolahan transaksi harian , mendukung operasi ,bersifat manajerial dan kegiatan strategi dari suatu organisasi dan menyediakan pihak luar tertentu dengan laporan-laporan yang diperlukan'. (Jogiyanto,2005;11)

Penjelasan di atas menyebutkan bahwa Sistem informasi adalah aplikasi untuk mendukung operasi dari suatu organisasi: operasi, instalasi, dan perawatan, perangkat lunak, dan data. Sistem Informasi adalah kunci dari bidang yang menekankan finansial dan personal manajemen. Sistem informasi yang mengorganisasikan serangkaian prosedur dan metode yang dirancang untuk menghasilkan, menganalisa, menyebarkan dan memperoleh informasi guna mendukung pengambilan keputusan. Penjelasan di atas menyebutkan bahwa Sistem inf<br>
1 kmendukung operasi dari suatu organisasi: operasi, in<br>
1 mgkat lunak, dan data. Sistem Informasi adalah ku<br>
1 mekankan finansial dan personal manajemen. Sistem<br>
1 mekankan mak luar tertentu dengan laporan-laporan yang dipertukan . (Jogiyanto, 2001)<br>
Penjelasan di atas menyebutkan bahwa Sistem informasi adalah ajuntuk mendukung operasi dari suatu organisasi: operasi, instalasi, dan pera<br>
pera

## <span id="page-21-0"></span>**3.4 Pengertian Web**

Pengertian website adalah kumpulan informasi yang berbentuk halamanhalaman elektronik atau web page. Sebuah website umumnya terhubung pada sebuah alamat penunjuk yang spesifik. Alamat penunjuk tersebut dinamakan domain; missal Detik.com atau Nesabamedia.com. Website pada umumnya terdiri dari format teks, gambar, table, grafik, kutipan, video, musik, dan format visual lainnya yang menarik bagi pengunjung website tersebut. unak, dan data. Sistem Informasi adalah kunci dari bidan<br>
n finansial dan personal manajemen. Sistem informasi<br>
sasikan serangkaian prosedur dan metode yang dirancang<br>
an, menganalisa, menyebarkan dan memperoleh informas<br>

Sebuah website biasanya bisa diakses secara umum. Kebanyakan website dapat diakses melalui public internet protocol (IP) dalam sebuah jaringan internet. Namun tidak menutup kemungkinan bahwa website tersebut diakses secara offline melalui jaringan LAN.

Website bisa berupa website pribadi, komersial, pemerintahan, dan website lainnya yang dibuat untuk kepentingan profit maupun non profit yang dipublikasikan secara umum. Selain itu, website juga dapat dibuat untuk tujuan khusus seperti misalnya untuk hiburan, pendidikan, dan juga kepentingan social.

Jenis-Jenis Website Berdasarkan penampilan dan respon ketika diakses, website dapat digolongkan ke dalam dua jenis utama yaitu static website dan dynamic website.

#### a. **Static Website**

Static website pada umumnya merupakan informasi yang disimpan di dalam server dengan format tertentu dan nantinya akan tampil secara 11 identik untuk semua pengguna. Website jenis ini umumnya dikembangkan dengan menggunakan bahasa pemrograman HTML ataupun Cascading Style Sheets (CSS). Pada umumnya static website ini akan menampilkan bentuk yang sama ketika Anda mengunjunginya. Meskipun pengelola website melalukan pembaharuan informasi, biasanya penampilan yang muncul pada saat kita mengakses website tipe ini tetap sama. Jika pengelola ingin mengubah penampilan dari website ini, maka pengelola harus mengubahnya melalui kodekode program yang tentunya menuntut pengelola untuk memahami prinsipprinsip pemrograman sebuah website. nemua pengguna. Website jenis ini umumnya denggunakan bahasa pemrograman HTML ataupun (CSS). Pada umumnya static website ini akan menampi ketika Anda mengunjunginya. Meskipun pengelok pembaharuan informasi, biasanya penamp Externe dengan format tertentu dan nantinya akan tampil secara 11 identik<br>
Semua pengguna. Website jenis ini umumnya dikembangkan<br>
Tempagunakan bahasa pemrograman HTML atanpun Cascading Style<br>
(CSS). Pada umumnya static we Pada umumnya static website ini akan menampilkan bentuk yandha mengunjunginya. Meskipun pengelola website me<br>aruan informasi, biasanya penampilan yang muncul pada sa<br>ses website tipe ini tetap sama. Jika pengelola ingin me

## b. **Dynamic Website**

Berbeda dengan static website, dynamic website mempunyai kemampuan untuk menyesuaikan dirinya sesuai dengan keadaan saat pengguna mengakses website tersebut dengan memanfaatkan database. Jika pada static website kebanyakan diatur menggunakan HTML dan CSS, maka pada dynamic website ini penampilannya juga diatur menggunakan bahasa pemrograman seperti Perl, PHP, Javascript, Phyton dan dan lain sebagainya. Dengan begitu, pengembang website bisa membuat halaman dengan konsep visual dan kemampuan interaksi tinggi dengan penggunanya. Beberapa fitur yang biasanya terdapat pada dynamic website adalah cookies, fasilitas live chatting, kolom komentar, form registrasi dan lain sebagainya.

Pada dasarnya, website memiliki berbagai manfaat yang tentunya dapat membantu berbagai masalah pekerjaan yang kita miliki. Beberapa manfaat dari website diantaranya:

- a. Memperluas jangkauan promosi bisnis Anda. Dengan memiliki website maka produk atau jasa Anda lebih bisa dikenal oleh masyarakat khususnya pengguna internet.
- b. Bisa menjadi media tanpa batas, sebab internet adalah media informasi yang tanpa batas. Dengan memiliki website kita berarti sama saja memiliki banyak karyawan yang mempromosikan produk kita selama 24 jam. Ini berarti website Anda dapat menghasilkan konversi dengan baik.
- c. Website juga bisa digunakan sebagai tempat untuk mendapatkan komunitas yang sesuai dengan minat Anda. Melalui website, Anda bisa tergabung misalnya di dalam komunitas pecinta alam, fotografi, programmer, maupun situs bekerja secara freelance. banyak karyawan yang mempromosikan produk k<br>berarti website Anda dapat menghasilkan konversi d<br>c. Website juga bisa digunakan sebagai tempat untuk n<br>yang sesuai dengan minat Anda. Melalui website<br>misalnya di dalam komunita

#### <span id="page-23-0"></span>**3.5 Framework Codeigniter**

Framework atau dalam bahasa Indonesia dapat diartikan sebagai "kerangka kerja" merupakan kumpulan dari fungsi-fungsi/prosedur-prosedur dan class-class untuk tujuan tertentu yang sudah siap digunakan sehingga bisa lebih mempermudah dan mempercepat pekerjaan seorang programer, tanpa harus membuat fungsi atau class dari awal. **TEKNIK INFORMATIKA** mendapatkan kong bisa digunakan sebagai tempat untuk mendapatkan kong sesuai dengan minat Anda. Melalui website, Anda bisa ter alman di dalam komunitas pecinta alam, fotografi, programmer, r<br>bekerja secara freelance.<br>Work

CodeIgniter adalah sebuah web application network yang bersifat open source yang digunakan untuk membangun aplikasi php dinamis. CodeIgniter menjadi sebuah framework PHP dengan model MVC (Model, View, Controller) untuk membangun website dinamis dengan menggunakan PHP yang dapat mempercepat pengembang untuk membuat sebuah aplikasi web.

Selain ringan dan cepat, CodeIgniter juga memiliki dokumentasi yang super lengkap disertai dengan contoh implementasi kodenya. Dokumentasi yang lengkap inilah yang menjadi salah satu alasan kuat mengapa banyak orang memilih CodeIgniter sebagai framework pilihannya. Karena kelebihan-kelebihan yang dimiliki oleh CodeIgniter, pembuat PHP Rasmus Lerdorf memuji CodeIgniter di frOSCon (Agustus 2008) dengan mengatakan bahwa dia menyukai CodeIgniter karena "it is faster, lighter and the least like a framework."

CodeIgniter pertamakali dikembangkan pada tahun 2006 oleh Rick Ellis. Dengan logo api yang menyala, CodeIgniter dengan cepat "membakar" semangat para web developer untuk mengembangkan web dinamis dengan cepat dan mudah menggunakan framework PHP yang satu ini.

#### **3.6 Pengertian HTML**

<span id="page-24-0"></span>HTML adalah singkatan dari HyperText Markup Language yaitu bahasa pemrograman standar yang digunakan untuk membuat sebuah halaman web, yang kemudian dapat diakses untuk menampilkan berbagai informasi di dalam sebuah penjelajah web Internet (Browser). HTML dapat juga digunakan sebagai link link antara file-file dalam situs atau dalam komputer dengan menggunakan localhost, atau link yang menghubungkan antar situs dalam dunia internet. HTML adalah singkatan dari HyperText Markup L<br>
Integraman standar yang digunakan untuk membuat sebu<br>
udian dapat diakses untuk menampilkan berbagai info<br>
jelajah web Internet (Browser), HTML dapat juga digun<br>
ura file-file 3.6 **Pengertian HTML**<br>
HTML adalah singkatan dari HyperText Markup Language yaitu 1<br>
pemrograman standar yang digunakan untuk membuat sebuah balaman web<br>
kemudian dapat diakses untuk menampilkan berbagai informasi di dalam an standar yang digunakan untuk membuat sebuah halaman we<br>lapat diakses untuk menampilkan berbagai informasi di dalam<br>web Internet (Browser). HTML dapat juga digunakan sebagai li<br>ile dalam situs atau dalam komputer dengan

Supaya dapat menghasilkan tampilan wujud yang terintegerasi Pemformatan hiperteks sederhana ditulis dalam berkas format ASCII sehingga menjadi halaman web dengan perintah-perintah HTML. HTML merupakan sebuah bahasa yang bermula bahasa yang sebelumnya banyak dipakai di dunia percetakan dan penerbirtan yang disebut Standard Generalized Markup Language (SGML).

Sekarang ini HTML merupakan standar Internet yang dikendalikan dan didefinisikan pemakaiannya oleh World Wide Web Consortium (W3C). Pada tahun 1989, HTML dibuat oleh kolaborasi Berners-lee Robert dengan Caillau TIM pada saat mereka bekerja di CERN (CERN merupakan lembaga penelitian fisika energi tinggi di Jenewa) HTTP atau Hypertext Transfer Protokol merupakan protokol yang digunakan untuk mentransfer data atau document yang berformat HTML dari web server ke web browser. Dengan HTTP inilah yang memungkinkan Anda menjelajah internet dan melihat halaman web.

#### <span id="page-25-0"></span>**3.7 Pengertian PHP**

PHP adalah bahasa pemrograman script server-side yang didesain untuk pengembangan web. Selain itu, PHP juga bisa digunakan sebagai bahasa pemrograman umum (wikipedia). PHP di kembangkan pada tahun 1995 oleh Rasmus Lerdorf, dan sekarang dikelola oleh The PHP Group. Situs resmi PHP beralamat di http://www.php.net.

PHP disebut bahasa pemrograman server side karena PHP diproses pada komputer server. Hal ini berbeda dibandingkan dengan bahasa pemrograman clientside seperti JavaScript yang diproses pada web browser (client). Pada awalnya PHP merupakan singkatan dari Personal Home Page. Sesuai dengan namanya, PHP digunakan untuk membuat website pribadi. Dalam beberapa tahun perkembangannya, PHP menjelma menjadi bahasa pemrograman web yang powerful dan tidak hanya digunakan untuk membuat halaman web sederhana, tetapi juga website populer yang digunakan oleh jutaan orang seperti wikipedia, wordpress, joomla, dll. muter server. Hal ini berbeda dibandingkan dengan baha:<br>
Seperti JavaScript yang diproses pada web br<br>
Ilnya PHP merupakan singkatan dari Personal Home<br>
nanya, PHP digunakan untuk membuat website pribadi.<br>
Kembangannya, PH **THP** disebut banasa pemrograman server side karena PHP diproses<br>
komputer server. Hal ini berbeda dibandingkan dengan bahasa pemrograman<br>
side seperti JavaScript yang diproses pada web browser (client).<br>
awalnya PHP merup TP merupakan singkatan dari Personal Home Page. Sesuai<br>
HP digunakan untuk membuat website pribadi. Dalam beberap<br>
gannya, PHP menjelma menjadi bahasa pemrograman wel<br>
n tidak hanya digunakan untuk membuat halaman web sede

Saat ini PHP adalah singkatan dari PHP: Hypertext Preprocessor, sebuah kepanjangan rekursif, yakni permainan kata dimana kepanjangannya terdiri dari singkatan itu sendiri: PHP: Hypertext Preprocessor. PHP dapat digunakan dengan gratis (free) dan bersifat Open Source.

Dalam pembuatan website, sebenarnya dengan menggunakan HTML dan CSS saja sudah bisa menjadi website, tetapi website yang dibuat bersifat statis. Nah dengan menggunakan beberapa fungsi yang ada di PHP, website bisa berubah menjadi dinamis. Fungsi yang ada dalam PHP biasa disebut CRUD, CRUD kepanjangan dari Create, Read, Update dan Delete. Berikut penjelasan lengkapnya

- a. Create adalah fungsi yang digunakan untuk membuat data baru dalam website. Contoh saat Anda melakukan registrasi baru ke website, nah inilah yang dinamakan membuat data baru.
- b. Read adalah fungsi yang digunakan untuk membaca atau bisa juga menampilkan data yang berada di database. Kemudian akan ditampilkan sesuai dari request user.
- c. Update adalah fungsi untuk melakukan edit data dari dalam database. Contoh saat melakukan edit profil pengguna.
- d. Delete adalah fungsi yang digunakan unuk menghapus database. Contoh Anda menghapus profil, komentar dan tindakan sejenis lainnya.

#### <span id="page-26-0"></span>**3.8 Pengertian CSS**

CSS (Cascading Style Sheet) adalah salah satu bahasa desain web (style sheet language) yang mengontrol format tampilan sebuah halaman web yang ditulis dengan menggunakan penanda (markup laguage. Biasanya CSS digunakan untuk mendesain sebuah halaman HTML dan XHTML, tetapi sekarang CSS bisa diaplikasikan untuk segala dokumenXML, termasuk SVG dan XUL bahkan ANDROID.

CSS dibuat untuk memisahkan konten utama dengan tampilan dokumen yang meliputi layout, warna da font. Pemisahan ini dapat meningkatkann daya akses konten pada web, menyediakan lebih banyak fleksibilitas dan kontrol dalam spesifikasi darisebuah karakteristik dari sebuah tampilan, memungkinkan untuk membagi halaman untuk sebuah formatting dan mengurangi kerumitan dalam penulisan kode dan struktur dari konten, contohnya teknik tableless pada desain web. n menggunakan penanda (markup laguage, Biasanya<br>
Idesain sebuah halaman HTML dan XHTML, tetap<br>
Ilikasikan untuk segala dokumenXML, termasuk SV<br>
DROID.<br>
CSS dibuat untuk memisahkan konten utama dengan ta<br>
iputi layout, warn language) yang mengontrol format tampilan sebuah halaman web yang dengan menggunakan penanda (markup laguage, Biasanya CSS digunakan mendesain sebuah halaman HTML dan XHTML, tetapi sekarang CSS digunakan mendesain sebuah h n untuk segala dokumenXML, termasuk SVG dan XUL<br>
Untuk memisahkan konten utama dengan tampilan dokume<br>
untuk memisahkan konten utama dengan tampilan dokume<br>
utama da font. Pemisahan ini dapat meningkatkann day<br>
a web, meny

Tujuan utama CSS diciptakan untuk membedakan konten dari dokumen dan dari tampilan dokumen, dengan itu, pembuatan ataupun pemrograman ulang web akan lebih mudah dilakukan. Hal yang termasuk dalam desain web diantaranya adalah warna, ukura dan formatting. Dengan adanya CSS, konten dan desain web akan mudah dibedakan, jadi memungkinkan untuk melakukan pengulangan pada tampilan-tampilan tertentu dalam suatu web, sehingga akan memudahkan dalam membuat halaman web yang banyak, yang pada akhirnya dapat memangkas waktu pembuatan web.

#### <span id="page-27-0"></span>**3.9 Pengertian Web Server**

Web Server atau dalam bahasa indonesia disebut server web adalah sebuah komputer server dengan perangkat lunak (software) yang berjalan dibawah sistem operasi server berfungsi untuk menerima permintaan (request) melalui protokol HTTP atau HTTPS berupa halaman web dari client, kemudian Web server mengirimkan kembali (respon) hasil permintaan tersebut ke dalam bentuk halamanhalaman web yang pada umumnya menggunakan format HTML (hypertext markup language). Fungsi utama dari sebuah web server adalah memproses berkas-berkas yang diminta oleh klien dan kemudian memberikan respon berupa halaman website yang terdiri dari teks, gambar, video, dokumen, dan sebagainya. Proses ini dilakukan melalui sebuah protokol komunikasi yang telah ditentukan sedemikian.

## <span id="page-27-1"></span>**3.10 Pengertian Query**

Query merupakan kata benda (noun) yang berarti pertanyaan. Dalam pengolahan database, query merupakan suatu istilah yang merujuk pada permintaan pengguna untuk memperoleh informasi dari database. Informasi tersebut diperoleh dari data-data yang terdapat dalam table-table database. Dengan kata lain, query dapat diartikan sebagai kemampuan (capability) menampilkan informasi yang diperoleh dari table-table yang tersimpan didalam database. pana University of the Marian Selvan Web Server adalah menderalah menderalah menderalah penderalah perdiri dari teks, gambar, video, dokumen, dan selukan melalui sebuah protokol komunikasi yang telah di kukan melalui sebua nalaman web yang pada umumnya menggunakan tormat HTML (nypertext n<br>
language). Fungsi utama dari sebuah web server adalah memproses berkas-<br>
yang diminta oleh klien dan kemudian memberikan tespon berupa halaman w<br>
yang ter E dari teks, gambar, video, dokumen, dan sebagainya. Pro<br>
Elalui sebuah protokol komunikasi yang telah ditentukan seden<br> **UNTAG SURABANA SURABANA SURABAN SURABAN**<br>
Perarti pertanyaan.<br>
database query merupakan suatu istila

Pada umumnya, query terbagi menjadi dua macam, select query dan action query. Dimana select query tersebut mengacu pada permintaan untuk memperoleh data atau informasi yang terdapat didalam database. Sedangkan action query merupakan permintaan yang berkaitan dengan operasi-operasi seperti penambahan (insert), pembaruan (updating) dan penghapusan (deletion). Query menjadi komponen terpenting dalam pengolahan database. Sebab, dengan menggunakan query-lah sistem tersebut mampu memenuhi permintaan dari banyak pengguna.

#### <span id="page-28-0"></span>**3.11 Pengertian SQL**

Pengertian Mysql MySQL adalah sebuah database management system (manajemen basis data) menggunakan perintah dasar SQL (Structured Query Language) yang cukup terkenal. Database management system (DBMS) MySQL multi pengguna dan multi alur ini sudah dipakai lebih dari 6 juta pengguna di seluruh dunia.

MySQL adalah DBMS yang open source dengan dua bentuk lisensi, yaitu Free Software (perangkat lunak bebas) dan Shareware (perangkat lunak berpemilik yang penggunaannya terbatas). Jadi MySQL adalah database server yang gratis dengan lisensi GNU General Public License (GPL) sehingga dapat Anda pakai untuk keperluan pribadi atau komersil tanpa harus membayar lisensi yang ada. Seperti yang sudah disinggung di atas, MySQL masuk ke dalam jenis RDBMS (Relational Database Management System). Maka dari itu, istilah semacam baris, kolom, tabel, dipakai pada MySQL. Contohnya di dalam MySQL sebuah database terdapat satu atau beberapa tabel. Experiment (perangkat lunak bebas) dan Shareware (perang penggunaannya terbatas). Jadi MySQL adalah datab gan lisensi GNU General Public License (GPL) sehinak keperluan pribadi atau komersil tanpa harus memberti yang sudah MySQL adalah DBMS yang open source dengan dua bentuk iisensi<br>
Free Software (perangkat lunak bebas) dan Sharewate (perangkat lunak berp<br>
yang penggunaannya terbatas). Jadi MySQL adalah database server yang<br>
dengan lisensi nsi GNU General Public License (GPL) sehingga dapat Andr<br>
Irluan pribadi atau komersil tanpa harus membayar Ilsensi yar<br>
g sudah disinggung di atas, MySQL masuk ke dalam jenis R<br>
Database Management System). Maka dari itu,

SQL sendiri merupakan suatu bahasa yang dipakai di dalam pengambilan data pada relational database atau database yang terstruktur. Jadi MySQL adalah database management system yang menggunakan bahasa SQL sebagai bahasa penghubung antara perangkat lunak aplikasi dengan database server.

## **a. Kelebihan MySQL**

MySQL mempunyai beberapa kelebihan yang bisa Anda manfaatkan untuk mengembangkan perangkat lunak yang andal seperti :

- 1. Mendukung Integrasi Dengan Bahasa Pemrograman Lain.
	- Website atau perangkat lunak terkadang dikembangkan dengan menggunakan berbagai macam bahasa pemrograman, MySQL bisa membantu untuk mengembangkan perangkat lunak yang lebih efektif dan tentu saja lebih mudah dengan integrasi antara bahasa pemrograman.
- 2. Tidak Membutuhkan RAM Besar.

MySQL dapat dipasang pada server dengan spesifikasi kecil. Jadi jika hanya mempunyai server dengan kapasitas 1 GB masih bisa menggunakan MySQL sebagai database.

3. Mendukung Multi User.

MySQL dapat dipakai oleh beberapa user dalam waktu bersamaan tanpa membuatnya crash atau berhenti bekerja. Ini dapat dimanfaatkan ketika mengerjakan proyek yang sifatnya tim sehingga seluruh tim dapat bekerja dalam waktu bersamaan tanpa harus menunggu user lain selesai.

4. Bersifat Open Source

MySQL adalah sistem manajemen database gratis. Meskipun gratis, bukan berarti database ini mempunyai kinerja buruk. Apalagi lisensi gratis yang dipakai adalah GPL di bawah pengelolaan Oracle sehingga kualitasnya termasuk baik.

- 5. Struktur Tabel yang Fleksibel. MySQL mempunyai struktur tabel yang mudah dipakai dan fleksibel. Contohnya saat MySQL memproses ALTER TABLE dan lain sebagainya. Jika dibandingkan dengan database lain seperti Oracle dan PostgreSQL, MySQL tergolong lebih mudah. 4. Bersifat Open Source<br>
MySQL adalah sistem manajemen database gratis. N<br>
berarti database ini mempunyai kinerja buruk. Apa<br>
dipakai adalah GPL di bawah pengelolaan Oracle<br>
termasuk baik.<br>
5. Struktur Tabel yang Fleksibel
- 6. Tipe Data yang Bervariasi.
- Kelebihan lain dari MySQL adalah mendukung berbagai macam data yang bisa digunakan di MySQL. Contohnya float, integer, date, char, text, timestamp, double, dan lain sebagainya. Jadi manajemen database sistem ini sangat membantu untuk mengembangkan perangkat lunak yang berguna untuk pengelolaan database di server. dalam waxtu bersamaan tanpa narus menunggu user lain selesai.<br>
4. Bersifat Open Source<br>
MySQL adalah sistem manajemen database gratis. Meskipun gratis,<br>
berarti database ini mempunyai kinérja buruk. Apalagi lisensi gratii<br> Tri database ini mempunyai kinerja buruk. Apalagi lisensi grat<br>
kai adalah GPL di bawah pengelolaan Oracle sehingga kual<br>
asuk baik.<br>
Ktur Tabel yang Fleksibel.<br>
SQL mempunyai struktur tabel yang mudah dipakai dan fletohny
	- Keamanan yang Terjamin.

Open source bukan berarti MySQL menyediakan keamanan yang buruk. Malah sebaliknya, MySQL mempunyai fitur keamanan yang cukup apik. Ada beberapa lapisan keamanan yang diterapkan oleh MySQL, seperti level nama host, dan subnetmask. Selain itu MySQL juga dapat mengatur hak akses user dengan enkripsi password tingkat tinggi.

#### **b. Kekurangan MySQL**

Meskipun memiliki beberapa kelebihan, masih ada beberapa kelemahan yang dimiliki oleh MySQL, antara lain :

1. Kurang Cocok untuk Aplikasi Game dan Mobile

Kebanyakan pengembang game maupun aplikasi mobile tidak menggunakannya karena memang database manajemen sistem ini masih kurang bagus dipakai untuk sistem aplikasi tersebut.

2. Sulit Mengelola Database yang Besar

Jika ingin mengembangkan aplikasi atau sistem di perusahaan dengan database yang cukup besar, ada baiknya jika menggunakan database manajemen sistem selain MySQL. MySQL dikembangkan supaya ramah dengan perangkat yang mempunyai spesifikasi rendah, itulah mengapa MySQL tidak memiliki fitur yang lengkap seperti aplikasi lainnya Iika ingin mengembangkan aplikasi atau<br>
dengan database yang cukup besar, ada baiknya jika<br>
manajemen sistem selain MySQL. MySQL dikeml<br>
dengan perangkat yang mempunyai spesifikasi re<br>
MySQL tidak memiliki fitur yang lengk 2. Sulit Mengelola Database yang Besar<br>
1 Jika ingin mengembangkan aplikasi atau sistem di perus<br>
dengan database yang cukup besar, ada baiknya jika menggunakan da<br>
manajemen sistem selain MySQL. MySQL dikembangkan supaya<br>

3. Technical Support yang Kurang Bagus

Sifatnya yang open source terkadang membuat aplikasi tidak menyediakan technical support yang memadai. Technical support MySQL diklaim kurang bagus. Hal ini membuat pengguna kesulitan. Apalagi jika pengguna mengalami masalah yang berhubungan dengan pengoperasian perangkat lunak tersebut dan membutuhkan bantuan technical support. Example alim MySQL. MySQL dikembangkan supaya<br>
Indian perangkat yang mempunyai spesifikasi rendah, itulah m<br>
SQL tidak memiliki fitur yang lengkap seperti aplikasi lainnya<br>
Inical Support yang Kurang Bagus<br>
Sifatnya yang o

## **3.12 Pengertian HTML5**

HTML5 merupakan salah satu karya Konsortium World Wide Web (World Wide Web Consortium, W3C) untuk mendefinisikan sebuah bahasa markah tunggal yang dapat ditulis dengan cara HTML ataupun XHTML. HTML5 merupakan jawaban atas pengembangan HTML 4.01 dan XHTML 1.1 yang selama ini berjalan terpisah, dan diimplementasikansecara berbeda-beda oleh banyak perangkat lunak pembuat web.

Kelompok Kerja Aplikasi Hyperteks (Web Hypertext Application Technology Working Group, WHATWG) mulai membuat standar baru ini pada tahun 2004 ketika Konsortium W3C sedang fokus pada pengembangan XHTML 2.0 pada masa depan, sementara HTML 4.01 belum pernah diperbarui sejak tahun 2000.

Sejak tahun 2009, W3C dan WHATWG bekerja sama dalam pengembangan HTML5 setelah W3C mengakhiri Kelompok Kerja Pengembangan XHTML 2.0.

Meskipun HTML5 telah dikenal luas oleh para pengembang web sejak lama, HTML5 baru populer April 2010 setelah CEO Apple Inc., Steve Jobs, mengatakan bahwa dengan pengembangan HTML5, "Adobe Flash sudah tidak dibutuhkan lagi untuk menyaksikan video atau menyaksikan konten apapun di web." Kelompok kerja aplikasi hyperteks (WHATWG) mulai menluncurkan padauni 2004 dengan nama Web Applications 1.0, hingga pada bulan maret 2010 spesifikasi ini masuk ke bagian draft standar di WHATWG, dan ke dalam bagian pengurusan surat 3C. Ian Hickson mewakili Google Inc. menjadi editor HTML5.

Pada tahun 2007 Spesifikasi HTML5 diadopsi sebagai pekerjaan permulaan untuk grup baru yang mengurus HTML di World Wide Web Consorsium (W3C). Grup ini pertama kali mempublikasikan hasil pekerjaan pertama mereka pada tanggal 22 Januari 2008. Spesifikasi ini berstatus dalam tahap pengerjaan, dan diperkirakan akan tetap demikian selama bertahun-tahun, meskipun sebagian dari HTML5 sudah dalam tahap penyelesaian dan diimplementasikan pada penjelajah web sebelum keseluruhan spesifikasinya mencapai status rekomendasi final. Experimental Properties Products and METAT Products and Hickson mewakili Google Inc. menjadi editor HTMLS<br>
Ada tahun 2007 Spesifikasi HTMLS diadopsi sebagai pekandaran 2007 Spesifikasi HTMLS diadopsi sebagai pekand<br>
up bar nama Web Applications 1.0, hingga pada bulan maret 2010 spesifikasi ini ke bagian draft standar di WHATWG, dan ke dalam bagian pengurusan su<br>
Ian Hickson mewakili Google Inc. menjadi editor HTML5.<br>
Pada tahun 2007 Spesifik n mewakin Google ine. menjadi canon 111ML5.<br>
12007 Spesifikasi HTML5 diadopsi sebagai pekerjaan permulaa<br>
yang mengurus HTML di World Wide Web Consorsium (W3C<br>
12008. Spesifikasi ini berstatus dalam tahap pengerjaa<br>
ri 200

## **3.13 Pengertian Bootstrap**

Bootstrap adalah library (pustaka / kumpulan fungsi-fungsi) dari Framework CSS yang dibuat khusus untuk bagian pengembangan fontend dari suatu website. Didalam library tersebut terdapat berbagai jenis file yang diantaranya HTML, CSS, dan Javascript. Hampir semua developer website menggunakan framework bootstrap agar memudahkan dan mempercepat pembuatan website. Karena semuanya sudah ada dalam frameworknya sehingga para develop / pengembang hanya tinggal membuat / menyisipkan class nya yang ingin dipakai seperti membuat tombol, grid navigasi dan lain sebagainya.

Bootstrap telah menyediakan kompulan aturan dan komponen class interface dasar sebagai modal dalam pembuatan web yang telah dirancang sangat baik

untuk memberikan tampilan yang sangat menarik, bersih, ringan dan memudahkan bagi penggunanya. Dan penggunaan bootstrap ini kita juga diberikan keleluasan salama pengembangan website, anda bisa merubah dan menambah class sesuai dengan keinginan.

Bootstrap awalnya dibuat dan dikembangkan oleh pekerja / programmer Twitter, yaitu Mark Octo dan Jacob Thornton sejak tahun 2011. Saat itu memang para programmer di Twitter menggunakan berbagai macam tools dan library yang mereka kuasai dan disukai untuk melakukan pekerjaannya, sehingga tidak ada standarisasi dalam penamaan suatu class. Akibatnya sulit untuk dikelola, maka dari itu keduanya membuat suatu tools ataupun framework yang digunakan bersama dilingkukan internal twitter. Sejak diluncurkan pada bulan agustus 2011, bootstrap telah berevolusi dari proyek yang hanya basis css menjadi sebuah framework yang lebih lengkap yang juga berisi javascript plugin, icon, Forms, dan button. mdarisasi dalam penamaan suatu class. Akibatnya suli<br>
iri itu keduanya membuat suatu tools ataupun frame<br>
Frama dilingkukan internal twitter. Sejak diluncurkan pa<br>
ootstrap telah berevolusi dari proyek yang hanya basi<br>
ime

Pada januari 2012, Bootstrap merealease Versi 2.0 yang didalamnya sudah memasukan fitur responsive layout, dan sejak itu penggunaan Bootstrap sangat banyak sekali sehingga menjadi proyek Github yang sangan banyak di copy hingga 20.000 kali. Dua tahun setelah itu tepatnya pada bulan agustus 2014 bootstrap kembali mengeluarkan versi terbaru yaitu versi 3.0 yang didalamnya sudah mengakomodasi konsep Mobile first artinya didalam pembuatan dan pengembangan mulai dari layar yang terkecil dahulu (mobile / handphone/ smartphone) dan secara bertahap pada tampilan yang paling besar. mereka kuasai dan disukai untuk melakukan pekerjaannya, sehingga tidan tandarisasi dalam penamaan suatu class. Akibatnya sulit untuk dikelola, dari itu keduanya membuat suatu tools ataupun framework yang digu bersama dilin Etingkukan internal twitter. Sejak diluncurkan pada bulan agustu telah berevolusi dari proyek yang hanya basis css menjadi x yang lebih lengkap yang juga berisi jayascript plugin, icon, Formati x yang lebih lengkap yang ju

Dan baru-baru ini bootstrap merilis versi 4.0 (sebelumnya pada tahun 2017 sudah dirilis versi betanya) sebagai penyempurnaan dokumentasi dan menambah beberapa fitur tambahan yang saat ini sedang booming yaitu dengan memberikan tampilan lebih baik bagi para pengembang ecommerce , dan tampak lebih stabil dan dengan ini maka versi 2.0 dan 3.0 tidak akan ada lagi support atau update dalam penggunaannya.

#### **3.14 UML**

Notasi UML dibuat sebagai kolaborasi dari Grady Booch, DR. james Rumbaugh, Ivar Jacobson, Rebecca Wirfs-Brock, Peter Yourdon, dan lainnya. Jacobson telah menulis tentang bagaimana mendapatkan persyaratan-persyaratan sistem dalam paket-paket transaksi yang disebut use case. Simbol-simbol UML mirip dengan Booch, notasi OMT (Object Management Technology), dan juga ada kemiripan dengan notasi lainnya.

Penggabungan beberapa metode menjadi UML dimulai tahun 1993. Setiap orang dari tiga sekawan dirational mulai menggabungkan idenya dengan metodemetode lain yang saat itu ada. Akhir tahun 1995 Unified Method versi 0.8 diperkenalkan. Unified Method diperbaiki dan diubah menjadi UML pada tahun 1996, UML 1.0 disahkan dan diberikan pada Object Technology Group (OTG) pada tahun 1997, dan pada tahun itu juga beberapa perusahaan pengembang utama perangkat lunak mulai mengadopsinya. Pada tahun yang sama OMG merilis UML 1.1 sebagai standar industri (Sholiq, 2010). Penggabungan beberapa metode menjadi UML dimu<br>ang dari tiga sekawan dirational mulai menggabungkan i<br>etode lain yang saat itu ada. Akhir tahun 1995 Unit<br>perkenalkan. Unified Method diperbaiki dan diubah me<br>96, UML 1.0 disa Penggabungan beberapa metode menjadi UML dimulai tahun 1993.<br>
orang dari tiga sekawan dirational mulai menggabungkan idenya dengan m<br>
metode lain yang saat itu ada. Akhir tahun 1995 Unified Method ve<br>
diperkenalkan. Unifie

## **a. Use Case Diagram**

Menurut (Nugroho A. , 2005) *use case* diagram memperlihatkan hubunganhubungan yang terjadi antara aktor-aktor dengan *use case* dalam sistem. *Use case* diagram menggambarkan fungsionalitas yang diharapkan dari sebuah sistem. Yang ditekankan adalah "apa" yang diperbuat sistem, dan bukan "bagaimana". Sebuah *use case* mempresentasikan sebuah interaksi antara aktor dengan sistem. *Use case* merupakan sebuah pekerjaan tertentu, misalnya *login* ke sistem, mengbuat sebuah daftar belanja, dan sebagainya. Seorang/sebuah aktor adalah sebuah entitas manusia atau mesin yang berinteraksi dengan sistem untuk melakukan pekerjaan-pekerjaan tertentu. in yang saat itu ada. Akhir tahun 1995 Unified Method ve<br>kan. Unified Method diperbaiki dan diubah menjadi UML pad<br>L 1.0 disahkan dan diberikan pada Object Technology Group<br>1997, dan pada tahun itu juga beberapa perusahaan

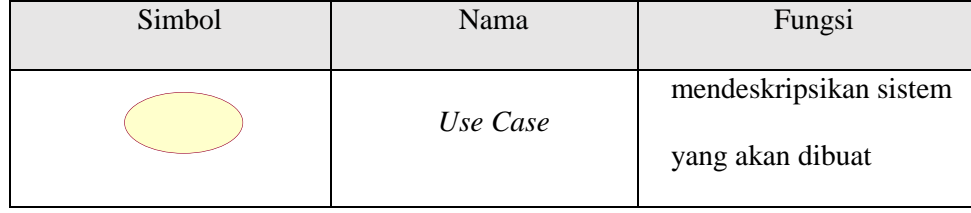

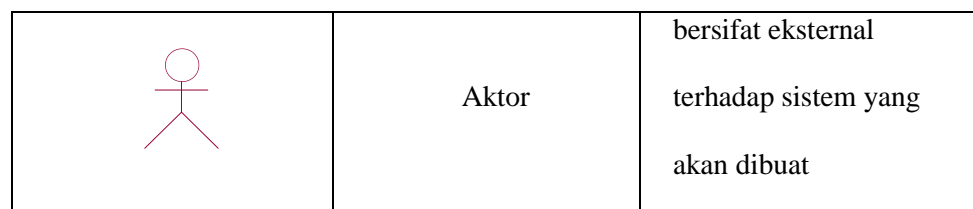

#### **b. Activity Diagram**

*Activity* diagram adalah salah satu cara untuk memodelkan event-event yang terjadi dalam suatu use case (Nugroho A. , 2005). *Activity* diagram menggambarkan berbagai alir aktivitas dalam sistem yang sedang dirancang, bagaimana masing-masing alir berawal, decision yang mungkin terjadi, dan bagaimana mereka berakhir. *Activity* diagram juga dapat menggambarkan proses paralel yang mungkin terjadi pada beberapa eksekusi.

*Activity* diagram merupakan state diagram khusus, di mana sebagian besar state adalah action dan sebagian besar transisi di-trigger oleh selesainya state sebelumnya (*internal processing*). Oleh karena itu *activity* diagram tidak menggambarkan behaviour internal sebuah sistem (dan interaksi antar subsistem) secara eksak, tetapi lebih menggambarkan proses-proses dan jalur-jalur aktivitas dari level atas secara umum. Experimentant berbagai alir aktivitas dalam sistem yang paimana masing-masing alir berawal, decision yang paimana mereka berakhir. Activity diagram juga dapat ratel yang mungkin terjadi pada beberapa eksekusi.<br>
Kerja pang terjadi dalam suatu use case (Nugrobo A., 2005). *Activity* di<br>menggambarkan berbagai alir aktivitas dalam sistem yang sedang dira<br>bagaimana masing-masing alir berawal, decision yang mungkin terjad<br>bagaimana mereka berakhi n mereka berakhir. Activity diagram juga dapat menggambarkan<br>
ng mungkin terjadi pada beberapa eksekusi.<br>
agram merupakan state diagram khusus, di mana sebagian bes<br>
tion dan sebagian besar transfsi-di-trigger oleh selesai

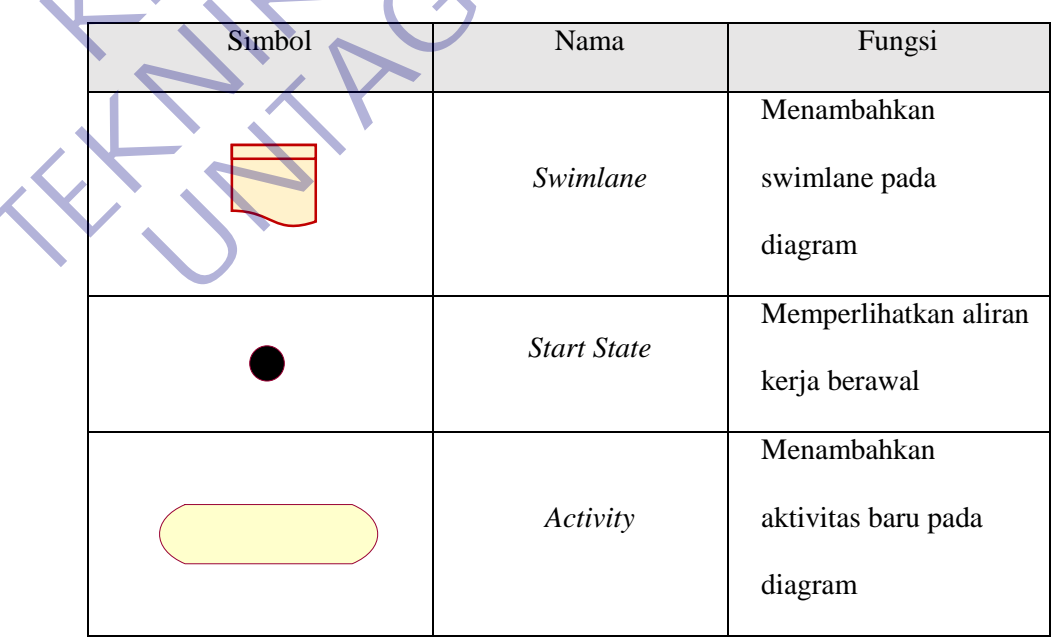

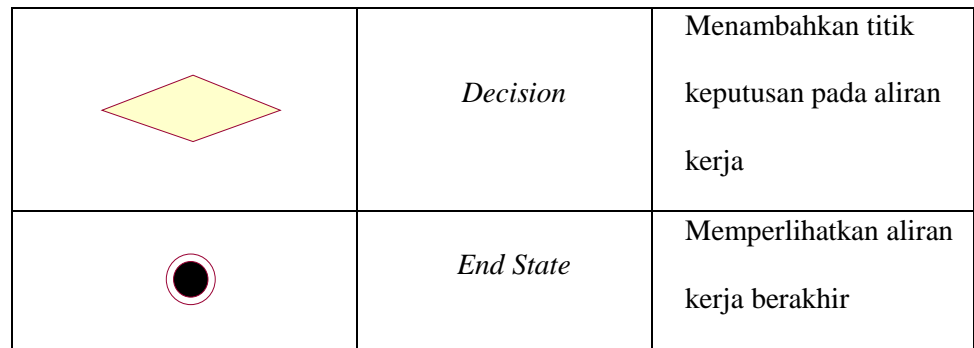

#### **c. Sequence Diagram**

*Sequence diagram* adalah interaction diagram yang memperlihatkan event-event yang berurutan sepanjang berjalannya waktu (Nugroho A. , 2005). Sequence diagram menggambarkan interaksi antar objek didalam dan disekitar sistem (termasuk pengguna, display, dan sebagainya) berupa *message* yang digambarkan terhadap waktu. *Sequence* diagram terdiri atar dimensi vertikal (waktu) dan dimensi horizontal (objek-objek yang terkait). quence diagram adalah interaction diagram yang memp<br>ng berurutan sepanjang berjalannya waktu (Nugroho<br>agram menggambarkan interaksi antar objek didalam<br>ermasuk pengguna, display, dan sebagainya) berupa mess<br>thadap waktu. S Sequence *Diagram*<br>
Sequence diagram adalah interaction diagram yang memperlihatkan event<br>
yang berurutan sepanjang berjalannya waktu (Nugrobio A., 2005). Sec<br>
diagram menggambarkan interaksi antar objek didalam dan diseki

*Sequence diagram* biasa digunakan untuk menggambarkan skenario atau rangkaian langkah-langkah yang dilakukan sebagai respons dari sebuah event untuk menghasilkan output tertentu. Diawali dari apa yang men-trigger aktivitas tersebut, proses dan perubahan apa saja yang terjadi secara internal dan output apa yang dihasilkan. rutan sepanjang berjalannya waktu (Nugroho A., 2005). Se<br>
nenggambarkan interaksi antar objek didalam dan disekitar<br>
pengguna, display, dan sebagainya) berupa *message* yang digam<br>
waktu. Sequence diagram terdiri atar dime

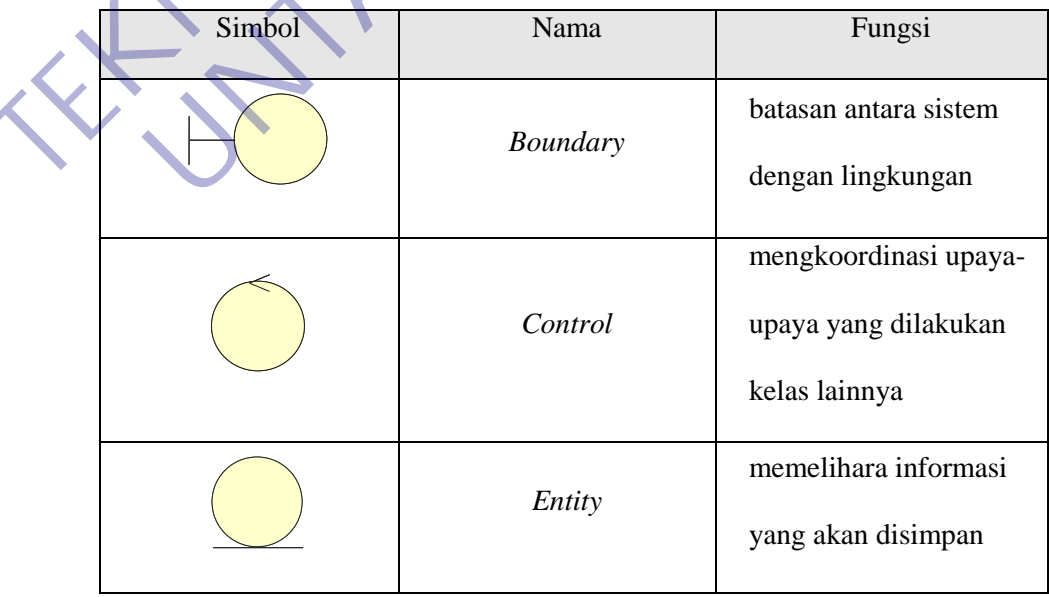

#### **d. Class Diagram**

*Class* adalah sebuah spesifikasi yang jika diinstansiasi akan menghasilkan sebuah objek dan merupakan inti dari pengembangan dan desain berorientasi objek. *Class* menggambarkan keadaan (atribut / properti) suatu sistem, sekaligus menawarkan layanan untuk memanipulasi keadaan tersebut (operasi).

*Class* diagram adalah diagram yang digunakan untuk menampilkan beberapa kelas serta paket-paket yang ada dalam sistem/perangkat yang akan dikembangkan (Nugroho A. , 2005). *Class* diagram menggambarkan struktur dan deskripsi *class*, *package* dan objek beserta hubungan satu sama lain seperti containment, pewarisan, asosiasi, dan lain-lain. *Class* memiliki tiga area pokok, yaitu nama kelas, atribut, dan operasi. Kembangkan (Nugroho A., 2005). Class diagram menggent<br>
kembangkan (Nugroho A., 2005). Class diagram menggent<br>
skripsi class, package dan objek beserta hubungan<br>
mtainment, pewarisan, asosiasi, dan lain-lain. Class me<br>
itu Class diagram adalah diagram yang digunakan untuk menampilkan belender serta paket-paket yang ada dalam sistem/perangkat yang dikembangkan (Nugrobo A., 2005). Class diagram menggambarkan strukt deskripsi class, *package* d

## <span id="page-36-0"></span>**3.15 Analisis Perangkat Keras**

Analisis perangkat keras yang digunakan selama kerja praktek dengan spesifikasi sebagai berikut :

<span id="page-36-1"></span>**1. Processor**

Processor disarankan menggunakan processor yang memang didesain untuk keperluan grafis minimal Core i5. 2.7 sd 3.0 GHz

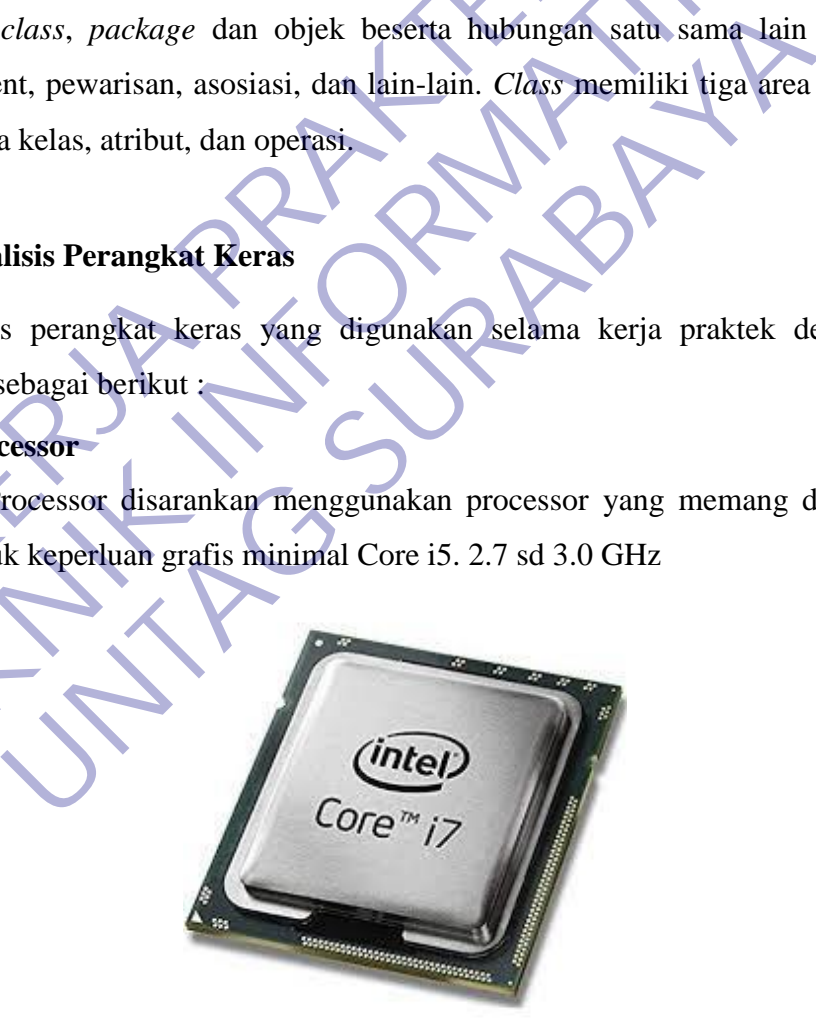

<span id="page-36-2"></span>*Gambar 2 processor*

#### <span id="page-37-0"></span>**2. Ram**

Hal ini mengingat ukuran pemakaian memori di grafis ini tergolong besar. Setidaknya harus memasang RAM minimal 16 GB untuk memudahkan dalam desain dan proses mengedit. Namun apabila budget minim dapat menggunakan RAM dengan kapasitas 8 GB, tetapi tentunya tidak bisa menjalankan aplikasi secara optimal.

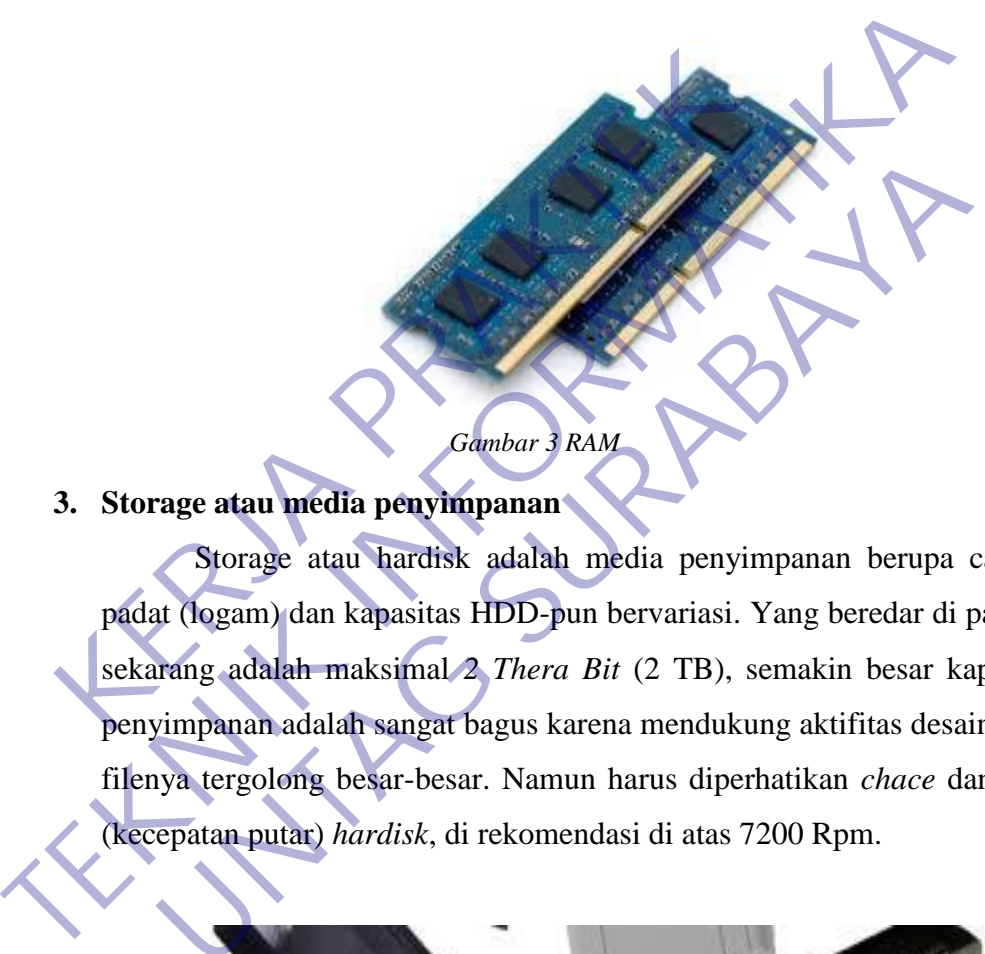

## <span id="page-37-2"></span><span id="page-37-1"></span>**3. Storage atau media penyimpanan**

Storage atau hardisk adalah media penyimpanan berupa cakram padat (logam) dan kapasitas HDD-pun bervariasi. Yang beredar di pasaran sekarang adalah maksimal *2 Thera Bit* (2 TB), semakin besar kapasitas penyimpanan adalah sangat bagus karena mendukung aktifitas desain yang filenya tergolong besar-besar. Namun harus diperhatikan *chace* dan *Rpm* (kecepatan putar) *hardisk*, di rekomendasi di atas 7200 Rpm. Gambar 3 RAM<br> **UNTAG SURABAYA**<br> **UNTAG SURABAYA**<br> **UNTAG SURABAYA**<br> **UNTAG SURABAYA**<br> **UNTAG SURABAYA**<br> **UNTAG SURABAYA**<br> **UNTAG SURABAYA**<br> **UNTAG SURABAYA**<br> **UNTAG SURABAYA**<br> **UNTAG SURABAYA**<br> **UNTAG SURABAYA**<br> **UNTAG SUR** 

<span id="page-37-3"></span>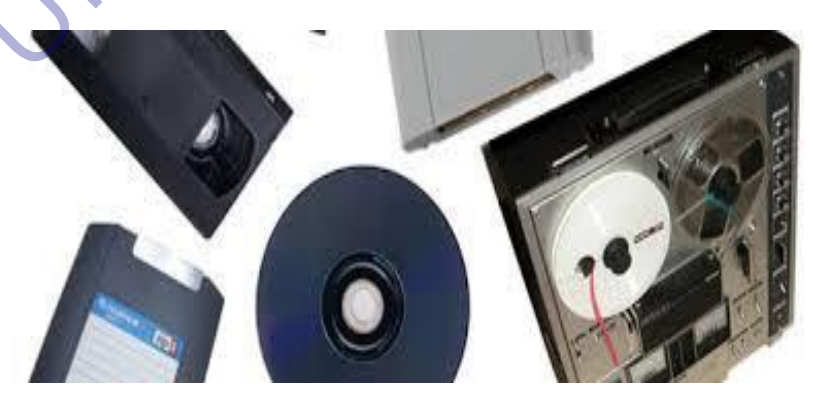

*Gambar 4 Storage atau Media Penyimpanan*

#### <span id="page-38-0"></span>**4. Konektivitas**

Konektivitas pada komputer juga sangat penting karena akan terhubung dengan client, sehingga sebuah komputer server harus memiliki berbagai jenis koneksi.

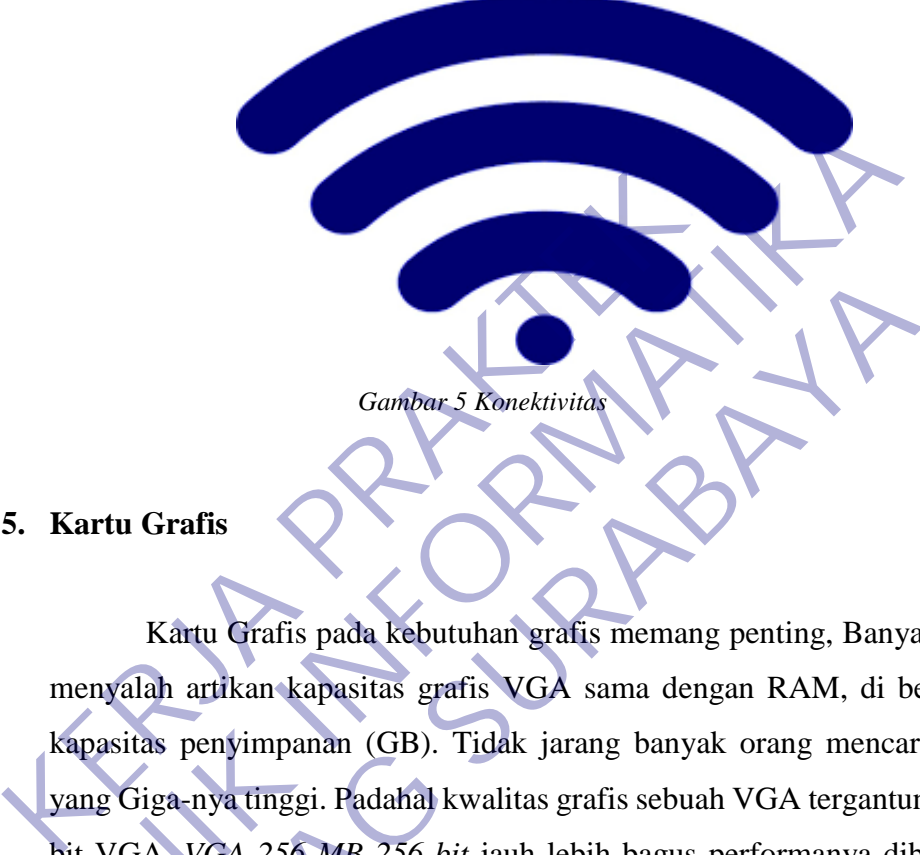

## <span id="page-38-2"></span><span id="page-38-1"></span>**5. Kartu Grafis**

Kartu Grafis pada kebutuhan grafis memang penting, Banyak yang menyalah artikan kapasitas grafis VGA sama dengan RAM, di besarnya kapasitas penyimpanan (GB). Tidak jarang banyak orang mencari VGA yang Giga-nya tinggi. Padahal kwalitas grafis sebuah VGA tergantung pada bit VGA. *VGA 256 MB 256 bit* jauh lebih bagus performanya dibanding VGA 1 GB 128 bit. Kalo gak percaya tanya tekhnisi komputer. Namun jelas, VGA dengan *bit* tinggi jauh lebih mahal dari *VGA 'biasa'*. **TEKNIK INSTEAD AND AN ANGLE SEPTEMBER 1979**<br>
TEAM CONTRACT SEPTEMBER 1979 NAME AND RESPONSIVE AND RESPONSIVE A SEPTEMBER 256 APP 256 *bit* jauh lebih bagus performanya dibindakan kapasitas penyimpanan (GB). Tidak jarang b Gambac 5 Konektivitas<br> **UNTAG SURABAYA**<br> **UNTAG SURABAYA**<br> **Exactured Surface Surface Surface Surface Surface Surface Surface Surface Surface Surface Surface Surface Surface Surface Surface Surface Surface Surface Surface** 

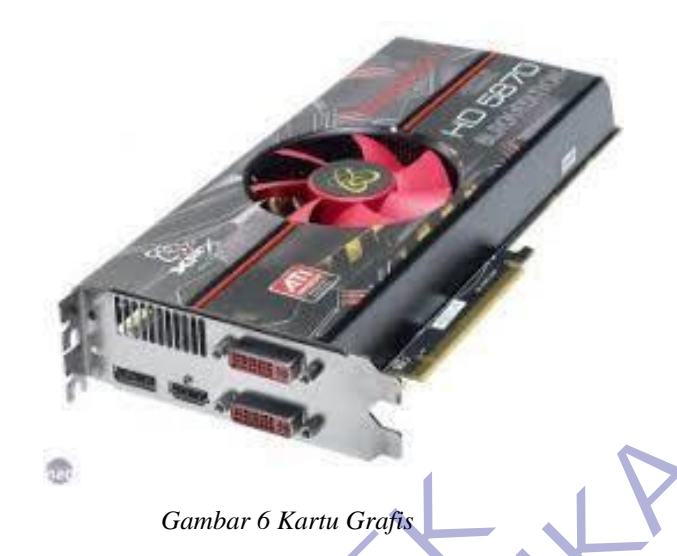

## <span id="page-39-1"></span><span id="page-39-0"></span>**6. Power Supply**

Selain sebagai penghantar dan pembagi arus, PS yang berkwalitas juga memberikan kestabilan pada kinerja PC. Pada PS 'standar' nilai *WATT* yang ada kadang tidak murni (tertulis 450 W tapi sebenarnya hanya 250 W), dan seperti kita tahu, PSU membagi seluruh arus DC ke elemen-elemen yang membutuhkan daya seperti *Hardisk, VGA, Prosesor, DVD RW*, dll. Dengan menggunakan *PSU* yang biasa, kapasitas daya yang dimiliki dibagi secara proporsional, hingga performa PC yang di harapkan tidak maksimal. Gambar 6 Kartu Grafis<br>
6. Power Supply<br>
Selain sebagai penghantar dan pembagi arus<br>
juga memberikan kestabilan pada kinerja PC. Pada P<br>
yang ada kadang tidak murni (tertulis 450 W tapi seb<br>
dan seperti kita tahu, PSU memba Gambar 6 Kartu Grafie<br>
Selain sebagai penghantar dan pembagi arus, PS yang berks<br>
juga memberikan kestabilan pada kinerja PC Pada PS 'standar' nilai<br>
yang ada kadang tidak mumi (fertulis 450 W tapi sebenarnya hanya 2:<br>
dan **UNTAGE SUPPLY**<br>
Selain sebagai penghantar dan pembagi arus, PS yang berk<br>
memberikan kestabilan pada kinerja PC, Pada PS 'standar' nilai<br>
2 ada kadang tidak murni (tertulis 450 W tapi sebenarnya hanya 2<br>
seperti kita tahu

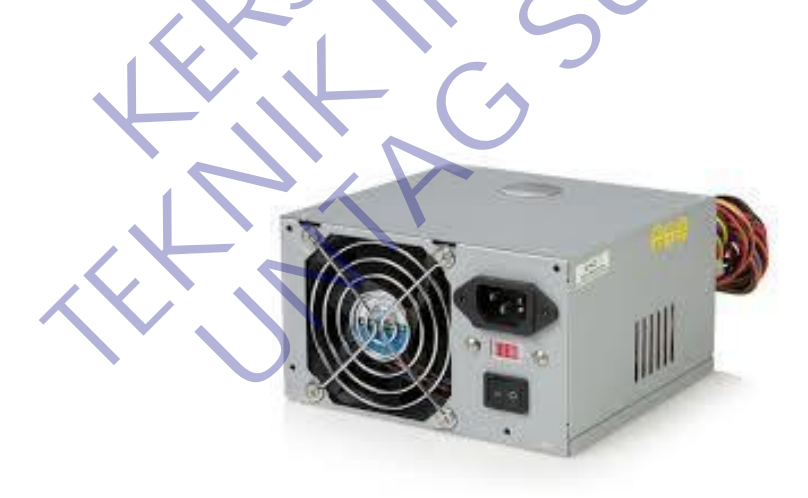

<span id="page-39-2"></span>*Gambar 7 Power Supply*

#### <span id="page-40-0"></span>**7. Cooling System**

Saat mengerjakan desain grafis otomatis suhu komputer menjadi lebih tinggi, penggunaan kipas pendingin yang minim dapat mengakibatkan komputer berhenti mendadak *(nge-hang)*. Penggunaan jenis dan jumlah pendingin yang tepat akan membuat komputer tetap dingin dan stabil. Bahkan banyak rekan-rekan yang menggunakan pendingin air *(water cooler)* untuk menghindari *overhot* pada PC

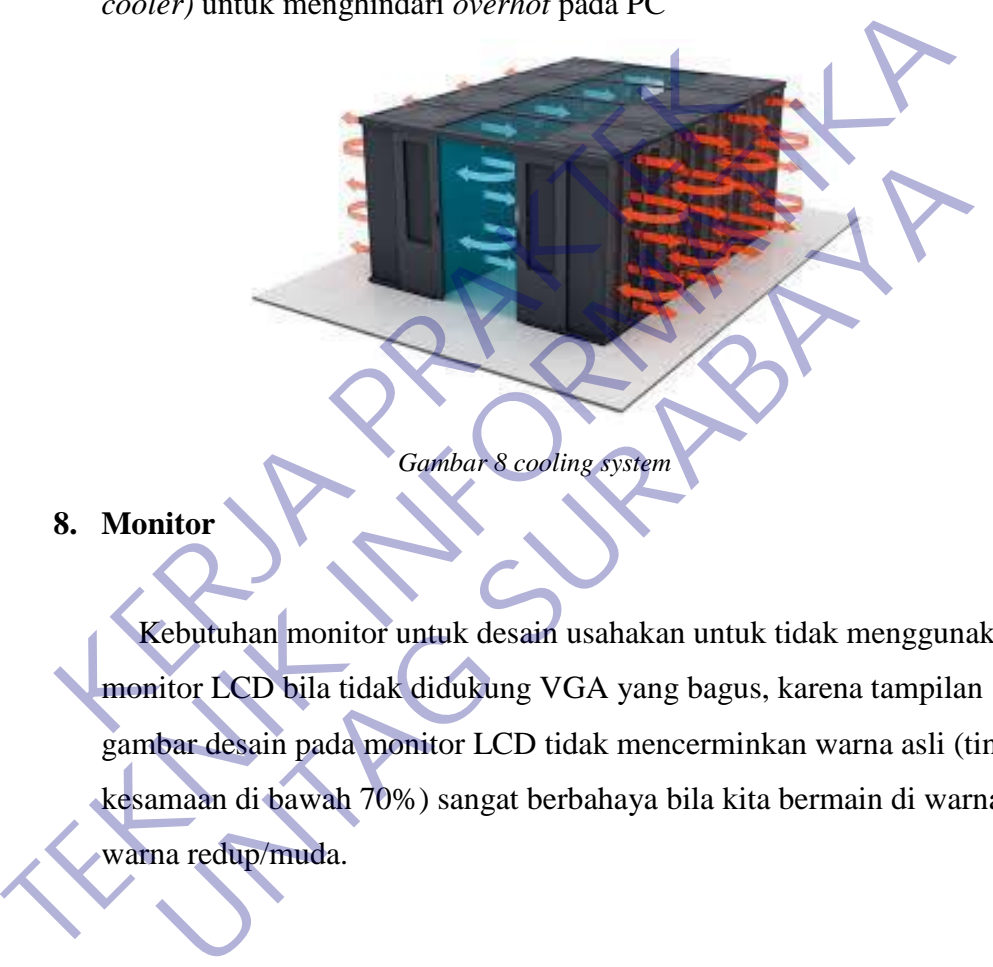

#### <span id="page-40-2"></span><span id="page-40-1"></span>**8. Monitor**

Kebutuhan monitor untuk desain usahakan untuk tidak menggunakan monitor LCD bila tidak didukung VGA yang bagus, karena tampilan gambar desain pada monitor LCD tidak mencerminkan warna asli (tingkat kesamaan di bawah 70%) sangat berbahaya bila kita bermain di warnawarna redup/muda.

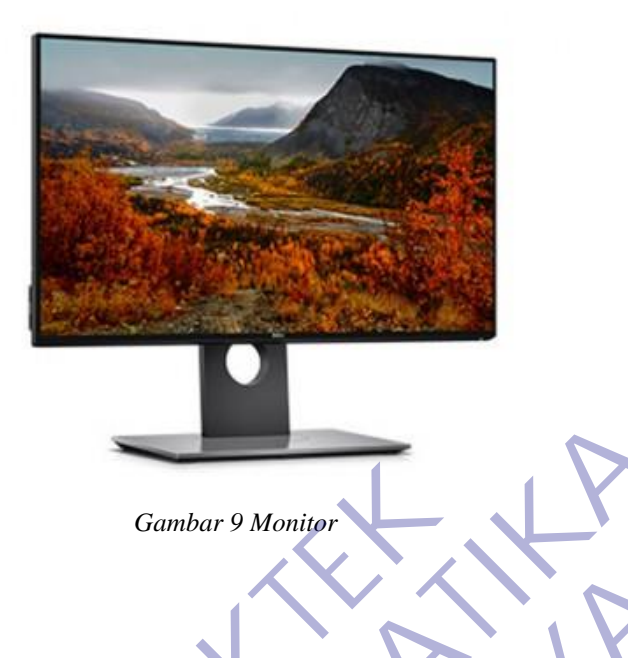

#### <span id="page-41-0"></span>**9. Motherboard**

<span id="page-41-1"></span>Berfungsi sebagai papan utama yang menyediakan konektivitas listrik dan media bertempatnya komponen komputer. Selain itu juga mengatur kode BIOS atau basic input atau output system yang ada di chip ROM. Karena keperluan desain grafis membutuhkan memori RAM yang besar, motherboard yang dimiliki juga harus bisa menyesuaikan. Misalnya pada motherboard Gigabyte Z370 HD3 dirancang agar bisa dipakaikan RAM sebanyak 4 keping dan mampu mendukung maksimal kapasitas RAM Gambar 9 Monitor<br>
Berfungsi sebagai papan utama yang menyedial<br>
dan media bertempatnya komponen komputer. Se<br>
kode BIOS atau basie input atau output system ya<br>
Karena keperluan desain grafis membutuhkan men<br>
motherboard ya Gambar <sup>9</sup> Monitor<br>
Berfungsi sebagai papan utama yang menyediakan konektivitas<br>
dan media bertempatnya komponen komputer. Selain itu juga me<br>
kode BIOS atau basie input atau output system yang ada di chip<br>
Karena keperlua Erfungsi sebagai papan utama yang menyediakan konektivitas<br>
Erfungsi sebagai papan utama yang menyediakan konektivitas<br>
PBIOS atau basie input atau output system yang ada di chip<br>
Perboard yang dimiliki juga harus bisa men

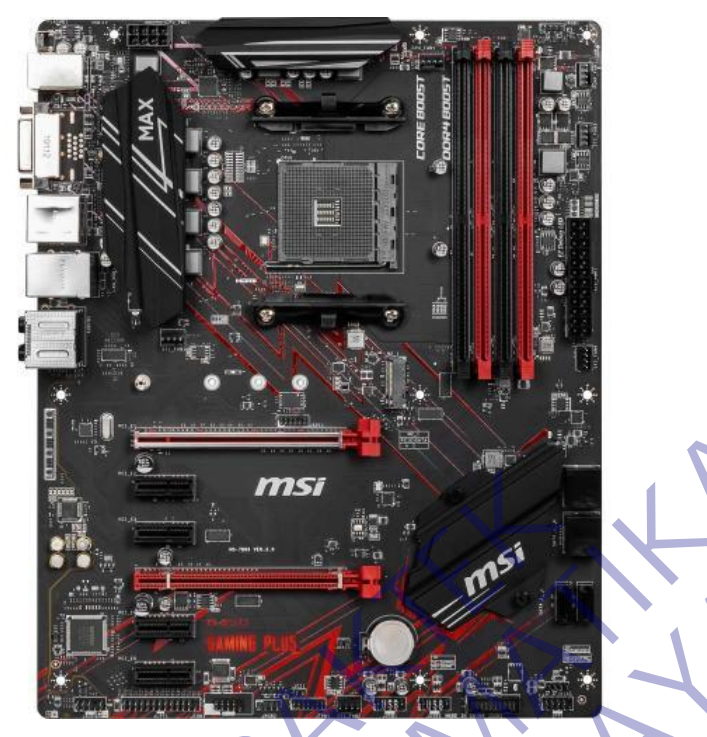

*Gambar 10 Motherboard*

## <span id="page-42-1"></span><span id="page-42-0"></span>**10. Mouse**

Alat ini sangat penting dalam pembuatan sketsa karena dibutuhkan mouse yang memiliki keakuratan tinggi serta presisi. Jika pekerjaan ingin lebih efektif lagi, gunakan mouse yang memiliki banyak tombol agar bisa melakukan pekerjaan dalam satu klik tombol saja seperti Logitech G600 MMO yang menyediakan 12 tombol pada bagian samping mouse. Sensitivitas mouse berperan penting dalam pengerjaan sketsa, jika memiliki sensitivitas bagus akan mempercepat proses membuat sketsa. **KERJA PRAKTER PRAKTER PRAKTER PRAKTER PRAKTER PRAKTER PRAKTER PRAKTER PRAKTER PRAKTER PRAKTER PRAKTER PRAKTER PRAKTER PRAKTER PRAKTER PRAKTER PRAKTER PRAKTER PRAKTER PRAKTER PRAKTER PRAKTER PRAKTER PRAKTER PRAKTER PRAKTER TEKNIK INSURAL PROPERTY AND AN ALL AND SURVEYS AND SURVEYS AND SURVEYS AND SURVEYS AND SURVEYS AND COMPANY OF THE SURVEYS AND COMPANY OF THE SURVEYS AND COMPANY (SCREEN AND COMPANY) AND SURVEYS AND DURING THE SURVEYS AND UNTAG SURABAYA SURABAYA SURABAYA SURABAYA SURABAYA NGARABAN NGARABAYA NGARABAYA NGARABAYA SURABAYA SURABAYA SURABAYA SURABAYA SURABAYA SURABAYA SURABAYA SURABAYA SURABAYA SURABAYA SURABAYA SURABAYA SURABAYA SURABAYA SURAB** 

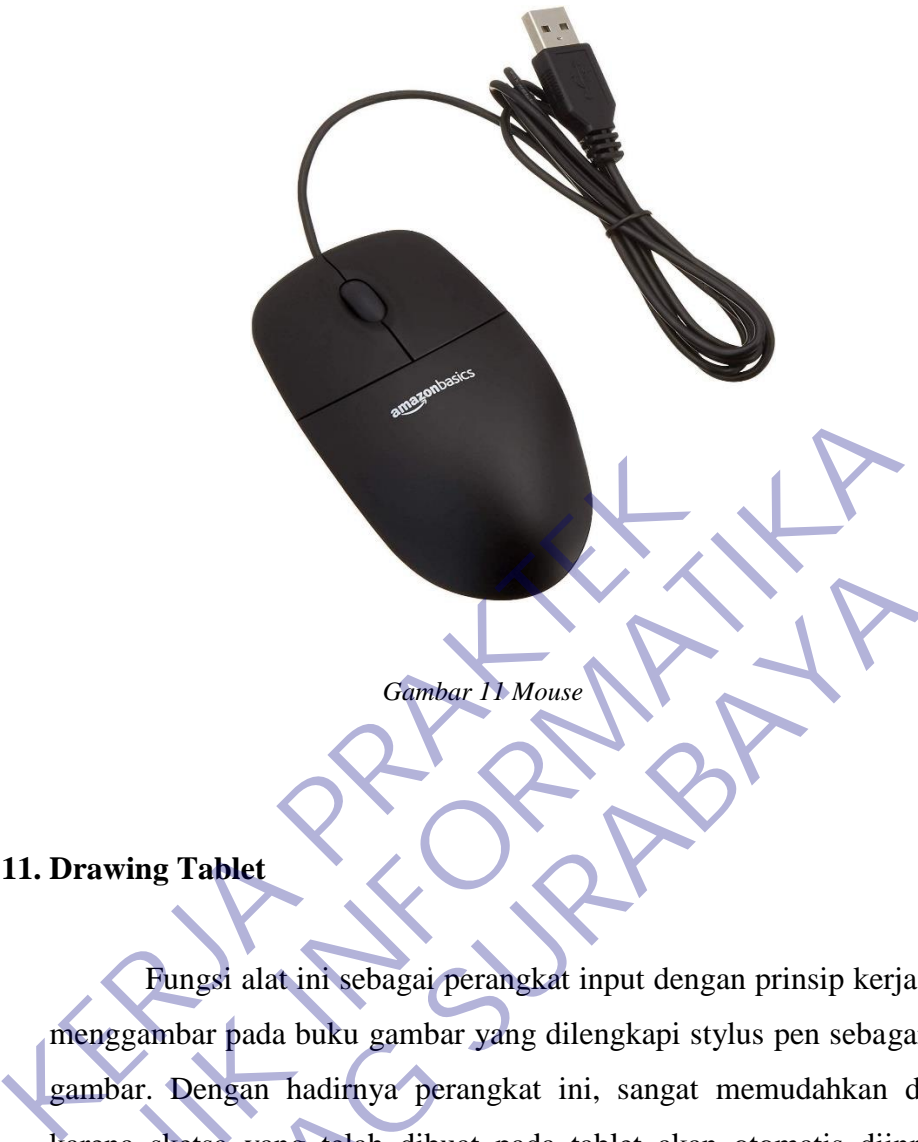

<span id="page-43-1"></span><span id="page-43-0"></span>**11. Drawing Tablet**

Fungsi alat ini sebagai perangkat input dengan prinsip kerja seperti menggambar pada buku gambar yang dilengkapi stylus pen sebagai pensil gambar. Dengan hadirnya perangkat ini, sangat memudahkan desainer karena sketsa yang telah dibuat pada tablet akan otomatis diinput dan ditampilkan pada layar komputer Anda. Sehingga dapat dikatakan bahwa alat ini menggantikan posisi mouse dalam pembuatan sketsa. Setiap gerakan yang dibuat oleh kursor pada komputer akan mengikuti setiap pergerakan dari stylus pen. TERNIES (Sambar II Mouse II Mouse Cambar II Mouse Cambar II Mouse Cambar II Mouse Cambar II Mouse Cambar II Mouse Cambar II Mouse Cambar II en the sum of the sum of the sum of the sum of the same and sextes a yang telest d Gambar II Mouse<br> **UNTAG SURABAYA**<br>
UNITA TE MOUSE<br>
UNITA TE MOUSE<br>
UNITA TE SURABAYA II DU dengan prinsip kerja<br>
Bar. Dengan hadirnya perangkat ini, sangat memudahkan d<br>
na sketsa yang telah dibuat pada tablet akan otomati

*Gambar 12 Drawing Tablet*

## <span id="page-44-0"></span>**12. Scanner**

Alat ini digunakan untuk mengubah gambar dalam bentuk hardcopy menjadi gambar digital yang dapat ditampilkan di layar monitor komputer.

<span id="page-44-1"></span>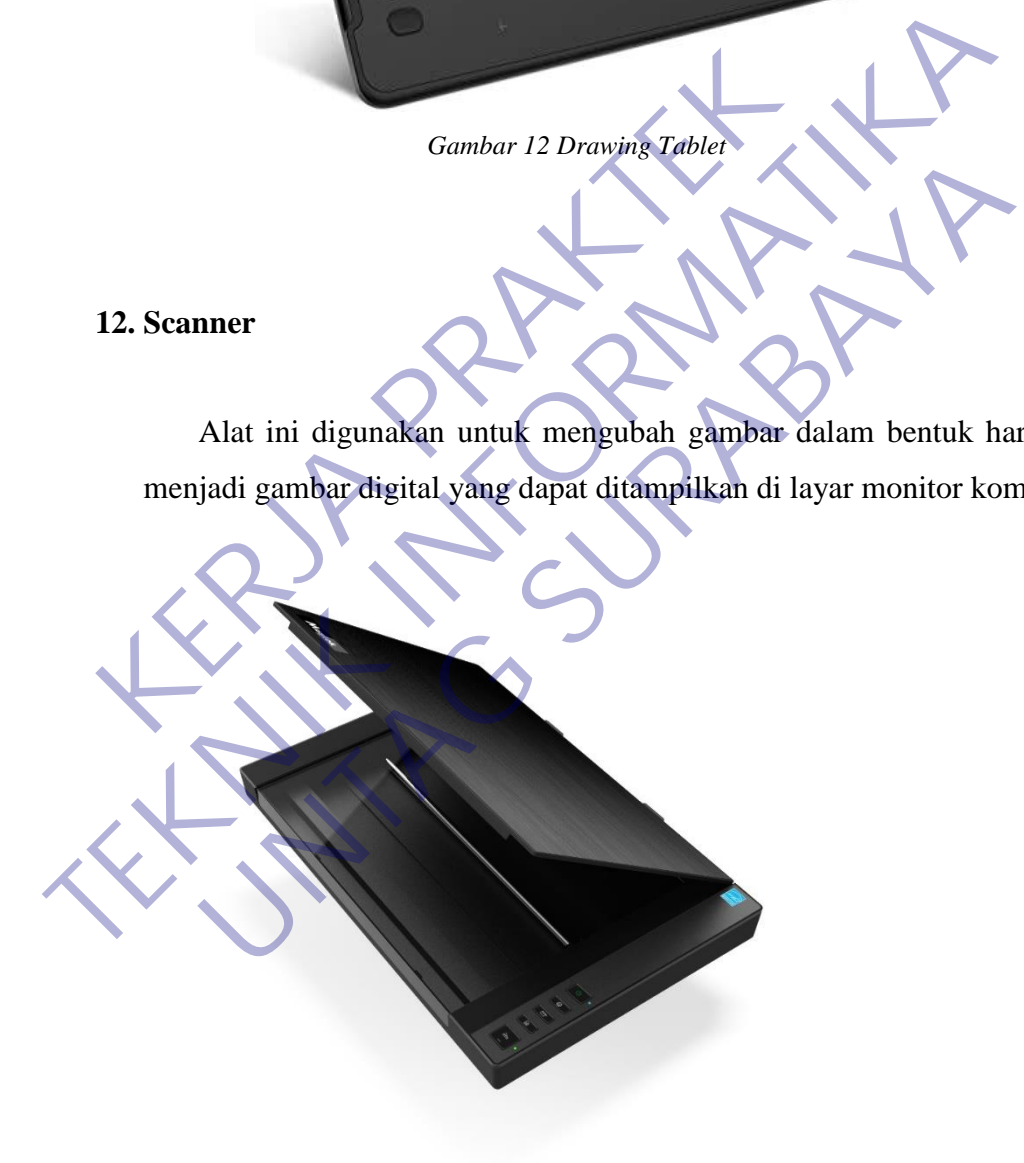

<span id="page-44-2"></span>*Gambar 13 Scanner*

#### <span id="page-45-0"></span>**13. Printer**

Printer yang memiliki kualitas bagus akan memberikan hasil warna yang serupa dengan softfilenya serta ketajaman yang baik. Printer yang cocok digunakan oleh seorang desainer grafis misalnya printer EPSON T1100 yang memiliki ketajaman dan detail warna yang optimal.

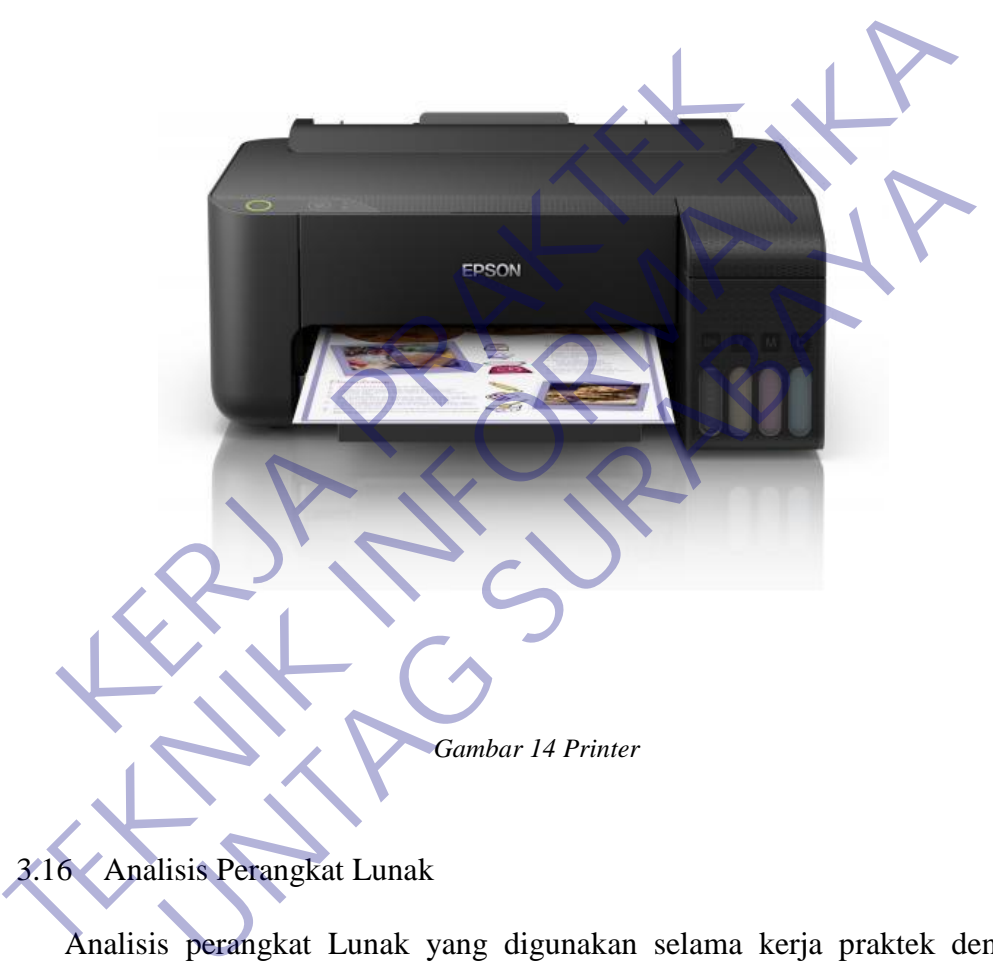

# <span id="page-45-2"></span><span id="page-45-1"></span>3.16 Analisis Perangkat Lunak

Analisis perangkat Lunak yang digunakan selama kerja praktek dengan spesifikasi sebagai berikut :

#### 1. Sistem Operasi

Perangkat lunak sistem yang mengatur sumber daya dari perangkat keras dan perangkat lunak, serta sebagai daemon untuk program komputer. Tanpa sistem operasi, pengguna tidak dapat menjalankan program aplikasi pada komputer mereka, kecuali program booting. Sistem operasi mempunyai penjadwalan yang sistematis mencakup perhitungan penggunaan memori,

pemrosesan data, penyimpanan data, dan sumber daya lainnya. Untuk fungsifungsi perangkat keras seperti sebagai masukan dan keluaran dan alokasi memori, sistem operasi bertindak sebagai perantara antara program aplikasi dan perangkat keras komputer, meskipun kode aplikasi biasanya dieksekusi langsung oleh perangkat keras dan sering kali akan menghubungi OS atau terputus oleh itu. Sistem operasi yang ditemukan pada hampir semua perangkat yang berisi komputer-dari ponsel dan konsol permainan video untuk superkomputer dan server web. Contoh sistem operasi yang akan penulis pakai adalah:

#### **a. Windows 10**

<span id="page-46-0"></span>windows 10 adalah versi terbaru setelah windows 8. windows 10 sendiri dirilis pada tanggal 29 Juli 2015 sistem ini merupakan versi terbaik dari sistem operasi Microsoft Windows saat ini. Windows 10 merupakan sistem operasi komputer pribadi yang dikembangkan oleh Microsoft sebagai bagian dari keluarga sistem operasi Windows NT. Diperkenalkan pada tanggal [30 September](https://id.wikipedia.org/wiki/30_September) 2014, dirilis pada 29 Juli 2015 dan pada November 2015, Threshold 2 dari Windows 10 (v10.0.10586) dirilis ke publik. Pertama diperkenalkan pada bulan April 2014 pada Konferensi Build, Windows 10 bertujuan untuk mengatasi kekurangan dalam antarmuka pengguna pertama kali diperkenalkan oleh [Windows 8](https://id.wikipedia.org/wiki/Windows_8) dengan menambahkan mekanik tambahan yang dirancang untuk meningkatkan pengalaman pengguna untuk perangkat yang tidak ada layar sentuh (seperti komputer meja dan laptop), termasuk kebangkitan menu Mulai yang terlihat di Windows 7, sistem [desktop](https://id.wikipedia.org/w/index.php?title=Desktop_maya&action=edit&redlink=1)  [maya,](https://id.wikipedia.org/w/index.php?title=Desktop_maya&action=edit&redlink=1) dan kemampuan untuk menjalankan [aplikasi](https://id.wikipedia.org/w/index.php?title=Windows_Runtime&action=edit&redlink=1) [Bursa Windows](https://id.wikipedia.org/wiki/Bursa_Windows) dalam jendela pada desktop daripada modus layar penuh. **a. Windows 10**<br>windows 10 adalah versi terbaru setelah<br>10 sendiri dirilis pada tanggal 29 Juli 2015<br>versi terbaik dari sistem operasi Microso<br>Windows 10 merupakan sistem operasi k<br>dikembangkan oleh Microsoft sebagai bagiz superkomputer dan server web. Conton sistem operasi yang akan penulis<br>adalah:<br>a. Windows 10<br>windows 10<br>windows 10<br>tion and a tanggal 29 Juli 2015 sistem in mert<br>versi terbaik dari sistem operasi Microsoft Windows sa<br>Window windows 10 adalah versi terbaru setelah windows 8. w<br>10 sendiri dirilis pada tanggal 29 Juli 2015 sistem in mer<br>versi terbaik dari sistem operasi Microsoft Windows s<br>Windows 10 merupakan sistem operasi komputer pribac<br>dike

#### <span id="page-46-1"></span>**b. Corel Draw**

Corel Draw adalah salah satu program komputer desain grafis yang sudah banyak di kenal dan di gunakan oleh pada desainer grafis profesional. Program ini di buat oleh Corel,sebuah perusahaan software yang berkantor di Ottawa,Kanada. Corel Draw memiliki kegunaan untuk mengolah gambar,oleh karena itu banyak di gunakan pada pekerjaan di dalam bidang publikasi,percetakan atau pekerjaan di bidanga lain yang membutuhkan proses Visualisasi. Seperti saya sendiri yang seharihari mempunyai kegiatan aktif dalam bidang desain logo,jadi sangat penting sekali program Corel Draw untuk saya instal dalam komputer yang setiap hari di gunakan untuk mengelola gambar atau visualisasi. Menurut saya ini sangat membantu sekali dalam pekerjaan yang berhubungan dengan gambar.

Kegunaan corel draw :

- a. CorelDRAW banyak digunakan untuk membuat desain logo atau simbol, terutama logo dua dimensi, karena aplikasi ini memiliki kemudahan dalam mengolah garis dan warna.
- b. Dapat digunakan sebagai alat untuk mendesain kebutuhan publikasi offline atau periklanan seperti membuat desain brosur, undangan, leaflet, dan lain-lain. atau visualisasi. Menurut saya ini sangat me<br>
pekerjaan yang berhubungan dengan gambar<br>
Kegunaan corel draw :<br>
a CorelDRAW banyak digunakan untuk memt<br>
simbol, terutama logo dua dimensi, karena a<br>
memiliki kemudahan dalam Komputer yang setiap nari di gunakan untuk mengelola gan atau visualisasi. Menurut saya ini sangat membantu sekali di<br>pekerjaan yang berhubungan dengan gambar.<br>Kegunaan corel draw :<br>TEKNIK banyak digunakan untuk membuat de Kegunaan corel draw :<br>
1 CorelDRAW banyak digunakan untuk membuat desain logo<br>
1 Simbol, terutama logo dua dimensi, karena aplikasi ini<br>
1 memiliki kemudahan dalam mengolah garis dan warna.<br>
1 Dapat digunakan sebagai alat

c. Aplikasi ini dapat membaca semua jenis font, sehingga akan mempermudah kalian untuk lebih mengeksplorasi desain dan tulisan kalian.

Dalam pembuatan buku CorelDRAW juga sering digunakan untuk mendesain sampul atau cover buku itu sendiri.

Membuat gambar ilustrasi juga bisa dilakukan dengan aplikasi ini, terutama gambar dengan dominan lengkungan, garis, dan sudut, karena CorelDRAW memiliki tingkat ukuran akurasi yang tinggi.

Kelebihan corel draw

- 1. Hasil gambar berbasis vektor lebih baik
- 2. Dukungan format Import / Export yang banyak
- 3. Kemudahan dalam penggunaan
- 4. Tersedianya banyak tool, baik selection, editing, dan pemberian efek
- 5. Menjadi standar industri dan perusahaan.

#### Kekurangan corel draw

- 1. Resource dan ukuran file yang besar
- 2. Saat penggabungan dua objek vektor dan Photo / bitmap kualitas cetakanya kurang memuaskan
- 3. Pembuatan tabel agak sulit di Coreldraw
- 4. Tidak cocok untuk pengeditan foto
- 5. Isu kompatibiltas Untuk File tertentu

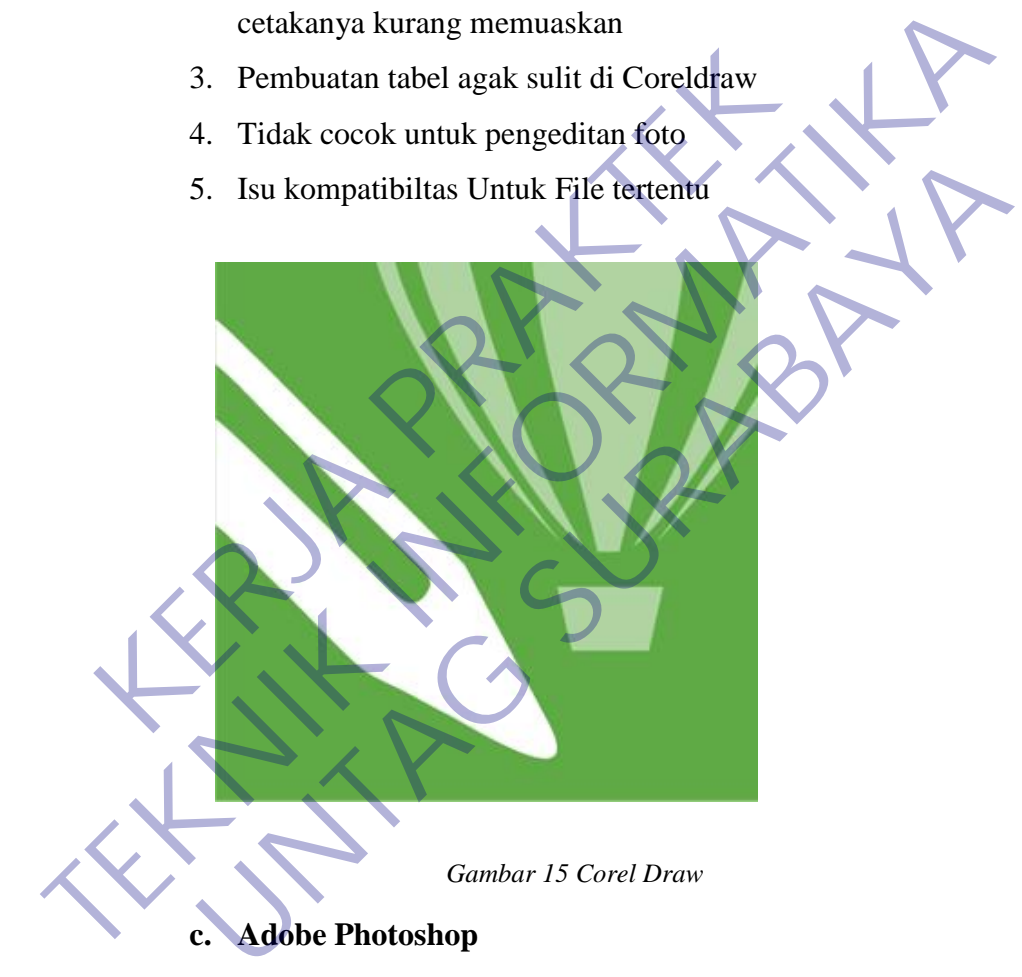

<span id="page-48-1"></span><span id="page-48-0"></span>Adobe Photoshop, atau biasa disebut Photoshop, adalah perangkat lunak editor citra buatan Adobe Systems yang dikhususkan untuk pengeditan foto/gambar dan pembuatan efek. Perangkat lunak ini banyak digunakan oleh [fotografer](https://id.wikipedia.org/wiki/Fotografer) [digital](https://id.wikipedia.org/wiki/Digital) dan perusahaan [iklan](https://id.wikipedia.org/wiki/Iklan) sehingga dianggap sebagai pemimpin pasar (*market leader*) untuk perangkat lunak pengolah gambar/foto, dan,

bersama [Adobe Acrobat,](https://id.wikipedia.org/wiki/Adobe_Acrobat) dianggap sebagai produk terbaik yang pernah diproduksi oleh Adobe Systems. Versi kedelapan aplikasi ini disebut dengan nama Photoshop CS (Creative Suite), versi sembilan disebut Adobe Photoshop CS2, versi sepuluh disebut Adobe Photoshop CS3, versi kesebelas adalah Adobe Photoshop CS4, versi keduabelas adalah Adobe Photoshop CS5, versi ketigabelas adalah CS6, dan versi terbaru adalah Adobe Photoshop CC.

Photoshop memiliki kemampuan untuk membaca dan menulis gambar berformat raster seperti .png, .gif, .jpeg, dan lain-lain. Photoshop juga memiliki beberapa format file khas:

a. **.PSD** (*Photoshop Document*) format yang menyimpan gambar dalam bentuk *layer*, termasuk teks, *mask*, *opacity*, *blend mode*, channel warna, channel alpha, *clipping paths*, dan setting duotone. Kepopuleran photoshop membuat format file ini digunakan secara luas, sehingga memaksa programer program penyunting gambar lainnya menambahkan kemampuan untuk membaca format PSD dalam perangkat lunak mereka. gambar berformat raster seperti .phg, .git<br>
Photoshop juga memiliki beberapa format fil<br>
a .PSD (*Photoshop Document*) format yai<br>
dalam bentuk *layer*, termasuk teks, *mask*<br>
channel warna, channel alpha, *clippii*<br>
duoto Francoshop memiliki kemampuan untuk membaca dan membaca dan membaca dan membaca dan membaca tersenti phys. gif, jpeg, dan lai Photoshop juga memiliki beberapa format file khas:<br> **A .PSD** (*Photoshop Document*) format yang **EXECTED** (Photoshop Document) format yang menyimpan<br>dalam bentuk *layer*, termasuk teks, *mask, opaelty, blenc*<br>channel warna, ehannel alpha, *clipping paths*, dan<br>duotone. Kepopuleran photoshop membuat format i<br>digunakan

b. **.PSB'** adalah versi terbaru dari PSD yang didesain untuk file yang berukuran lebih dari 2 GB

c. **.PDD** adalah versi lain dari PSD yang hanya dapat mendukung fitur perangkat lunak PhotshopDeluxe.

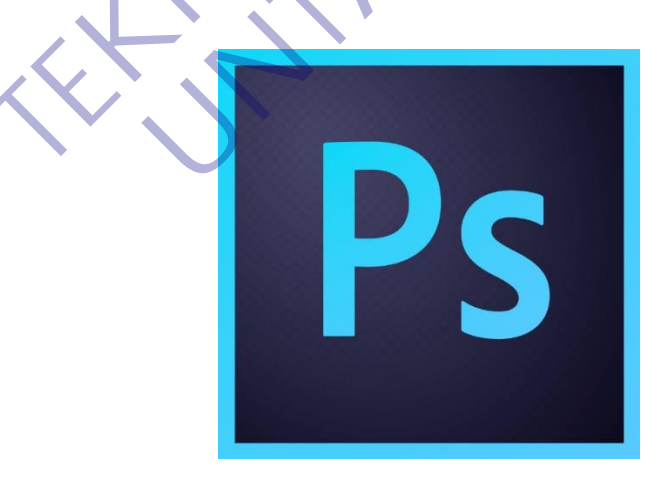

<span id="page-49-0"></span>*Gambar 16 Photoshop*

#### <span id="page-50-0"></span>**d. Adobe Illustrator**

Adobe Illustrator (AI) adalah program aplikasi editor desain grafis vektor yang dikembangkan dan dipasarkan oleh Adobe. Illustrator merupakan aplikasi vektor yang sangat populer di kalangan desainer grafis.Program ini terkenal di kalangan desainer grafis karena kualitas warna pada *file output-*nya. Illustrator mampu menampilkan peramater warna cetak CMYK pada layar monitor RGB hampir 100% presisi dengan hasil cetaknya. Sementara di aplikasi vektor lain desainer perlu banyak melakukan konfigurasi manajemen warna monitor terlebih dahulu sebelum mencapai warna yang hampir presisi di hasil cetaknya.

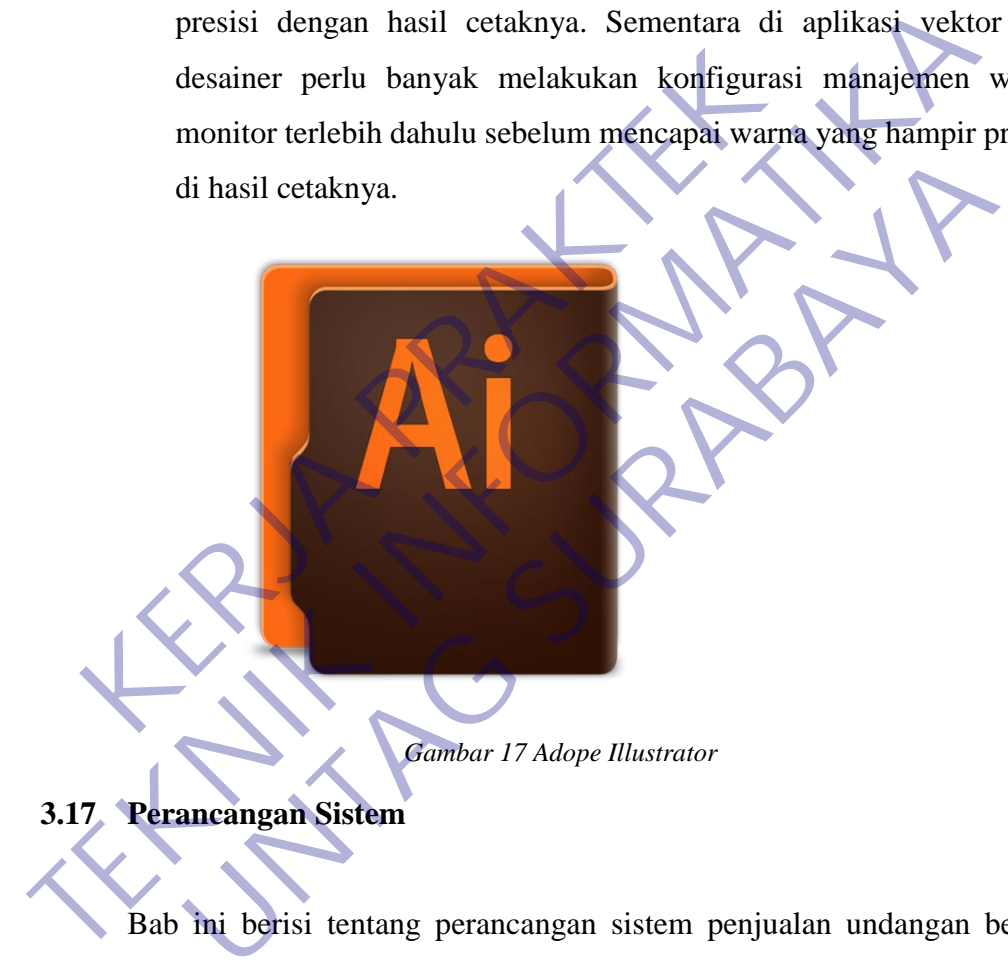

<span id="page-50-3"></span><span id="page-50-1"></span>Bab ini berisi tentang perancangan sistem penjualan undangan berbasis web. Agar bisa cepat di implementasikan ke sistem secara bertahap.

#### <span id="page-50-2"></span>**a. Database**

Pada gambar 3.11.1 menjelaskan tentang database yang digunakan untuk web Sistem penjualan undangan UD. Total Graphics. Terdapat 6 tabel yang terdiri dari table pendaftaran, galeri\_kami, kategori\_galery, info\_web, user\_data, subscribe.

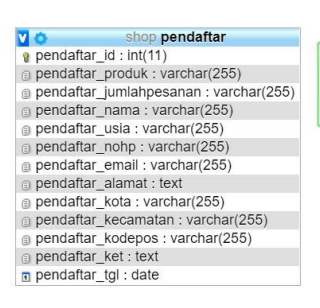

-

v chop galeri\_kami<br>
v galeri\_id : int(11) g galeri\_gambar : varchar(255)<br>g galeri\_nama : varchar(255) # galeri kategori: int(11) galeri\_tgl : datetime

 $\overline{v}$ shop kategori\_galeri a kategorigir\_id : int(11)<br>
a kategorigir\_nama : varchar(255) Lategorigir\_sort: varchar(255)

shop info web  $<sub>0</sub>$ </sub>

v Shop user\_data  $\sin 2\theta$  user namadpn: varchar(255) user\_namablkng : varchar(255) ■ user\_username : varchar(255)<br>■ user\_password : varchar(255)<br>■ user\_ivPass : varchar(255) allocal\_in doctrianal.<br>allocal\_in doctrianal.com<br>allocal\_in doctrianal.com<br>allocal\_in doctrianal.com user\_crtdate : datetime

v shop subsc<br>
v subscribe\_id : int(11) shop subscribe  $\frac{1}{2}$  subscribe email: varchar(255)

#### *Gambar 18 Database*

#### <span id="page-51-1"></span><span id="page-51-0"></span>**3.18 Implementasi Antar Muka**

Bab ini berisi tentang implementasi rancangan antarmuka Sistem penjualan undangan UD. Total Graphics. Tujuan dari implementasi hasil antarmuka ini adalah melakukan perincian pada setiap bagian. Berikut ini merupakan antarmuka dari Sistem penjualan undangan UD. Total Graphics. Representative determined to the transmistration of the same of the state of the state of the state of the state of the state of the state of the state of the state of the state of the state of the state of the state of th

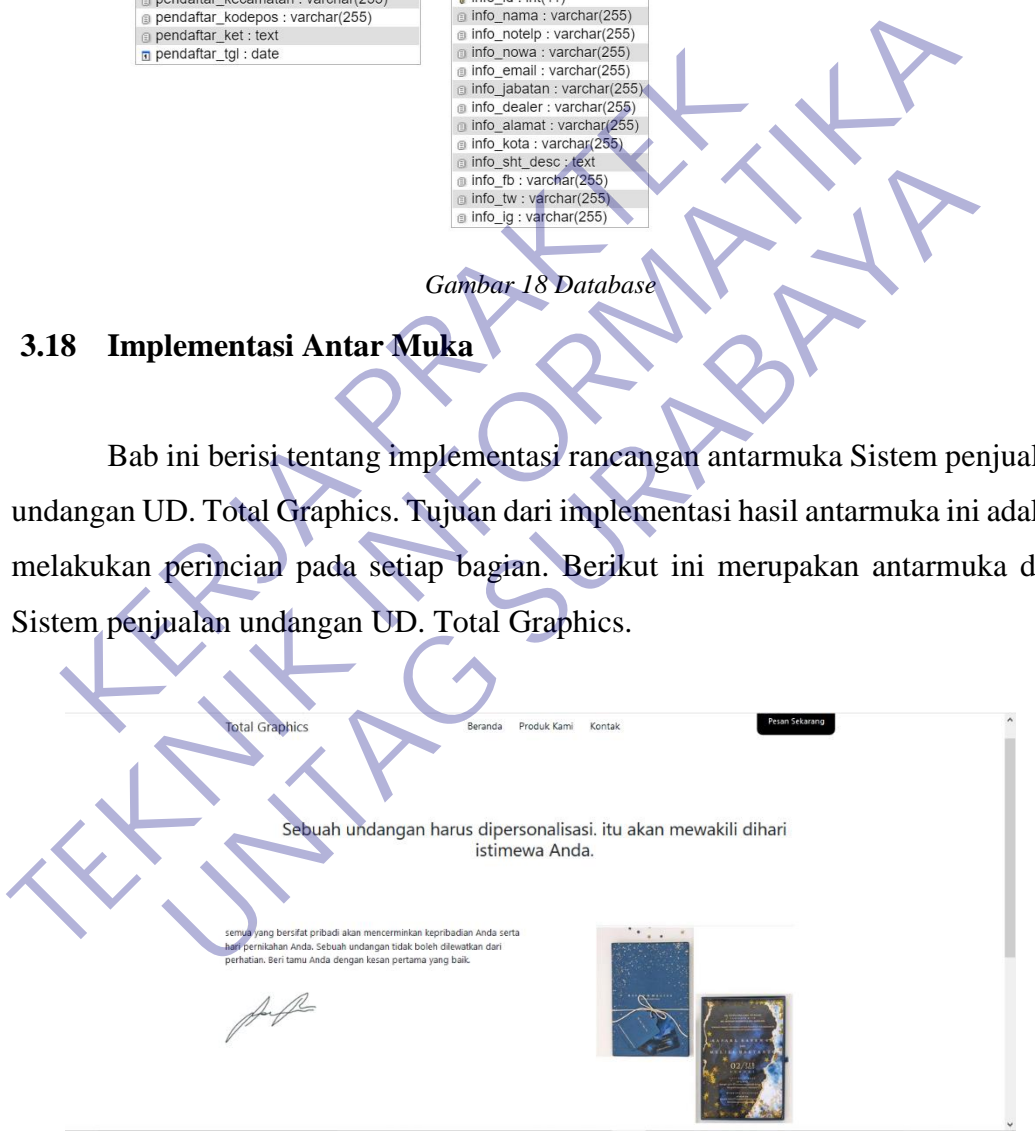

*Gambar 19 Halaman Beranda*

<span id="page-51-2"></span>Halaman depan beranda website Total Graphics

|                                                                                                    | <b>Total Graphics</b>                                                                                                    | Four-Selerong<br>Beranda Produktiami Kontak                                              |                                                                                   |
|----------------------------------------------------------------------------------------------------|----------------------------------------------------------------------------------------------------|------------------------------------------------------------------------------------------|-----------------------------------------------------------------------------------|
|                                                                                                    | Service<br>$\sim$                                                                                                    | Sebuah undangan harus dipersonalisasi. itu akan mewakili dihari istimewa Anda.<br>De Lux |                                                                                   |
| ۰<br>The Made<br>Into the extendiol lists in<br>JN<br><b>CONVERT</b><br>and commercial transported in addition of the<br>Frida synchron disclasse ed ad<br>$\frac{1}{\sqrt{2\pi}}\frac{1}{\sqrt{2\pi}}$<br>1000000 to travers at 1.77 | <b>CALLAS CARD TWO</b><br>WE IS A RACHWEIGHT & MAY 1<br><b>HALLMARK</b><br>the convenience and contact the second contact of<br>that such a long is problem to a new<br>FENDY WHAYA ST<br>$\frac{1}{2} \left( \frac{1}{2} \right)^2$<br><b>EVELINA LARIS</b><br>$\frac{1}{2} \frac{1}{2} \frac{$<br>AUTOMOTIVE STATISTICS |                                                                                          | $\sim$<br>$\cdot$ $\cdot$ $\cdot$<br><b>Sallagen</b><br><b>ANTI COMMA</b><br>fan. |
| Jeffry & Novita<br>Ap. 55000                                                                                                    | Fendy & Evelina<br>\$5,43000                                                                                                    | Reynaldi & Belinda<br>Ap 40000                                                           | Tony & Verina<br>Pat 40000                                                        |

*Gambar 20 Halaman Galery*

Halaman galery pada website total graphics, isinya tentang contoh-contoh undangan yang ada dishowroom.

<span id="page-52-0"></span>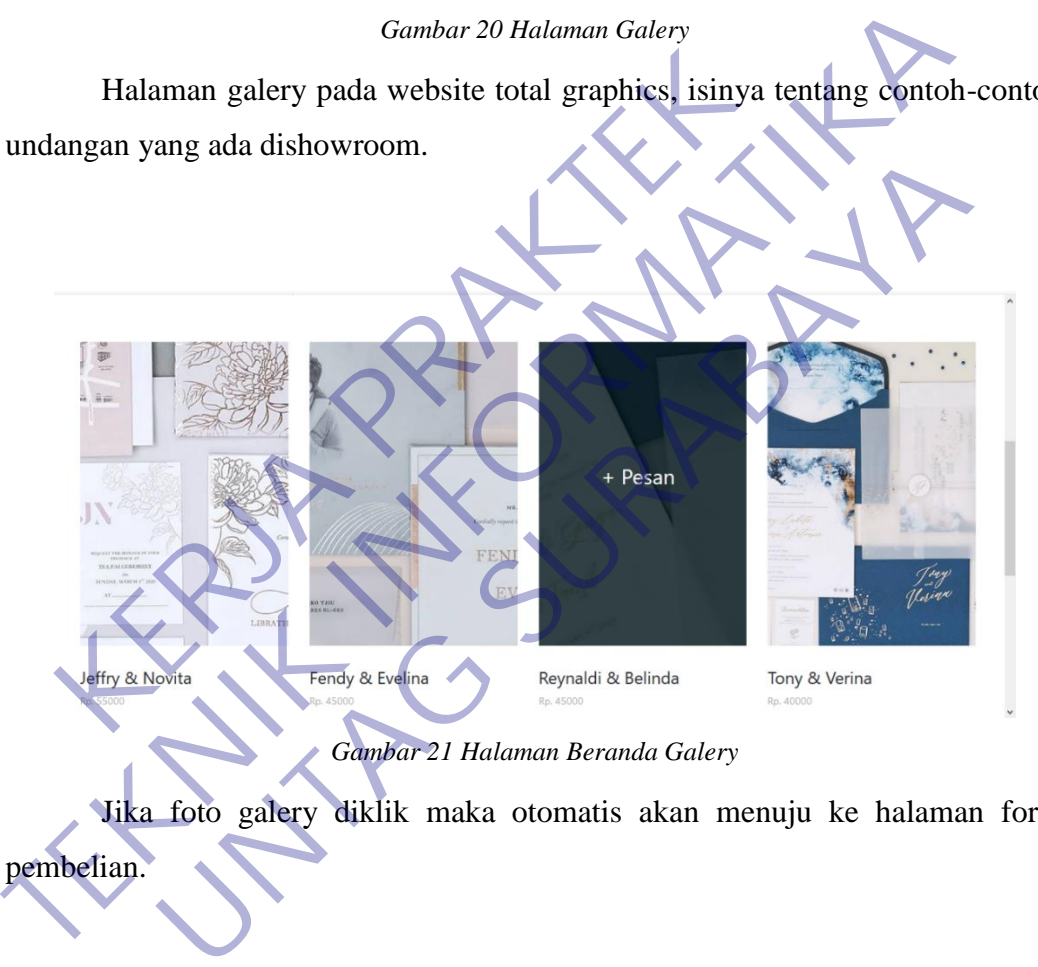

<span id="page-52-1"></span>Jika foto galery diklik maka otomatis akan menuju ke halaman form pembelian.

<span id="page-53-0"></span>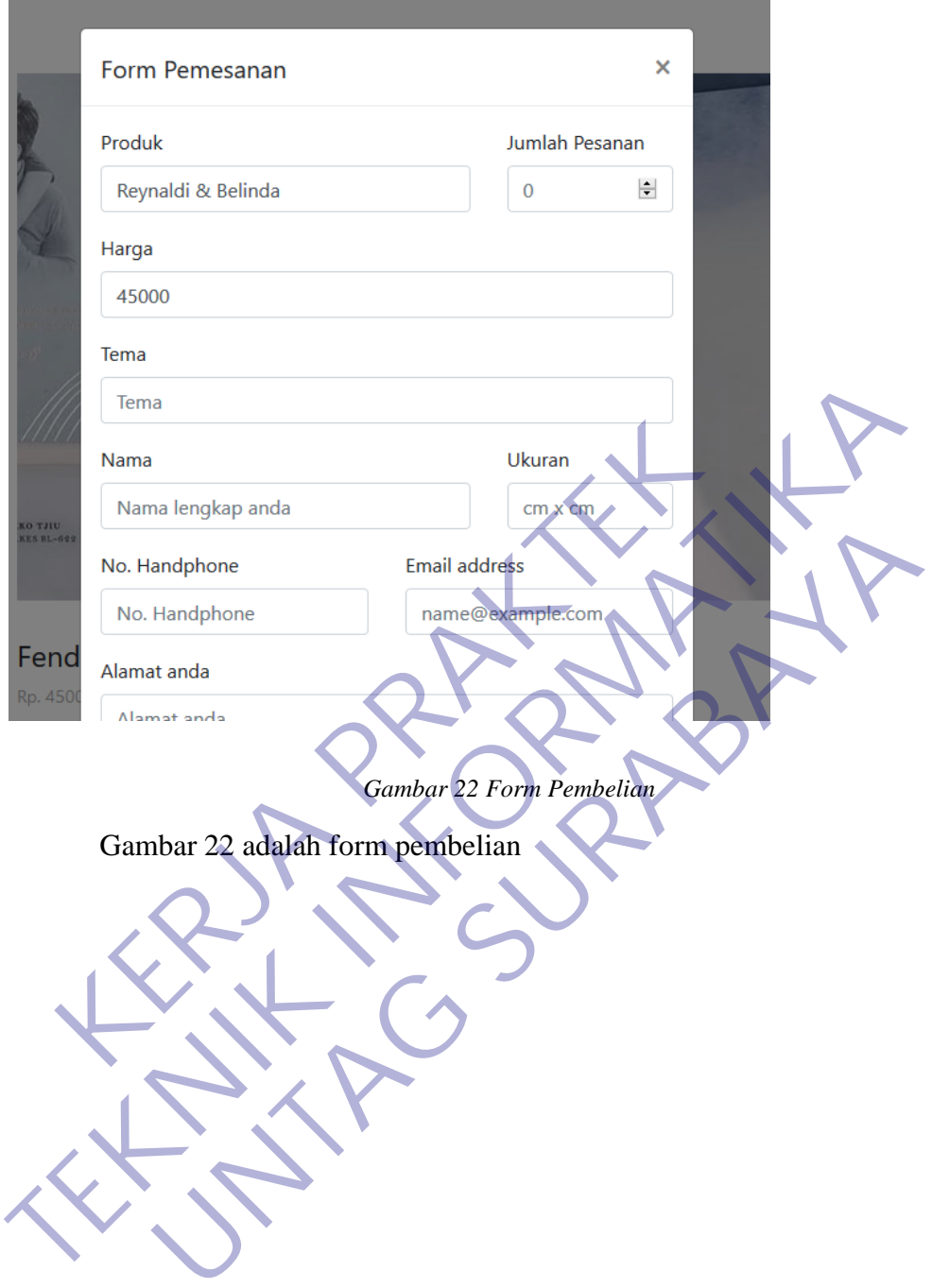

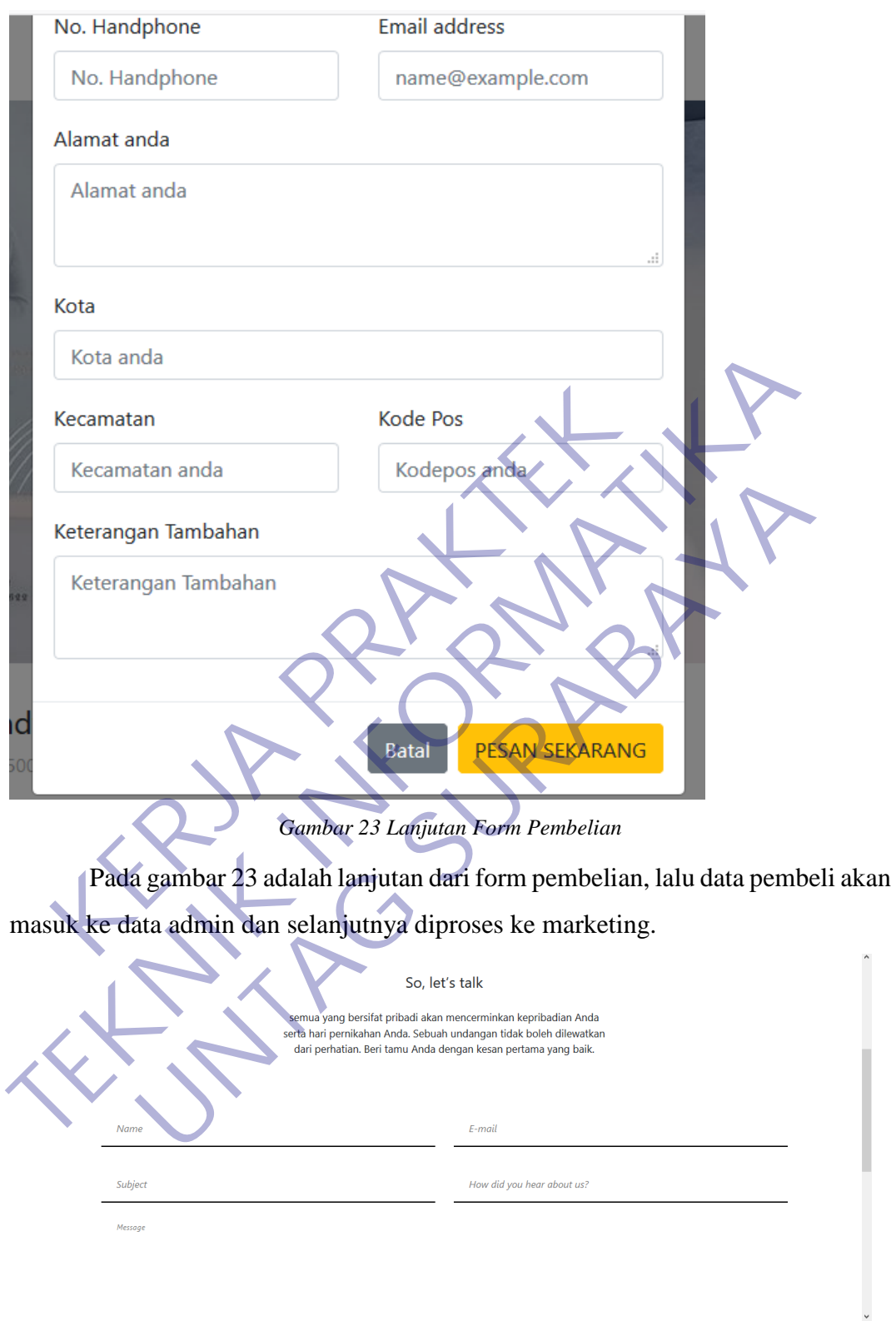

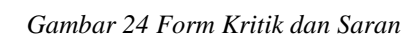

<span id="page-54-1"></span><span id="page-54-0"></span>Pada gambar 24 adalah halaman info kontak untuk mengisi kritik dan saran.

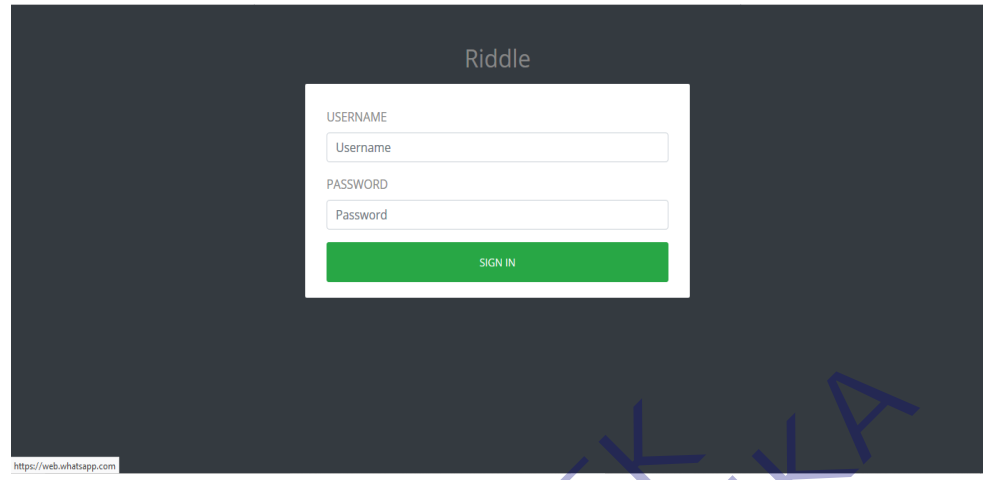

<span id="page-55-1"></span>*Gambar 25 Halaman Login*

<span id="page-55-0"></span>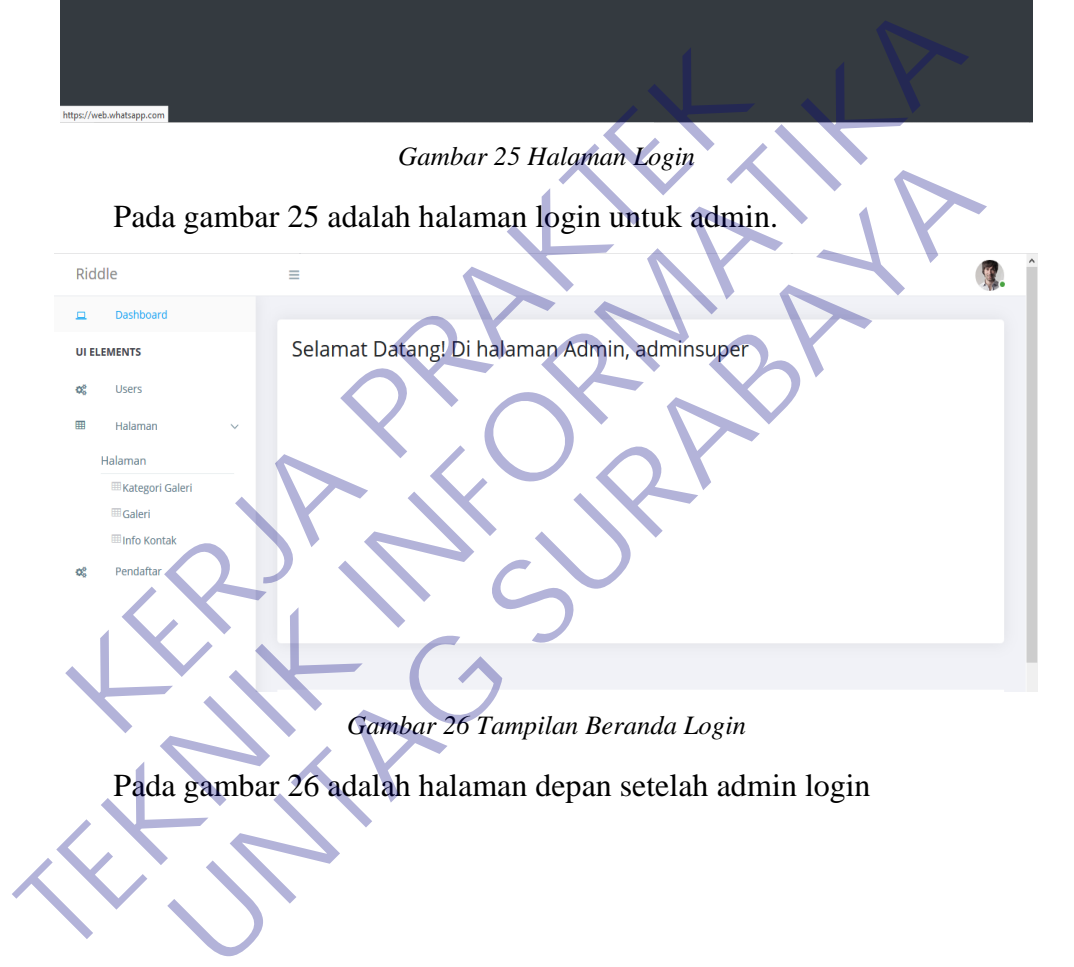

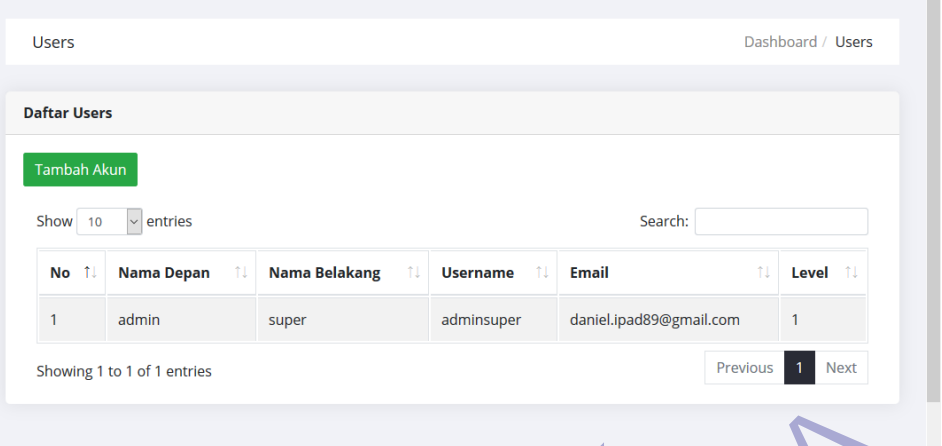

*Gambar 27 Tambah Akun Admin*

Pada gambar 27 adalah halaman penambahan akun admin. Admin juga bisa menambahkan data admin baru.

<span id="page-56-0"></span>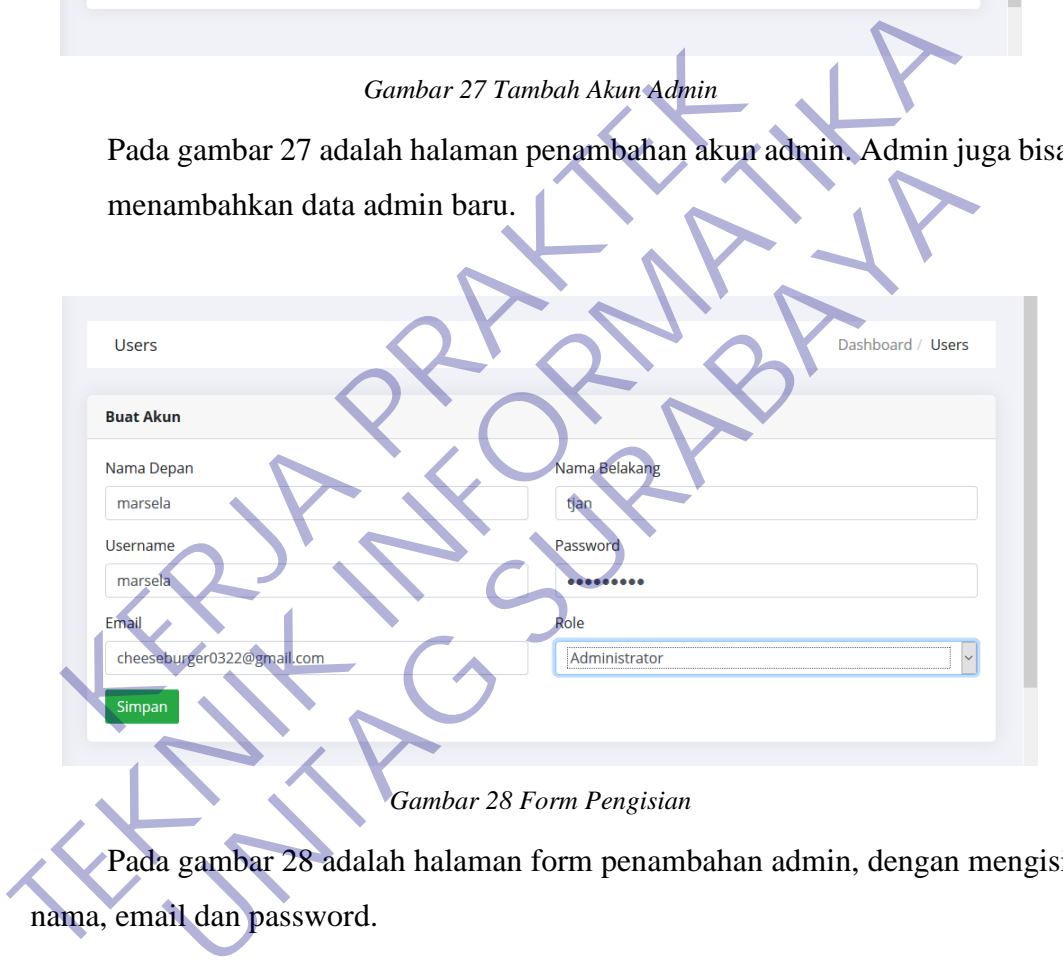

<span id="page-56-1"></span>Pada gambar 28 adalah halaman form penambahan admin, dengan mengisi nama, email dan password.

| <b>Daftar Users</b> |                          |                             |                        |                         |    |         |
|---------------------|--------------------------|-----------------------------|------------------------|-------------------------|----|---------|
| <b>Tambah Akun</b>  |                          |                             |                        |                         |    |         |
| Show 10             | $\vee$ entries           |                             |                        | Search:                 |    |         |
|                     |                          |                             |                        |                         |    |         |
| No 1                | <b>Nama Depan</b><br>-11 | <b>Nama Belakang</b><br>-TU | <b>Username</b><br>-fl | <b>Email</b>            | 1I | Level 1 |
| 1                   | admin                    | super                       | adminsuper             | daniel.ipad89@gmail.com |    | 1       |

*Gambar 29 Tampilan Setelah Penambahan Admin*

Pada 29 adalah halaman tampilan setelah penambahan admin.

<span id="page-57-0"></span>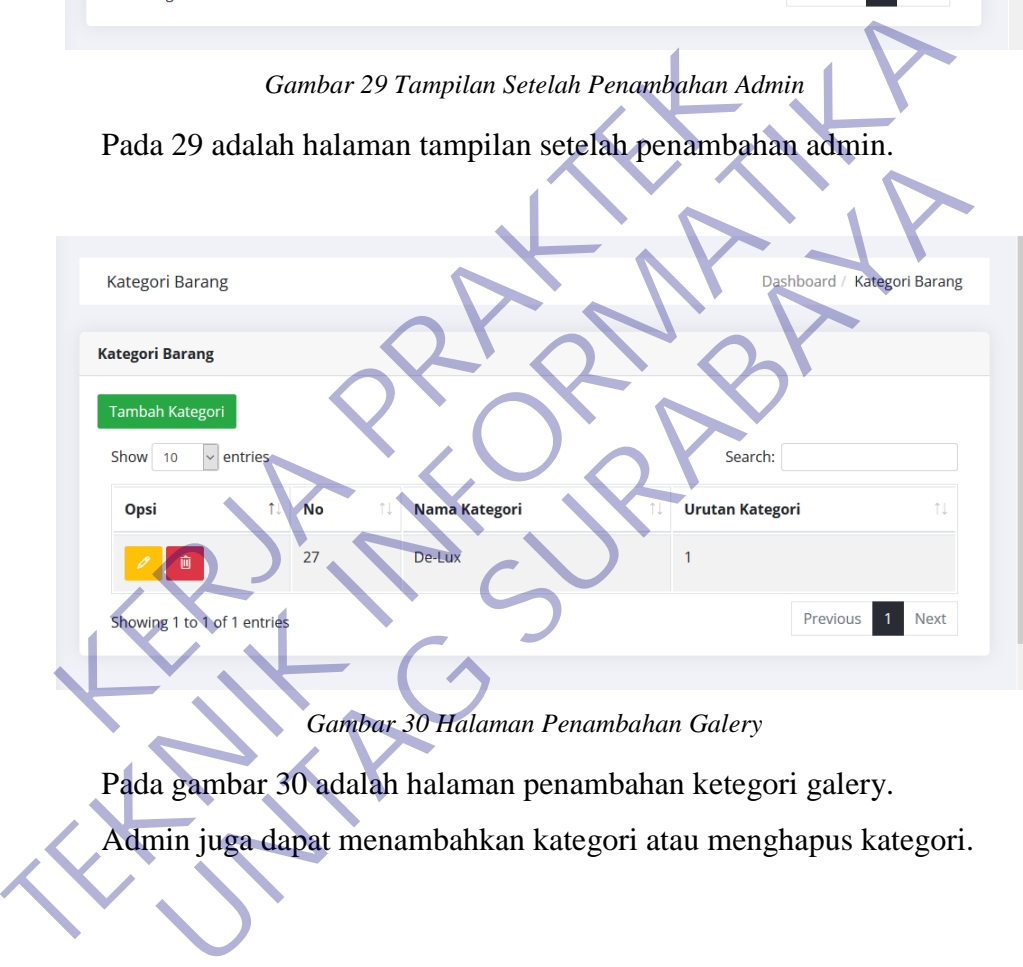

*Gambar 30 Halaman Penambahan Galery*

<span id="page-57-1"></span>Pada gambar 30 adalah halaman penambahan ketegori galery.

Admin juga dapat menambahkan kategori atau menghapus kategori.

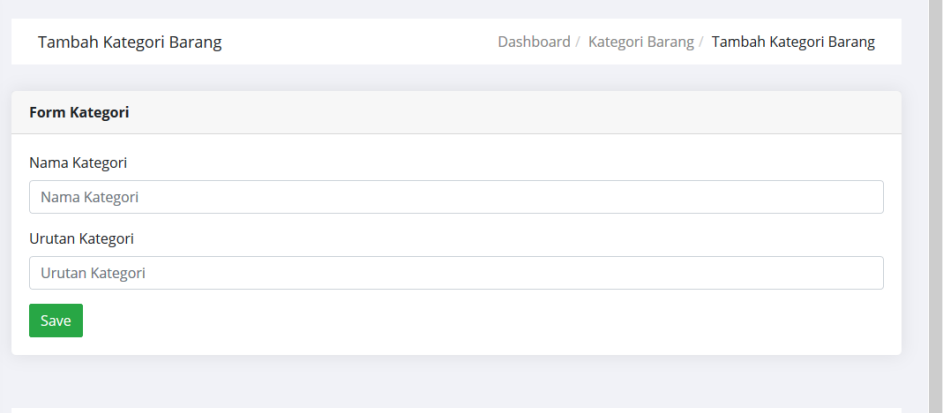

*Gambar 31 Tampilan Form Penambahan*

Pada gambar 31 adalah tampilan form untuk penambahan ketegori galery. Admin pelu menginputkan nama kategori dan urutan kategori.

<span id="page-58-0"></span>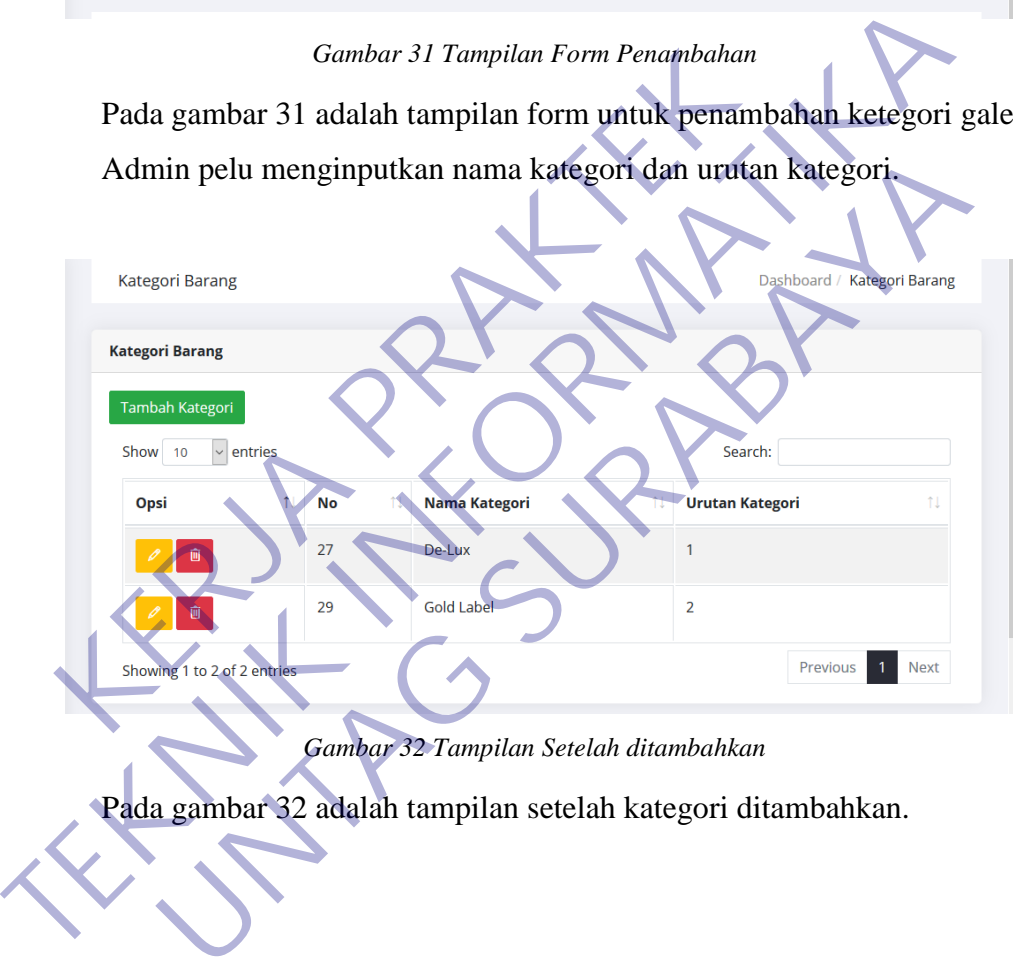

*Gambar 32 Tampilan Setelah ditambahkan*

<span id="page-58-1"></span>Pada gambar 32 adalah tampilan setelah kategori ditambahkan.

| Show 10 | $\vee$ entries |               |                              |         | Search:                |            |
|---------|----------------|---------------|------------------------------|---------|------------------------|------------|
| Opsi 1  | No 1           | îĮ.<br>Gambar | Πļ<br><b>Nama</b>            | Harga 1 | Πļ<br>tgl              | Kategori 1 |
| Û       | 168            |               | Jeffry & Novita              | 55000   | 2020-06-21<br>22:40:10 |            |
| Û       | 165            |               | Reynaldi &<br><b>Belinda</b> | 45000   | 2020-06-21<br>22:33:06 |            |
| 圎       | 159            |               | Tony & Verina                | 40000   | 2020-06-21<br>18:56:51 |            |

*Gambar 33 Halaman Tambah Galery*

Pada gambar 33 adalah halaman untuk penambahan galery.

<span id="page-59-0"></span>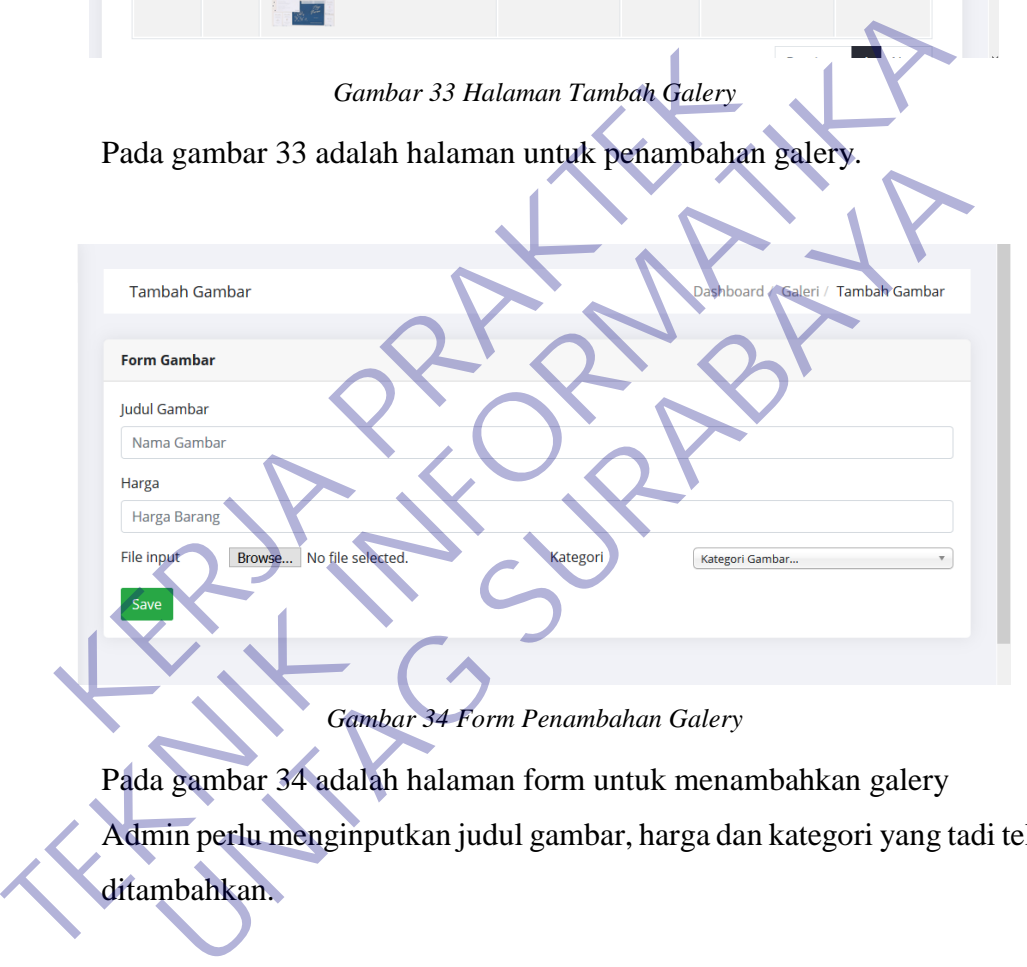

<span id="page-59-1"></span>Pada gambar 34 adalah halaman form untuk menambahkan galery

Admin perlu menginputkan judul gambar, harga dan kategori yang tadi telah ditambahkan.

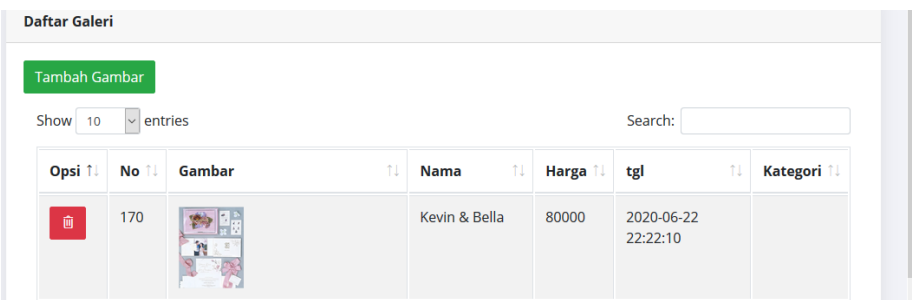

*Gambar 35 Tampilan Setelah Penambahan Galery*

Pada gambar 35 adalah tampilan setelah penambahan galery.

<span id="page-60-1"></span><span id="page-60-0"></span>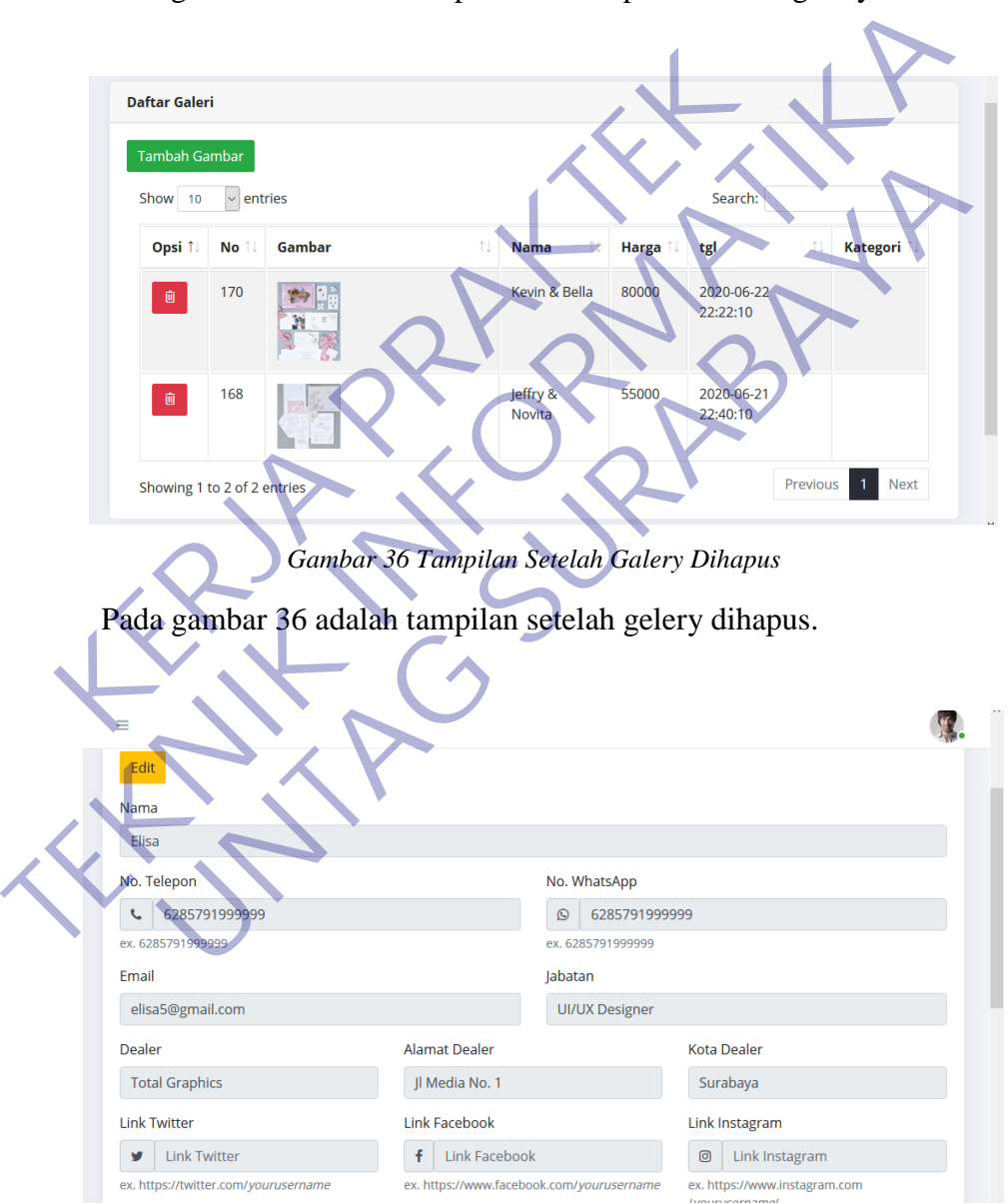

*Gambar 37 Edit Info Kontak*

<span id="page-60-2"></span>Pada gambar 37 adalah tampilan untuk edit info kontak, ini yang akan muncul di halaman beranda depan.

| Show 10<br>entries<br>Jumlah<br><b>Nama</b><br>No.<br>No 1<br>Produk 1<br>Pesanan <sup>11</sup><br>Lengkap <sup>11</sup><br><b>Ukuran</b> 1<br>Harga <sup>1!</sup><br><b>Antrian 1!</b><br>Handphone 1<br>Tema <sub>1</sub><br>Fendy &<br>190<br>Inge<br>13<br>24x16<br>45297<br>297<br>089789678<br><b>Stardust</b><br>cefahear<br>Evelina<br>200<br>Marsela<br>20 x 20<br>41168<br>1168<br>08989898989<br>14<br>Tony &<br><b>Bunga</b><br>Verina<br>Showing 1 to 2 of 2 entries<br>Gambar 38 Tampilan Pendaftar/Customer<br>Pada gambar 38 adalah tampilan untuk pendaftar/customer.<br>Data ini akan diteruskan ke devisi marketing. |  | Pendaftar<br><b>List Pendaftar</b> |  |  |  |  |              |
|----------------------------------------------------------------------------------------------------|--|------------------------------------|--|--|--|--|--------------|
|                                                                                                    |  |                                    |  |  |  |  |              |
|                                                                                                    |  |                                    |  |  |  |  | <b>Email</b> |
|                                                                                                    |  |                                    |  |  |  |  |              |
|                                                                                                    |  |                                    |  |  |  |  | email@g      |
|                                                                                                    |  |                                    |  |  |  |  |              |
|                                                                                                    |  |                                    |  |  |  |  |              |
|                                                                                                    |  |                                    |  |  |  |  |              |
|                                                                                                    |  |                                    |  |  |  |  |              |
|                                                                                                    |  |                                    |  |  |  |  |              |

<span id="page-61-0"></span>*Gambar 38 Tampilan Pendaftar/Customer*

#### **BAB 4**

#### **KESIMPULAN DAN SARAN**

<span id="page-62-1"></span><span id="page-62-0"></span>Bab ini berisi tentang kesimpulan serta saran terkait hasil kerja praktek ini, Berdasarkan analisis yang dilakukan dimulai dari pengumpulan informasi, hingga pengembangan aplikasi ini maka dapat ditarik beberapa kesimpulan dan juga saran yang perlu diperhatikan demi kelancaran sistem yang dibangun

#### <span id="page-62-2"></span>4.1 **Kesimpulan**

Dalam merancang dan membangun Sistem Penjualan Undangan UD. Total Graphics Surabaya berbasis web yang terdiri dari desain sistem, penulisan kode program, pengujian program, dan penerapan program. Pembuatan aplikasi diawali dengan mengumpulkan informasi terkait kebutuhan pembeli, Lalu menggambarkan alur proses serta membuat rancangan interface. Langkah selanjutnya adalah pembuatan aplikasi Sistem Penjualan Undangan UD. Total Graphics Surabaya berbasis web dengan menggunakan bahasa pemograman PHP dan menggunakan database MySQL. Kesimpulan<br>
Dalam merancang dan membangun Sistem Penjualan<br>
phics Surabaya berbasis web yang terdiri dari desain s<br>
gram, pengujian program, dan penerapan program. Pem<br>
gan mengumpulkan informasi terkait kebutuhan pembeli<br> Ferdasarkan pembahasan serta kesimpulan yang telah diuraikan, sistem<br>
Telah merancang dan membangun Sistem Penjualan Undangan UD.<br>
Graphics Surabaya berbasis web yang terdiri dari desain sistem, penulisar<br>
program, penguji merancang dan membangun Sistem Penjualan Undangan UD<br>urabaya berbasis web yang terdiri dari desain sistem, penulisa<br>ngujian program, dan penerapan program. Pembuatan aplikasi<br>gumpulkan informasi terkait kebutuhan pembeli,

#### <span id="page-62-3"></span>**4.2 Saran**

Berdasarkan pembahasan serta kesimpulan yang telah diuraikan, sistem yang telah dibuat belum berjalan dengan baik, terdapat kekurangan dan perlu dikembangkan lagi sesuai kebutuhan seperti :

- 1. Menambahkan fitur upload bukti pembayaran.
- 2. Menambah fitur perhitungan jumlah yag harus dibayar.
- 3. Menambah fitur download invoice.
- *4.* Menambah fitur informasi *shipping, pricing, how to order.*

#### **DAFTAR PUSTAKA**

<span id="page-63-0"></span>Pengertian website http://www.evomaya.com/articles/59/pengertian-websitebeserta-manfaat-dan-jenis-jenisnya/ (diakses 14 Juni 2020)

Pengertian CSS (Cascading Style Sheet) https://www.it-jurnal.com/pengertian-csscascading-style

sheet/#:~:text=CSS%20(Cascading%20Style%20Sheet)%20adalah,dengan%20me nggunakan%20penanda(markup%20laguage.&text=CSS%20dibuat%20untuk%20 memisahkan%20konten,meliputi%20layout%2C%20warna%20da%20font. (diakses 15 Juni 2020) Et/#:~:text=CSS%20(Cascading%20Style%20Sheet)%20<br>
unakan%20penanda(markup%20laguage.&text=CSS%2<br>
misahkan%20konten,meliputi%20laguage.&text=CSS%2<br>
misahkan%20konten,meliputi%20layout%2C%20warna<br>
kses 15 Juni 2020)<br>
jar Efe cascading-style<br>
sheet#:~:text=CSS%20(Cascading%20Style%20Sheet)%20adalah,dengan%<br>
nggunakan%20penanda(markup%20laguage.&fext=CSS%20dibuat%20unt<br>
memisahkan%20konten,meliputi%20layout%2C%20warna%20da%20font.<br>
(diakses 15 J

Fadjar Efendy Rasjid, S. Kom. Bahasa Pemrograman populer PHP. 2014. Ubaya.ac.id [cited 2019 Jun 08]. Available from: https://www.ubaya.ac.id/2018/content/articles\_detail/144/Bahasa- [Pemrograman](https://www.ubaya.ac.id/2018/content/articles_detail/144/Bahasa-Pemrograman-populer-PHP.html)populer-PHP.html n%20konten,meliputi%20layout%2C%20warna%20da%20font<br>
Juni 2020)<br>
May Rasjid, S. Kom. Bahasa Pemrograman populer PHP.<br>
1.ubaya.ac.id/2018/content/articles\_detail/144/Bahasa-Pemrograman.<br>
P.html<br>
2019 Juni 08. Available from

Kontributor Wikipedia. "Sistem operasi." Wikipedia, Ensiklopedia Bebas. Wikipedia, Ensiklopedia Bebas, 20 Mar. 2020. Web. 20 Mar. 2020.

Emigawati, Sobri. 2009. "Pengantar Teknologi Informasi". Palembang: Pusat Penerbitan dan Percetakan Universitas Binadarma Press (PPPUBD Press).

Kontributor Wikipedia. "Perangkat keras." Wikipedia, Ensiklopedia Bebas. Wikipedia, Ensiklopedia Bebas, 13 Okt. 2019. Web. 13 Okt. 2019.

Kontributor Wikipedia. "Perangkat lunak." Wikipedia, Ensiklopedia Bebas. Wikipedia, Ensiklopedia Bebas, 21 Mar. 2020. Web. 21 Mar. 2020

#### **LAMPIRAN**

<span id="page-64-1"></span><span id="page-64-0"></span>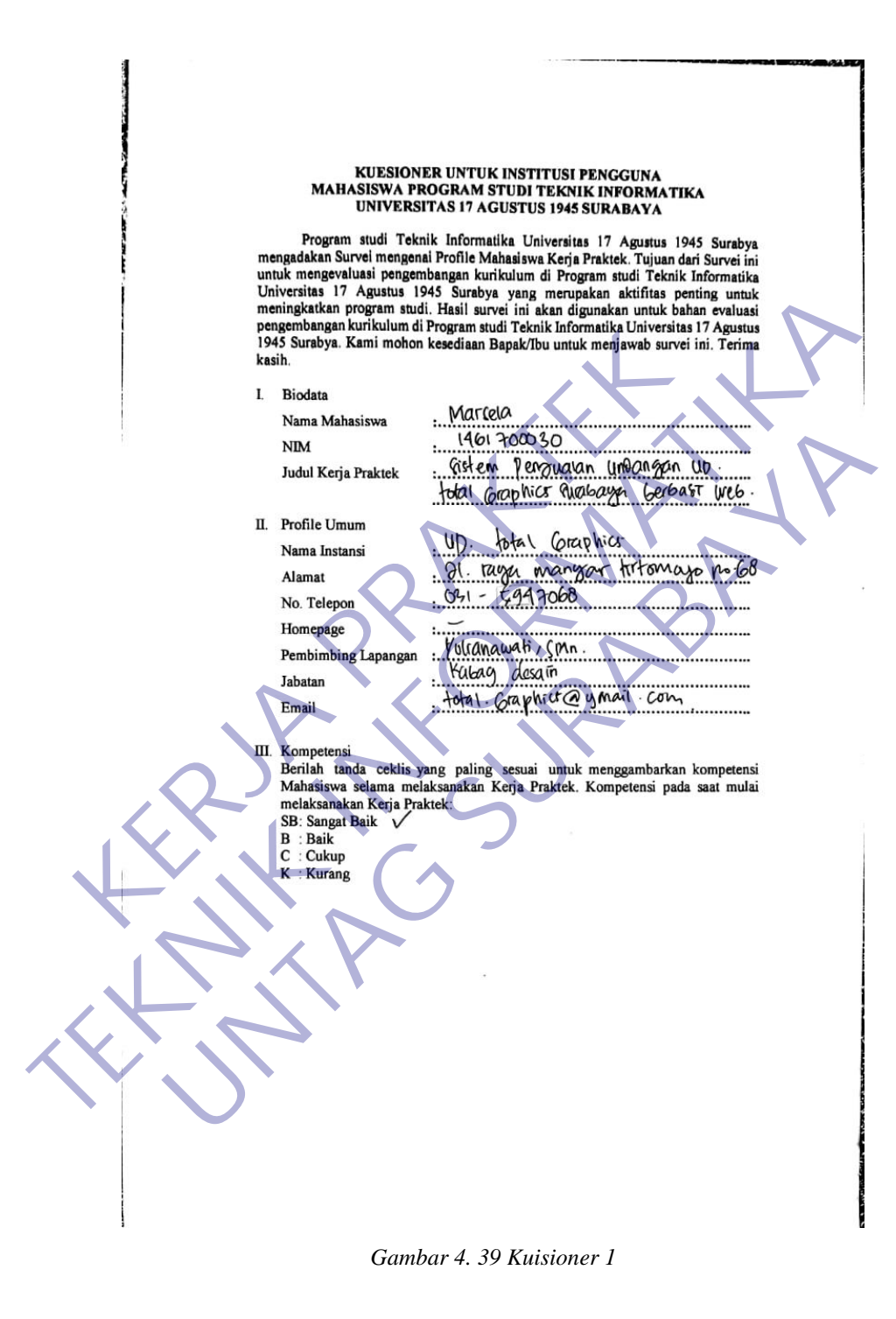

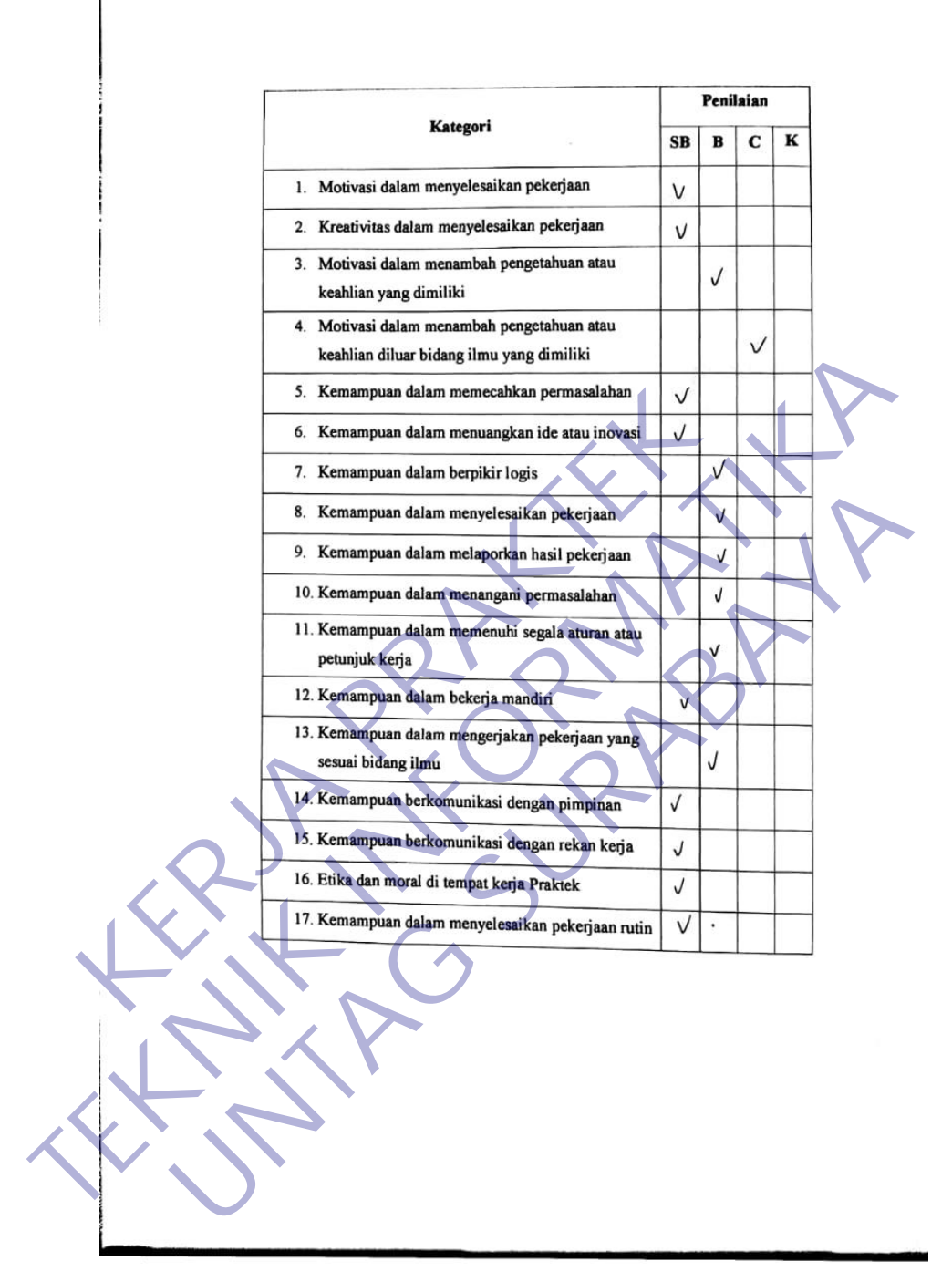

<span id="page-65-0"></span>*Gambar 40 Kuisioner 2*

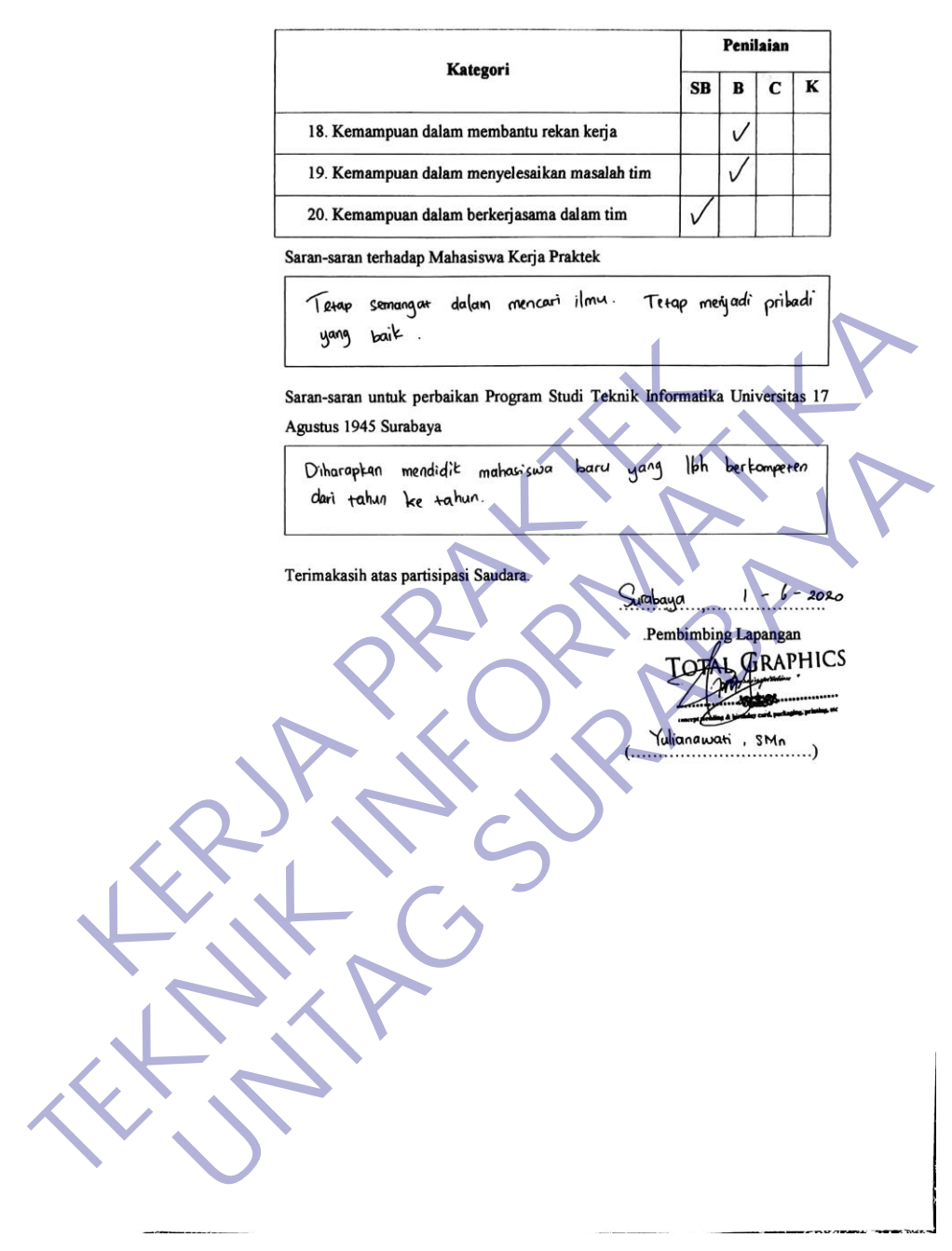

<span id="page-66-0"></span>*Gambar 41 Kuisioner 3*

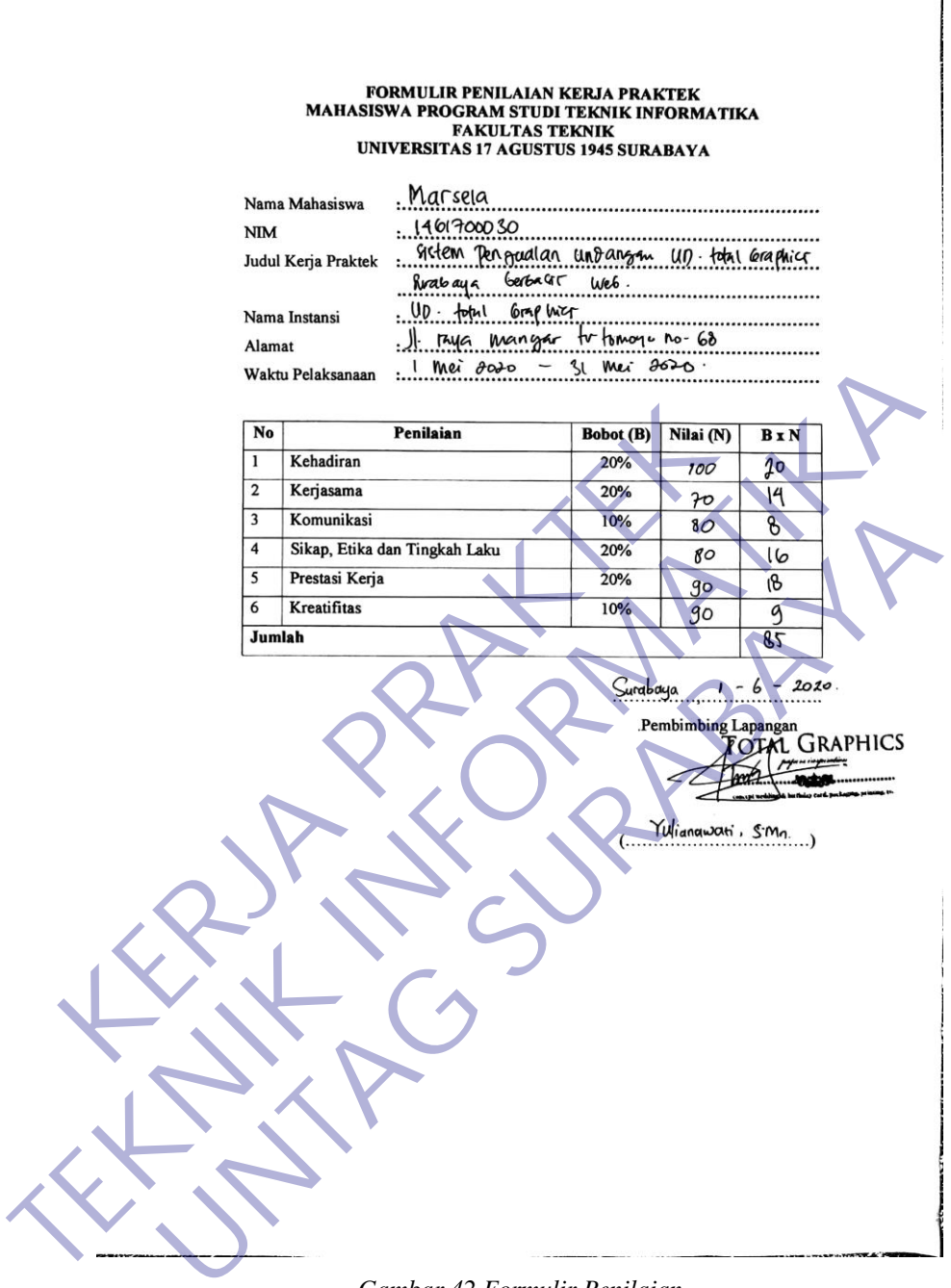

<span id="page-67-0"></span>*Gambar 42 Formulir Penilaian*

## **TOTAL GRAPHICS** pupers inspiration

 $-30.18$ concept wedding & birthday card, packaging, printing, etc.

: 2020.05.27.kp<br>: Pesetujuan Kerja Praktek No Hal

Kepada Yth : Pembantu Dekan Fakultas Teknik Informatika

Dengan hormat,<br>
Menindaklanjuti Surat Permohonan Kerja Praktek bersama dengan surat ini kemi<br>
kesempatan Kerja Praktek (KP) kepada mahasiswi Umpersitas 17 Ağustus 1945<br>
(satu) bulan terhitung dari tanggal 1 Mei 2019 sampai **Gambar 17-Agama 1945**<br>
Surabaya<br>
Dengan homa, Kerja Praktek berama Kerja Praktek berama Kerja Praktek<br>
Kempuran Kerja Praktek (703) kepada mahalimi Yang ada di jurusa (Program and Informatika)<br>
Kegunan Kerja praktek (703) Resempatan Kerja Prakrek (KP) kepada mahasiswi Umperatas 17 Ağustus (SM) Surabaya selama (satu) bulan terhitung dari tanggal 1 Mei 2019 selengai dengan 31 Mei 2019. Selengi dengan jaduluk Kegiaman kerja prakrek yang ada di

<span id="page-68-0"></span>